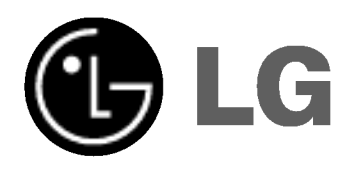

# DVD & KOVALEVY-TALLENNIN **KÄYTTÖOHJEKIRJA**

MODEL : RH4920V

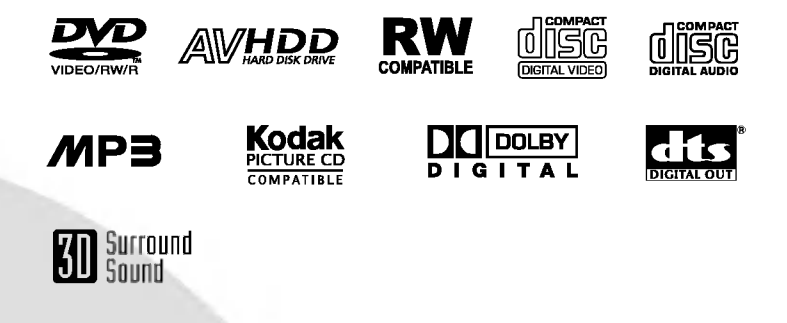

Ennen kuin kytket, käytät tai säädät tätä tuotetta, lue tama ohjekirja huolellisesti lapi.

# Turvatoimet

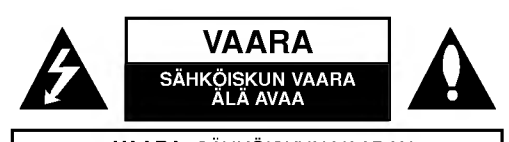

VAARA: SÄHKÖISKUN VAARAN VÄHENTÄMISEKSI ALA IRROTA KUORTA (TAI TAKELEVYA) SISALLA EI OLE KAYTTAJAN HUOLLETTAVIA OSIA. ANNA HUOLTOTOIMET AMMATTITAITOISEN HUOLLON EDUSTAJILLE.

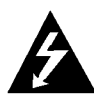

Tama nuolikarkinen salama tasasivuisen kolmion sisällä on tarkoitettu varoittamaan käyttäjää tuotteen kuoren sisalla olevasta eristamattomasta vaarallisesta jännitteestä, jonka voimakkuus voi riittää aiheuttamaan ihmisille sähköiskun vaaran.

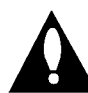

Huutomerkki tasasivuisen kolmion sisällä on tarkoitettu herättämään käyttäjä huomioimaan tärkeät käyttö- ja huolto-ohjeet tuotteen mukana tulleessa kirjallisuudessa.

VAROITUS: TULIPALON TAI SÄHKÖISKUN VAARAN VÄHENTÄMISEKSI ÄLÄ JÄTÄ TÄTÄ LAITETTA ALTTIIKSI SATEELLE TAI KOSTEUDELLE.

VAROITUS: Ala asenna laitetta ahtaaseen tilaan, kuten kirjahyllyyn tai vastaavaan tilaan.

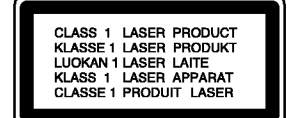

#### VAARA:

Tämä tallennin käyttää laserjärjestelmää.

Tuotteen oikean käytön varmistamiseksi lue käyttöohjekirja huolellisesti ja säilytä se myöhempää tarvetta varten. Jos laite tarvitsee huoltoa, ota yhteys valtuutettuun huoltopisteeseen.

(lisatietoja kohdassa huoltotoimet)

Muiden kuin tässä määritettyjen säätimien tai menettelyjen käyttö tai säätöjen teko voi saada aikaan altistuksen vaaralliselle säteilylle.

Välttväksesi lasersäteen kohdistumiselta suoraan itseesi älä yritä avata koteloa. Avattuna näkyvissä on lasersäteilyä. ALA KATSO SADETTA KOHTI.

VAARA: Laitteelle ei saa tippua tai roiskahtaa vettä, eikä sen päälle saa asettaa mitään nesteillä täytettyjä esineitä, kuten kukkamaljakoita.

Tama tuote on valmistettu vastaamaan EEC DIREKTIIVIEN 89/336/EEC, 93/68/EEC ja 73/23/EEC radiohäiriövaatimuksi

#### **HUOMAUTUS TEKIJÄNOIKEUKSISTA:**

Laki kieltää kopioimasta, lähettämästä radiolla, esittämästä, jakelemasta kaapeliteitse, esittämästä julkisesti tai vuokraamasta tekijanoikeuden alaista aineistoa luvatta. Tämä tuote käyttää Macrovisionin kehittämää kopioinninsuojatoimintoa.

Joillekin levyille on tallennettu kopiosuojasignaaleja. Tallennettaessa ja toistettaessa näiltä levyiltä kuvia videonauhurilla, niihin voi tulla hairioita.

Tämä tuote sisältää tekijänoikeuksien suojaustekniikkaa, joka on suojattu eräillä yhdysvaltalaisilla patenttihakemuksilla ja muilla oikeuksilla henkiseen omaisuuteen, jotka ovat Macrovision Corporationin ja muiden oikeudenomistajien omaisuutta.

Tämän tekijänoikeuksien suojaustekniikan käyttöön täytyy olla Macrovision Corporationin lupa ja se on tarkoitettu ainoastaan koti- ja muuhun rajoitettuun katseluun, ellei Macrovision Corporation ole antanut toisenlaista lupaa. Ohjelmakoodin purku tai laitteiston purkaminen on kielletty.

SARJANUMERO: Sarjanumero sijaitsee laitteen takana. Tämän laitteen sarjanumero on ainutkertainen, eikä sitä anneta muille laitteille. Kirjoita pyydetyt tiedot muistiin tähän ja pidä tama kayttoohje tallessa pysyvana tallenteena ostostasi.

Mallinro. \_\_\_\_\_\_\_\_\_\_\_\_\_\_\_\_\_\_\_\_\_\_\_\_\_\_\_\_\_\_\_\_\_\_\_ Sarjanro.

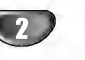

# Sisallysluettelo

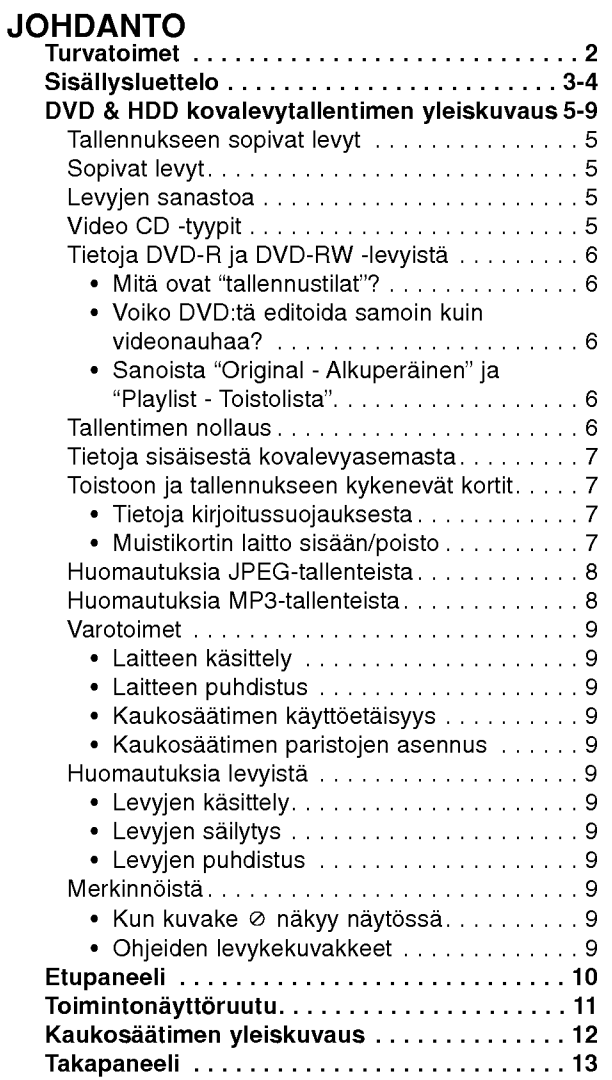

# VALMISTELUT

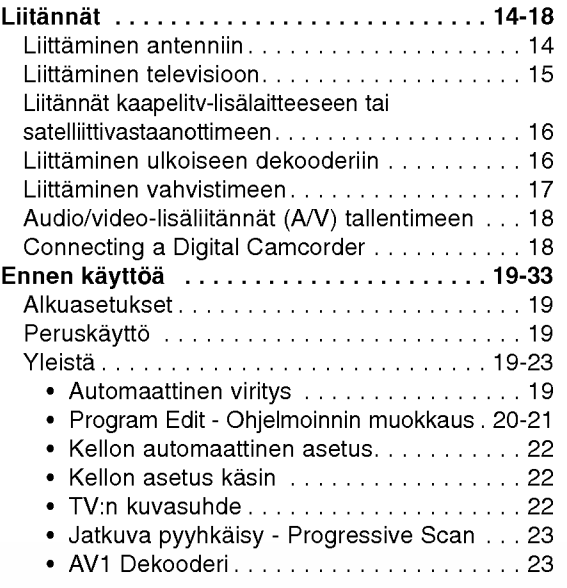

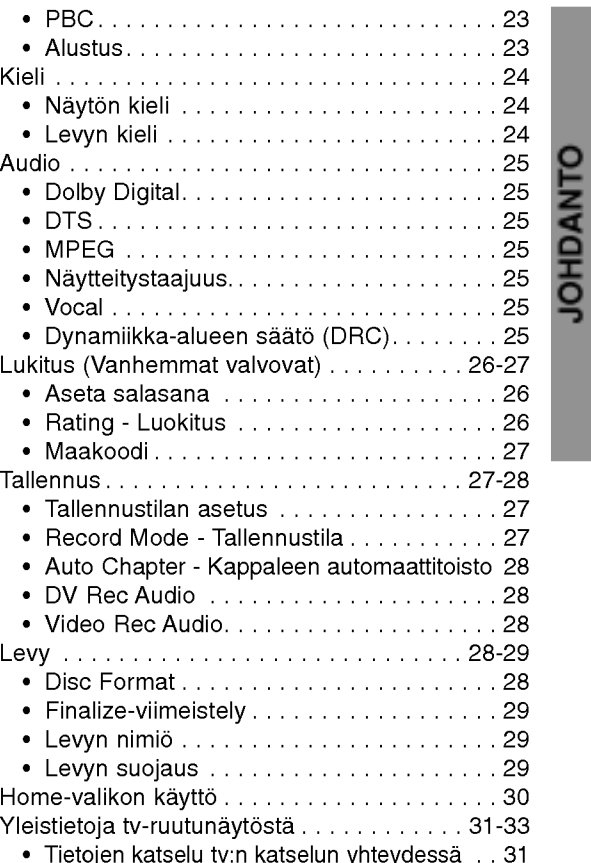

? Tietojen katselu tv:n katselun yhteydessa . . 31 ? Levytietojen katselu tv-ruutunaytosta . . 31-33

# TOISTO

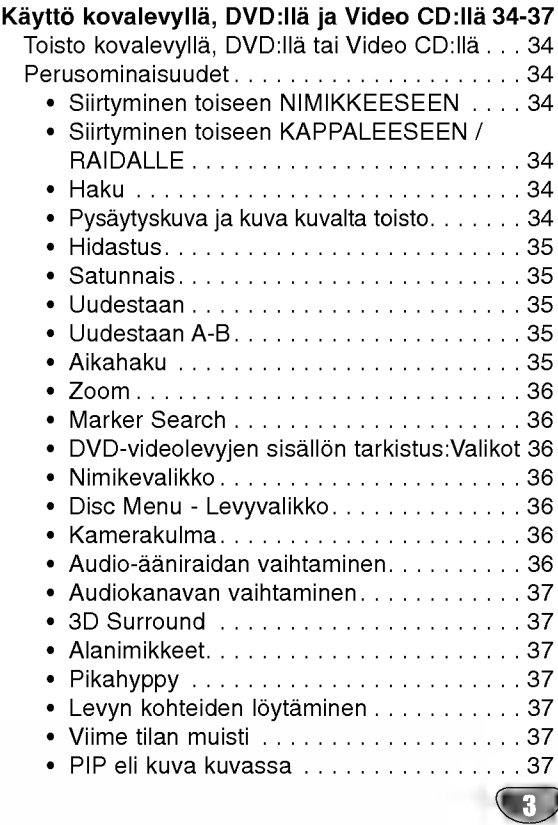

# Sisallysluettelo (jatkoa)

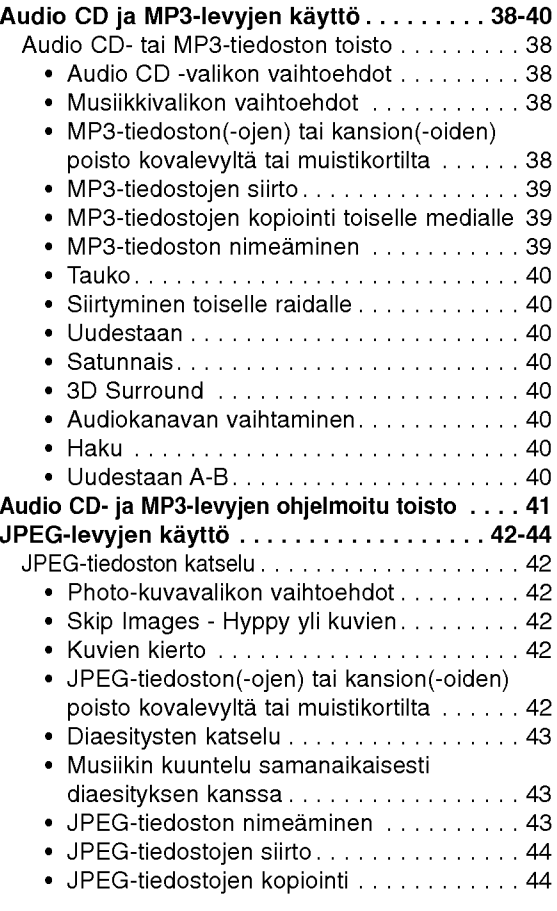

#### **TALLENNUS**

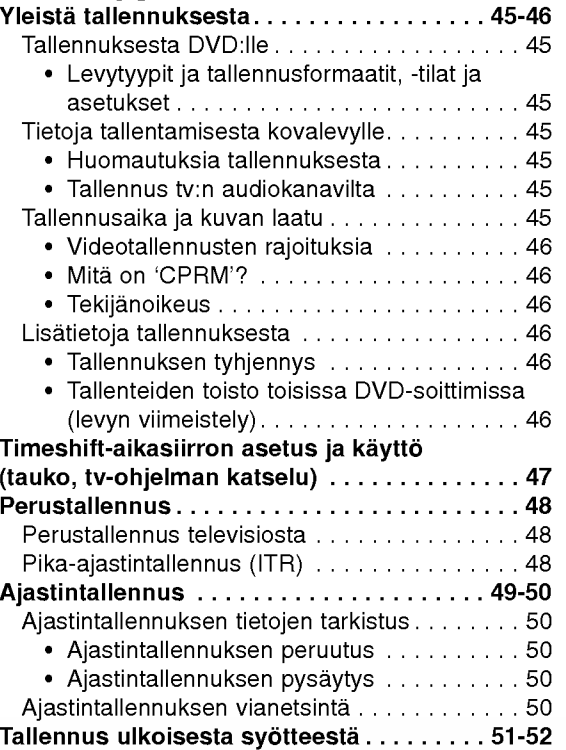

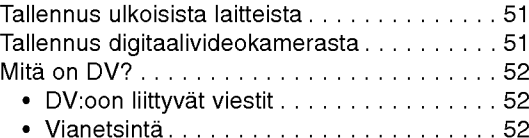

#### MUOKKAUS

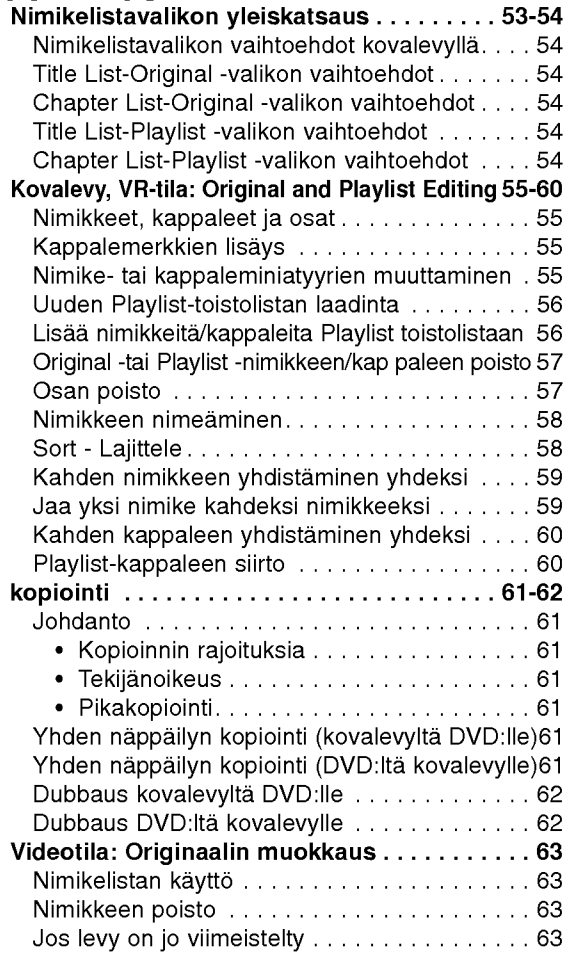

#### VIITETIEDOT

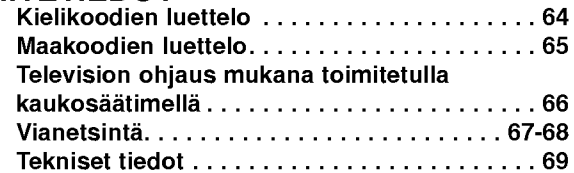

# Ohjeiden kuvakkeet

Ilmaisee vaaroja, jotka voivat aiheuttaa haittaa laitteelle tai muita aineellisia vahinkoja.

- $\boldsymbol{\mathcal{N}}$  Ilmaisee tämän laitteen erikoiskäyttöominaisuuksia.
- $\boxed{\boldsymbol{T}}$  Ilmaisee vihjeitä tehtävän helpottamiseksi.

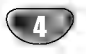

# JOHDANTO

# DVD & HDD kovalevytallentimen yleiskuvaus

#### Tallennukseen sopivat levyt

$$
\underbrace{\mathbf{D}\mathbf{D}}_{\mathbf{R}\mathbf{W}}
$$

12 cm/8 cm, yksipuoliset, yksikerroksiset levyt Suurin tallennusaika noin (LQ-tila): 240 minuuttia (4,7 GB), 80 minuuttia (1,46 GB)

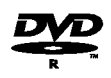

12 cm/8 cm, yksipuoliset, yksikerroksiset levyt Suurin tallennusaika noin (LQ-tila): 240 minuuttia (4,7 GB), 80 minuuttia (1,46 GB)

#### **N** Huomautuksia

- Tämä laite ei voi tallentaa CD-R- tai CD-RW -levyille.
- PC-tietokoneella tai DVD- tai CD-soittimella tallennetut DVD-R/RW- ja CD-R/RW -levyja ei ehka voi toistaa, jos levy on vaurioitunut tai likainen tai jos tallentavan laitteen linssiin on kertynyt likaa.
- -- Jos tallennat levylle PC-tietokonetta kayttaen, niin vaikka tallennus olisi yhteensopivaa muotoa, levya ei eraissa tapauksissa voi soittaa johtuen levyn luonnissa kaytetyn sovelluksen asetuksista.
	- (Tarkista lisatiedot ohjelmiston julkaisijalta.)

# Sopivat levyt

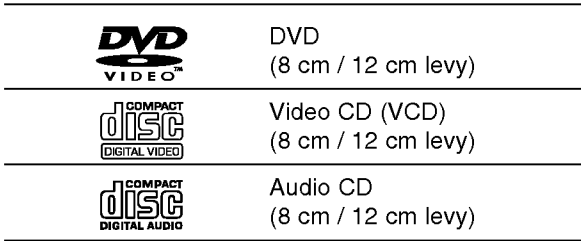

Lisaksi talla laitteella voi toistaa DVD-R/DVD-RW-levyja, DVD+R/DVD+RW -levyja, CD-R/CD-RW-levyja, jotka sisaltavat audionimikkeita, MP3-tiedostoja tai JPEGtiedostoja, SVCD- ja Kodak-kuva-CD-levyja.

#### $\boldsymbol{\mathcal{N}}$  Huomautuksia

- Tallennuslaitteen tekniikasta tai CD-R/RW (tai DVD ± R/ ±RW) -levysta itsestaan riippuen ei eraita CD-R/RW (tai DVD ± R/±RW) -levyjä voi toistaa tällä laitteella.
- -- Ala kiinnita mitaan tarraoja levyn kummallekaan puolelle (etikettipuolelle tai tallennuspuolelle).
- -- Ala kayta muodoiltaan saannottomia CD-levyja (esim. sydamenmuotoisia tai kahdeksankulmaisia). Seurauksena voi olla virhetoimintoja.

#### Tallentimen ja DVD-levyjen aluekoodi

Tama tallennin on suunniteltu ja valmistettu toistamaan alueelle 2 koodattua DVD-ohjelmistoa.

Eraiden DVD-levyjen etikettien aluekoodi kertoo, minka tyyppisella tallentimella kyseisia levyja voi toistaa. Tama laite voi toistaa vain sellaisia DVD-levyja, joiden tarrassa on 2 tai ALL. Jos yritat toistaa muunlaisia levyja, viesti "Incorrect region code. Ei voi toistaa" ilmestyy tvruutuun. Joissakin DVD-levyissa ei ehka ole aluekooditarraa, vaikka niiden toisto on estetty aluerajoituksilla.

#### Huomautuksia DVD- ja Video CD -levyista

Ohjelmistovalmistajat ovat saattaneet tarkoituksella jarjestaa jotkin DVD- ja Video CD -levyjen toistotoiminnot kiinteiksi. Koska tama laite toistaa DVD ja Video CD levyja ohjelmistovalmistajien suunnittelemien levysisaltojen mukaan, saattavat jotkin laitteen toisto-ominaisuudet olla pois kaytosta tai joitakin muita toimintoja on lisatty.

Lue myös DVD ja Video CD -levyjen mukana tulleet ohjeet. Eraita liiketoimintaan tarkoitettuja DVD-levyja ei ehkä voi toistaa tällä laitteella.

#### Levyjen sanastoa

#### Nimike (vain DVD)

Tärkein levyn sisältämä elokuva tai siihen liittyvä viihdesisältö tai musiikkialbumi. Jokaiselle nimikkeelle on annettu nimikeviitenumero,

jolla löydät nimikkeen helposti.

#### Kappale (vain DVD)

Elokuvan tai musiikkiesityksen osa, joka on nimiketta pienempi. Nimikkeen alle on koottu yksi tai useampia kappaleita. Jokaiselle kappaleelle on annettu kappalenumero, jolla löydät haluamasi kappaleen. Levystä riippuen sille ei ehkä nimetä kappaleita lainkaan.

#### Raita (vain Video CD ja audio-CD)

Kuvan tai musiikkikappaleen sijaintipaikka video-CD:lla tai audio-CD:llä. Jokaiselle raidalle on annettu raitanumero, jolla löydät haluamasi raidan.

#### Kohtaus

2

PBC-toiminnoilla (toistonhallinta) varustetulla Video CD:lla liikkuva kuva ja pysaytyskuvat on jaettu lohkoihin, joiden nimitys on "Kohtaukset", Jokainen levylla oleva kohtaus naytetaan kohtausvalikossa, ja jokaiselle on annettu kohtausnumero, jolla löydät haluamasi kohtauksen. Kohtaus voi koostua yhdestä tai useammasta raidasta.

#### Video CD -tyypit

Video CD -tyyppeja on kaksi

#### PBC:lla varustetut Video CD:t (Versio 2.0)

PBC (toistonhallinta) -toiminnolla voit vuorovaikuttaa jarjestelman kanssa valikoiden, hakutoimintojen tai muiden tietokoneille tyypillisten toimintojen avulla. Lisaksi voidaan toistaa suuritiheyksisia pysaytyskuvia, jos levy sisaltaa sellaisia.

#### Video CD:t ilman PBC:ta (Versio 1.1)

Kaytetaan samaan tapaan kuin audio-CD-levyja, ja näiltä levyiltä voi toistaa videokuvia sekä ääntä, mutta niilla ei ole PBC-toistonhallintatoimintoa.

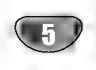

#### Tietoja DVD-R ja DVD-RW -levyista

Milla tavalla DVD-R ja DVD-RW -levyt ovat erilaisia? Olennainen DVD-R- ja DVD-RW -levyjen ero on siina, etta DVD-R on vain kerran tallennettava levy, kun DVD-RW -levylle voidaan tallentaa ja pyyhkia tallenne pois. DVD-RW -levylle voi tallentaa uudelleen/pyyhkia pois noin 1000 kertaa.

#### Voinko toistaa tallennettavia levyjäni tavallisessa DVD-soittimessa?

Videotilassa tallennettuja DVD-R ja DVD-RW -levyja voidaan yleensa toistaa tavallisessa DVD-soittimessa, mutta levyt taytyy ensin viimeistellä (finalize). Viimeistely kiinnittää sisällön levville ja tekee levyistä sellaisia, että toiset DVD-soittimet voivat toistaa niita kuin DVD-Videolevyja.

VR-tilassa (videotallennus) tallennettuja DVD-RW-levyja voi toistaa eraissa soittimissa.

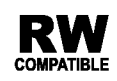

Tuotteessa tulee silloin olla ilmoitettu ominaisuus kyvysta toistaa Video Recording -formaattiin tallennettuja DVD-RW -levyja.

#### Mita ovat "tallennustilat"?

Tässä tallentimessa on käytettävissä kaksi tallennustilaa: VR-tila ja Video-tila. Tallennettaessa DVD-R -levyille tallennukset ovat aina videotilassa. DVD-RW-levyt voi alustaa VR-tilassa tallennukseen tai Video-tilassa tallennukseen.

#### VR-tilassa tallennus

- Käytettävissä on 3 erilaista kuvan laadun/ tallennusajan asetusta (HQ, SQ, LQ)
- ? Ei voi toistaa tavallisilla DVD-soittimilla
- Tallenteita voi muokata (editoida) laajasti

#### VR-tilassa tallennus

- Käytettävissä on 3 erilaista kuvan laadun/ tallennusajan asetusta (HQ, SQ, LQ)
- Voi toistaa tavallisilla DVD-soittimilla (viimeistelyn jalkeen)
- ? Rajalliset muokkausmahdollisuudet

Monet taman tallentimen ominaisuudet riippuvat tallennustilasta. Yksi tai useampi kuvakkeista monet taman tallentimen ominaisuudet mppuvat<br>tallennustilasta. Yksi tai useampi kuvakkeista<br>(Charo), CVR ) näytetään kunkin tässä käyttöoppaa<br>sa esitetyn toiminnon obessa niin, että yhdellä vilkaisulla

sa esitetyn toiminnon ohessa niin, että yhdellä vilkaisulla voit todeta, koskeeko se ladattua levya. Lisatietoja levyformaateista ja tallennustiloista on sivulla 45. Video VR

#### $\overline{\mathbf{M}}$  Huomautus

Formaatti DVD-Video (videotila) on uusi, DVD Forumissa vuonna 2000 hyvaksytty tallennemuoto DVD-R/RW -levyille tallennukseen. Siksi saatat kohdata joitakin ongelmia toistettaessa tallennettavia DVD-levyja ioillakin soittimilla. Ilmiöihin kuuluvat videohäiriöt, äänen ja/tai kuvan katkeilut ja toiston akilliset pysahtymiset. Yhtiomme ei ole vastuussa ongelmista toistettaessa tällä tallentimella tallennettuja levyjä toisissa soittimissa.

#### Voiko DVD:tä editoida samoin kuin videonauhaa?

Ei voi. Editoitaessa videonauhaa tarvitaan yksi videodekki toistamaan alkuperaista nauhaa ja toinen tallentamaan muokkaukset. DVD:llä editoidaan tekemällä "Playlist"-toistolista, joka sisaltaa toistettavan materiaalin ja sen toistoajat. Toistettaessa tallennin toistaa levya toistolistan mukaan.

#### Sanoista "Original - Alkuperainen" ja "Playlist - Toistolista".

Tässä käyttöoppaassa käytetään usein sanoja Original ja Playlist-toistolista, joilla tarkoitetaan alkuperäistä sisältöä ja editoitua, muokattua versiota.

- ? Original (Alkuperäinen): sisältö tarkoittaa alkuperäistä tallennusta levylle.
- Playlist Toistolista: sisältö tarkoittaa levyn muokattua versiota -- sitä, miten alkuperäistä sisältöä tulee toistaa.

#### Tallentimen nollaus

Jos havaitset jonkin seuraavista oireista...

- $\bullet$ Laitteen verkkojohto on pistorasiassa, mutta virta ei kytkeydy paalle tai pois.
- Etupaneelin näyttö ei toimi.
- Tallennin ei toimi normaalisti.

...voit palauttaa tallentimen tehdasasetuksiin seuraavasti:

- Paina ja pidä POWER-virtanäppäintä alhaalla vähintään viisi sekuntia. Tämä pakottaa laitteen kytkeytymään pois päältä. Kytke laitteeseen virta painamalla POWER-painiketta uudelleen.
- Irrota verkkojohto, odota vahintaan viisi sekuntia ja  $\bullet$ liita verkkojohto sitten takaisin.

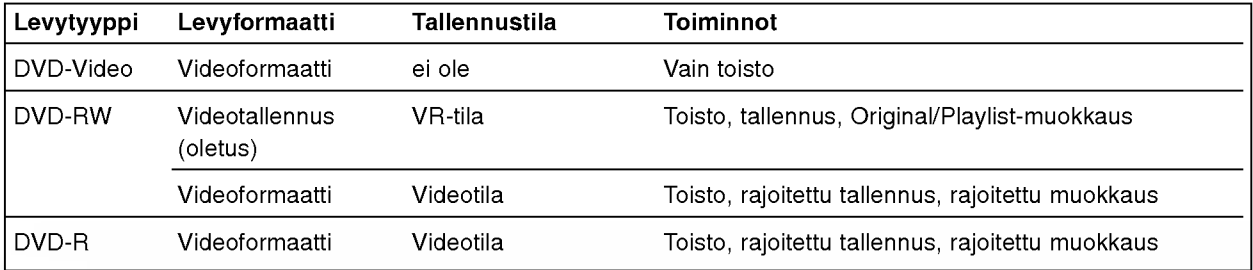

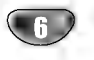

#### Tietoja sisäisestä kovalevyasemasta

Sisainen kovalevyasema (HDD) on herkka laite. Suojaa kovalevy mahdollisilta vioilta kayttamalla tallenninta seuraavien ohjeiden mukaan

Suositamme, että teet tärkeistä tallenteista varmuuskopiot DCD-R/RW-levville, jolloin ne eivät häviä vahingossa.

- Älä siirrä videonauhuria, kun sen virta on päällä.
- ? Asenna tallennin vakaalle ja tasaiselle pinnalle ja käytä sitä sellaisella.
- Älä tuki jäähdytystuuletinta takana.
- ? Ala kayta tallenninta erittain kuumissa tai kosteissa paikoissa tai sijoita sita paikkoihin, joissa tapahtuu akillisia lampotilan muutoksia. Akilliset lampotilan muutokset voivat saada aikaan kosteuden tiivistymista tallentimen sisaan. Tama voi vioittaa kovalevya.
- Tallentimen virran ollessa kytketty pois päältä älä irrota verkkojohtoa pistorasiasta tai katkaise sähköä paavirtakytkimella.
- Älä siirrä videonauhuria heti, kun sen virta on katkaistu. Jos sinun täytyy siirtää tallenninta, noudata seuraavia vaiheita:
	- 1. Kun näytössä on näkynyt viesti POWER OFF, odota vähintään kaksi minuuttia.
	- 2. Irrota pistoke pistorasiasta.
	- 3. Siirra tallennin.
- Sähkökatkon sattuessa tallentimen käydessä on mahdollista, että joitakin tietoja menetetään kovalevyltä.
- Kovalevy on hyvin herkkä laite. Väärin tai sopimattomassa ympäristössä käytetty kovalevy saattaa vioittua muutaman vuoden käytön jälkeen. Ongelmien merkkeihin kuuluu toiston odottamaton pysahtyminen ja silmin nähtävät häiriöpalkit (mosaiikkikuvio) kuvassa.

Toisinaan kovalevyn vioittuminen ei kuitenkaan anna mitaan varoitusmerkkeja.

Jos kovalevy vioittuu, ei tallennettua aineistoa voi toistaa millään tavalla. Tässä tapauksessa kovalevyyksikkö täytyy vaihtaa uuteen.

#### Toistoon ja tallennukseen kykenevät kortit

- ? SD Memory Card
- ? Multi Media Card (MMC)
- Memory Stick (MS)
- ? Yhteensopivia seuraavasti: FAT 12, FAT 16 tai FAT 32
- ? Kayttaessasi muistikorttia ensimmaisen kerran alusta se talla laitteella. Huomautus ettei muistikorttia voi enää käyttää muissa laitteissa sen jälkeen, kun se on alustettu talla laitteella.
- **Käytä ainoastaan yllä suositettuja muistikortteja**.

#### Tietoja kirjoitussuojauksesta

Jos kirjoitussuojauskytkimella varustettujen korttien kytkin on päällä, ei kortille voi kirjoittaa, siltä pyyhkiä pois tai sita alustaa.

#### Muistikortin laitto sisään/poisto

Suositamme muistikortin laittoa sisaan tai poistoa sen jälkeen, kun laitteen virta on kytketty pois.

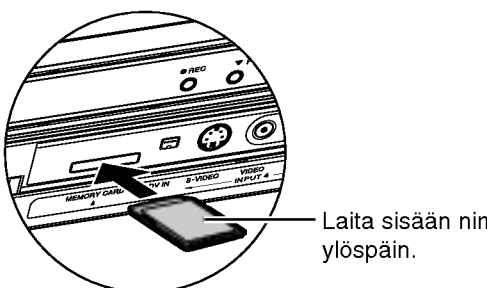

Laita sisään nimiöpuoli

#### Kortin laitto sisaan.

Laita kortti suoraan sisään, kunnes se sopii paikalleen.

#### Kortin poisto

Paina kortin keskustaa.

## $\overline{\mathbf{M}}$ Huomautuksia

- Pidä muistikortti poissa lasten ulottuvilta. Jos joku nielee kortin, hankkikaa valittomasti laakarin apua.
- ? A-muistikorttia ei voi kayttaa tassa tallentimessa.

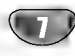

#### Huomautuksia JPEG-tallenteista

- Riippuen JPEG-tiedostojen koosta ja määrästä tallentimelta saattaa kulua useita minuutteja levyn sisällön lukemiseen. Jos et näe kuvaruutunäyttöä muutaman minuutin kuluttua, jotkut tiedostoista ovat liian suuria --- pienennä JPEG-tiedostojen resoluutio alle 4 megapikseliin.
- $\bullet$  Median tiedostojen ja kansioiden määrä on vapaa, mutta tiedostojen ja kansioiden kokonaismäärän kansiossa tulee olla alle 1999.
- Jotkut mediat saattavat olla yhteensopimattomia median erilaisen tallenneformaatin tai kunnon johdosta.
- Polttaessasi JPEG-tiedostoja CD-R -levylle "Easy CD Creatorin" kaltaisilla ohjelmilla, varmista ennen niiden CD-koostetta kopioidessasi, etta kaikkien valittujen tiedostojen tarkentimena on ".jpg".
- Jos tiedostojen tarkentimina on ".jpe" tai ".jpeg", nimea niiden tarkentimiksi ".jpg".
- Tama DVD-soitin ei voi lukea tiedostoja, joiden tarkennin ei ole ".jpg" tai ".jpeg", joskin Windows Explorer® näyttää tiedostot JPEG-kuvatiedostoina.

#### Huomautuksia MP3-tallenteista

#### MP3-levyt

- · MP3-äänitiedoston data on kompressoitu käyttämällä MPEG1, audio layer 3 -koodausta. Kaytamme tiedostoista, joiden tarkennin on ".mp3", nimitysta "MP3-tiedostot".
- Tallennin ei kykene lukemaan MP3-tiedostoa, jonka tarkennin ei ole ".mp3".

#### Taman tallentimen kanssa yhteensopivien MP3-tiedostojen rajoitukset ovat:

- 1. CD-R:n fyysinen formaatti tulee olla "ISO 9660" ja "JOLIET".
- 2. Jos tallennat MP3-tiedostoja ohjelmalla, joka ei kykene luomaan tiedostojärjestelmää, esim. "Direct-CD":lla jne., MP3-tiedostoja on mahdotonta toistaa. Suositamme, etta kaytatte "Easy-CD Creator":ia, joka luo levylle ISO9660 tai JOLIET tiedostojarjestelman.
- 3. Median tiedostojen ja kansioiden määrä on vapaa, mutta tiedostojen ja kansioiden kokonaismäärän kansiossa tulee olla alle 1999.

Tämä DVD-tallennin edellyttää mahdollisimman hyvän toistolaadun saavuttamiseksi levyjen/tallenteiden vastaavan eräitä teknisiä standardeja. Tehdastallenteiset DVD-levyt tehdään automaattisesti naiden standardien mukaisiksi. Tallennukseen sopivia levyformaatteja on useita erilaisia (mukaan lukien MP3-tiedostoja sisaltavat CD-R -levyt), ja niilta edellytetään eräitä ennalta määrättyjä seikkoja (ks. edella) yhteensopivan toiston varmistamiseksi.

Asiakkaiden tulee myös huomioida, että MP3-tiedostojen ja musiikin lataamiseen internetista tarvitaan lupa. Yhtiöllämme ei ole mitään oikeuksia sellaisen luvan myöntämiseen. Lupa tulee aina hankkia tekijanoikeuksien omistajalta.

8

#### Varotoimet

#### Laitteen käsittely

#### Laitteen kuljettaminen

Alkuperaisesta tehtaan pahvilaatikosta ja pakkausmateriaaleista on apua. Parhaan suojan esim. muutossa saat, kun pakkaat laitteen takaisin tehtaan alkuperäispakkaukseen.

#### Laitteen paikka

Lähellä olevan television, videonauhurin tai radion kuva tai ääni voivat vääristyä toiston aikana. Siirrä tässä tapauksessa laite kauemmaksi televisiosta, videonauhurista tai radiosta tai ota levy pois ja sammuta laite.

#### Kun puhdistat ulkopintaa

Ala kayta laitteen lahella haihtuvia nesteita, kuten hyönteissumutteita. Älä jätä kumi- tai muoviesineitä kosketukseen laitteen kanssa pitkaksi ajaksi. Ne jattavat merkkeja pintaan.

#### Laitteen puhdistus

#### Kotelon puhdistaminen

Kayta pehmeaa, kuivaa kangasta. Jos pinnat ovat erittain likaiset, kostuta pehmea kangas miedolla pesuaineella. Ala kayta vahvoja liuottimia, kuten alkoholia, bensiinia tai ohenteita, koska voivat vaurioittaa laitteen pintaa.

#### Toistokuvan selkeys

Tallennin on korkeatekninen tarkkuuslaite. Jos optinen lukulinssi ja levyaseman osat ovat likaiset tai kuluneet, kuvan laatu huononee.

Suositetaan saannollista tarkastusta ja huoltoa 1000 tunnin käyttövälein. (Tämä riippuu käyttöolosuhteista.) Lisatietoja saat ottamalla yhteyden lahimpaan vahittaismyyjaan.

#### Kaukosäätimen käyttöetäisyys

Kohdista kaukosaadin kaukoanturiin ja paina nappaimia.

#### Kaukosäätimen paristojen asennus

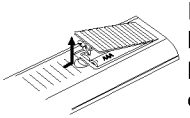

Irrota paristokotelon kuori kaukosäätimen takaa ja laita sisään kaksi R03 (koko AAA) paristoa @ ia ● oikein suunnattuina.

#### $\Delta$ Vaara:

Ala kayta sekaisin vanhoja ja uusia paristoja. Ala koskaan kayta sekaisin eri tyypin paristoja (vakio, alkali jne.)

#### Huomautuksia levyista

#### Levyjen käsittely

Ala koske levyn toistopuoleen. Pitele levya reunoista niin, ettei pintaan jää sormenjälkiä. Ala kiinnita tarroja tai teippia levyihin.

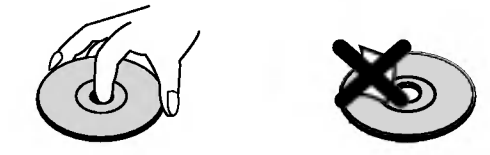

#### Levyjen säilytys

Säilytä levy käytön jälkeen kotelossaan. Ala jata levya suoraan auringonpaahteeseen tai lämmönlähteiden lähelle tai jätä suoraan auringonpaahteeseen pysäköityyn autoon, koska lämpötila voi nousta auton sisällä merkittävästi.

#### Levyjen puhdistus

Sormenjäljet tai pöly levyillä voi heikentää kuvan laatua ja vääristää ääntä. Puhdista levy pehmeällä kankaalla ennen toistokäyttöä. Pyyhi levyä keskiöstä ulospäin.

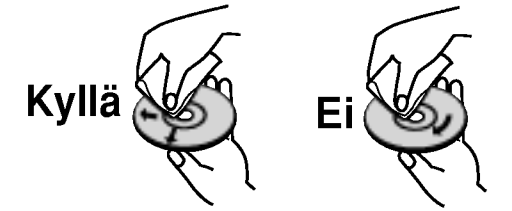

Ala kayta vahvoja liuottimia, kuten alkoholia, bensiinia, ohenteita, kaupoissa myytavia puhdistusaineita tai vanhoille vinyylilevyille tarkoitettuja antistaattisia suihkeita.

### Merkinnöistä

#### Kun kuvake  $\oslash$  näkyy näytössä

"  $\oslash$  " saattaa näkyä televisioruudussa käytön aikana. Tämä kuvake tarkoittaa, ettei tässä käyttöohjekirjassa selitetty toiminto ole käytettävissä tällä levyllä.

#### Ohjeiden levykekuvakkeet

Jakso, jonka nimikkeessa on jokin seuraavista kuvakkeista, koskee ainoastaan kuvakkeen edustamia levyja.

- **HDD** Kovalevy
- M<sub>IC</sub> Muistikortti
- DVD-R/RW -levyt ja videotallennustila Video
- **WR** DVD-RW ja VR-tallennustila
- **DVD** DVD-videolevy
- VCD Video-CDt
- **GD** Audio CDt
- MP3-levyt
- JPEG JPEG-levyt

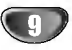

# Etupaneeli

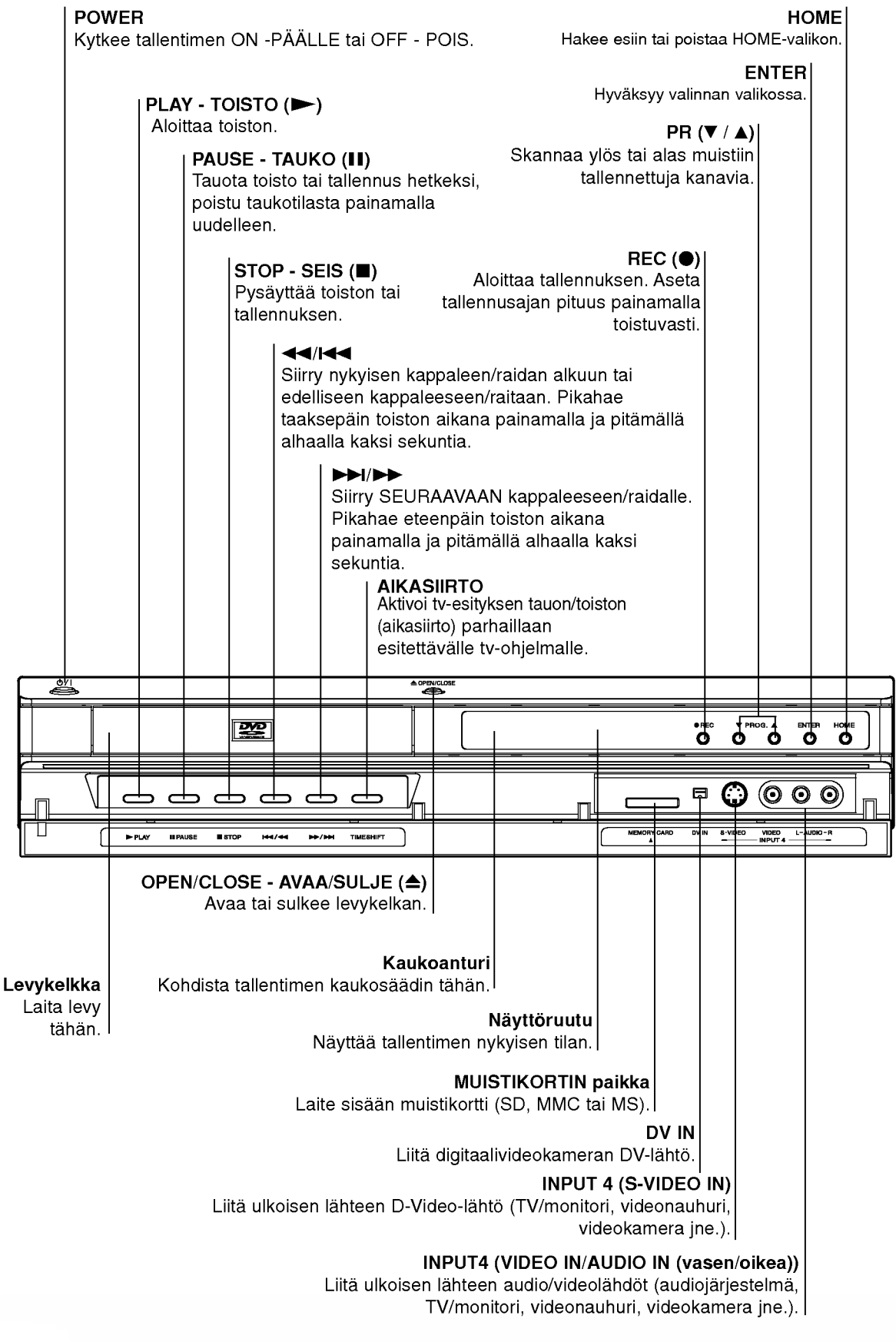

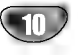

# Toimintonäyttöruutu

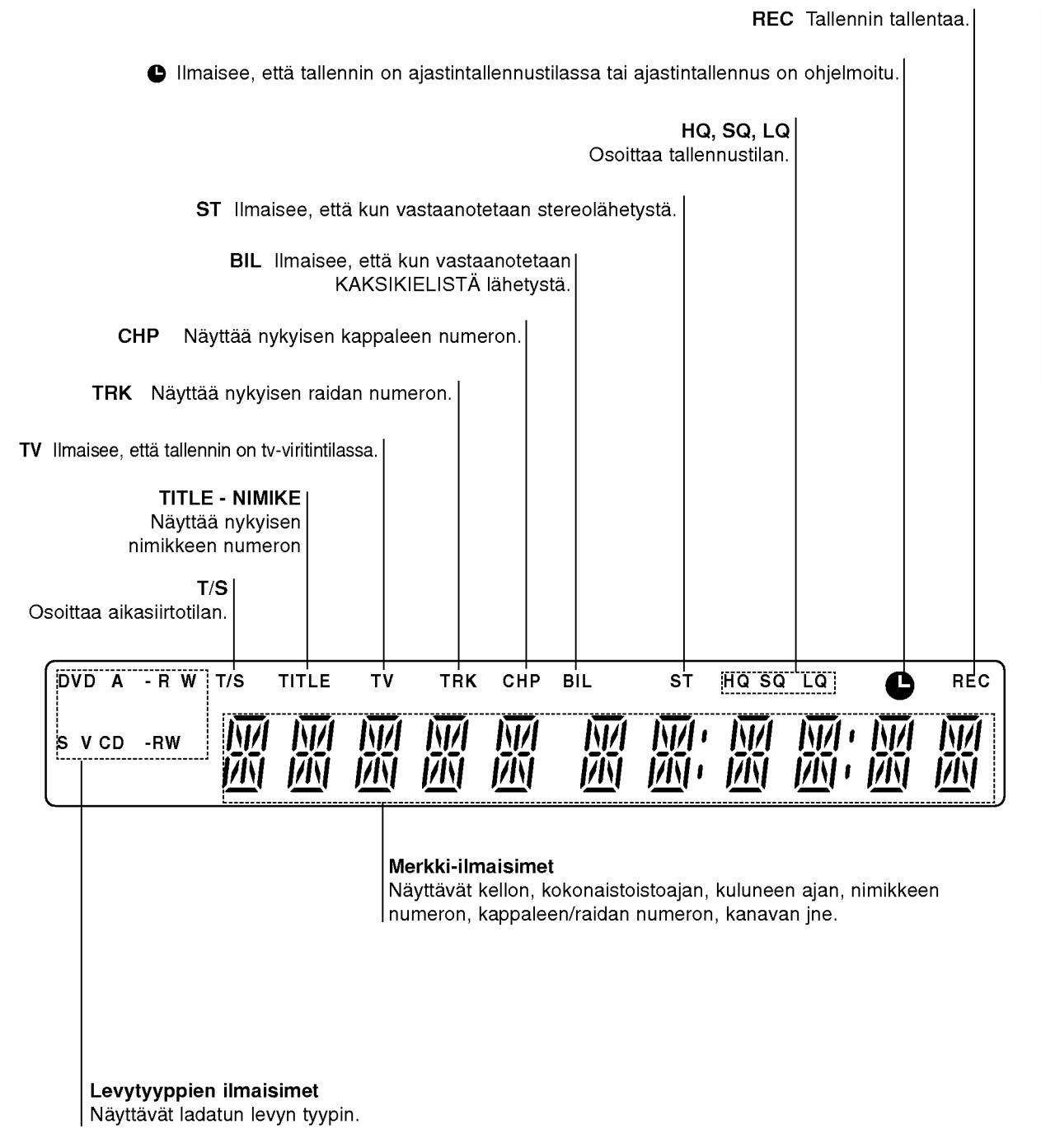

# JOHDANTO

# Kaukosäätimen yleiskuvaus

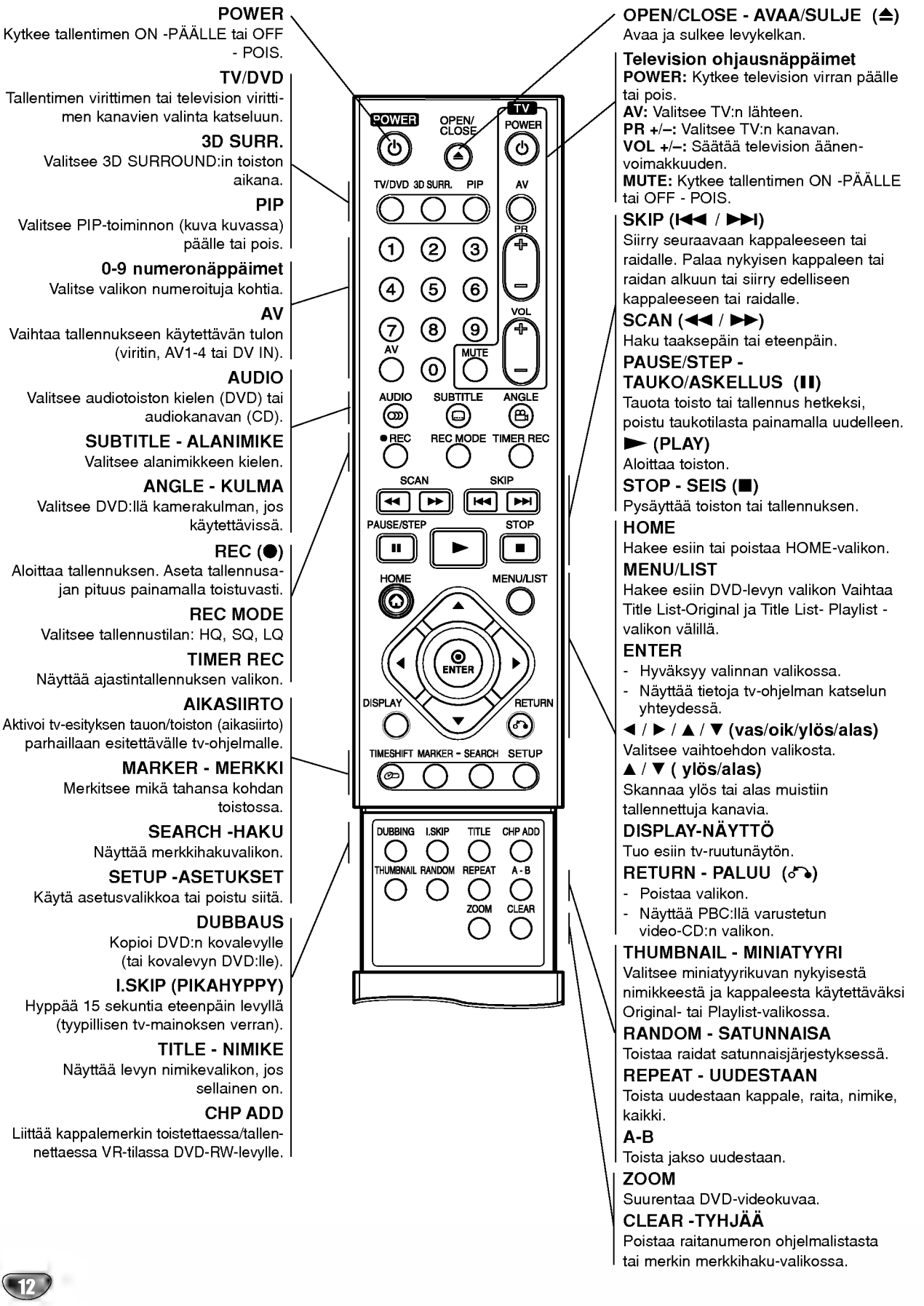

# Takapaneeli

#### AERIAL - ANTENNI

Liita antenni naihin liittimiin.

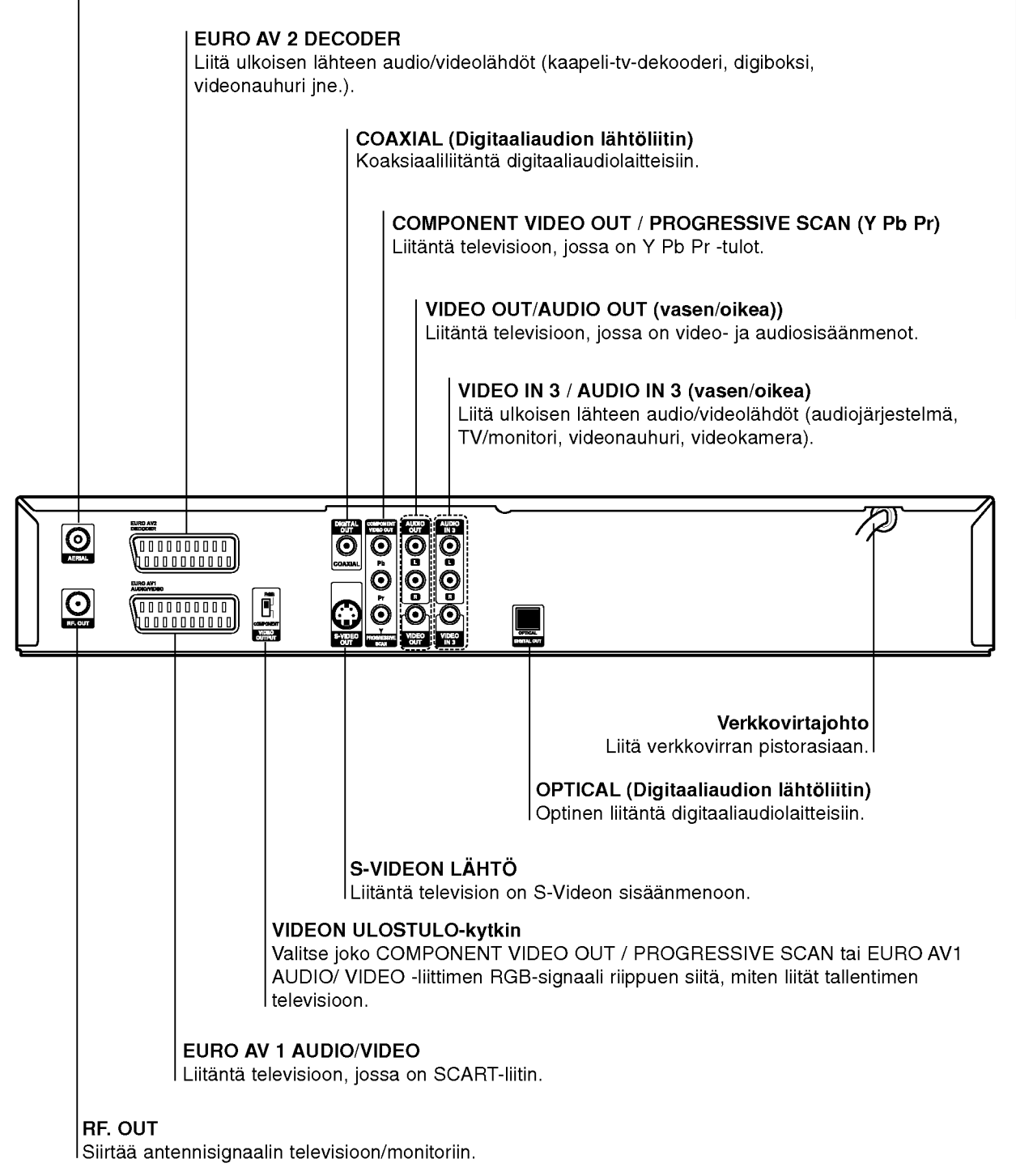

#### Vaara:

Ala koske takapaneelin liittimien sisalla olevia piikkeja. Staattisen varauksen purkautuminen voi vaurioittaa laitetta pysyvasti.

JOHDANTO

# Liitannat

# Liittaminen antenniin

Irrota antennikaapelin liitin televisiosta ja työnnä se antenniliittimeen tallentimen takana. Työnnä antennikaapelin pää tallentimen TV-liittimeen ja toinen paa television antennituloliittimeen.

#### RF-koaksiaaliliitäntä

Yhdista tallentimen RF. OUT -liitin television antennituloliittimeen kayttaen mukana toimitettua 75 ohmin koaksiaalikaapelia (R). RF. OUT -liitin valittaa signaalin AERIAL-antenniliittimesta

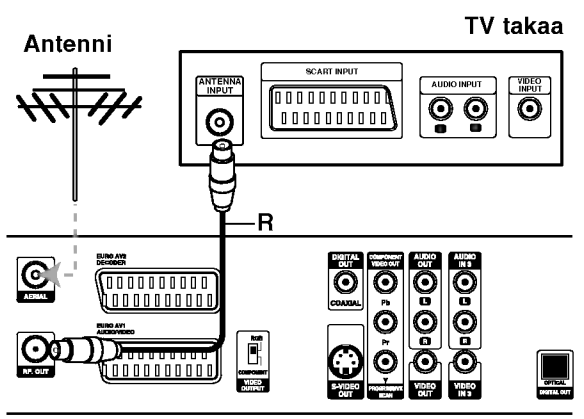

Tallennin takaa

# **T** Vihjeitä

- Soitin voidaan liittaa monella tavalla riippuen televisiostasi ja niistä laitteista, joita haluat tallentimeen liittää. Käytä ainoastaan alla kuvailtuja liitantoja.
- Teet liitannat parhaiten lukemalla television, videonauhurin seka stereo- ja muiden laitteiden käyttöohjeet tarvittaessa.

### Vaara

- Varmista, että tallennin on liitetty suoraan televisioon. Säädä televisio oikealle videon sisääntulokanavalle.
- -- Ala liita tallentimen AUDIO OUT -ulostuloa audiolaitteesi (nauhurin) äänisignaalin sisäänmenoliittimeen.
- -- Ala liita tallenninta televisioon videonauhurin kautta. Kopiointisuojausjarjestelma saattaa vaaristaa DVD:n tuottamaa kuvaa.

#### TV takaa

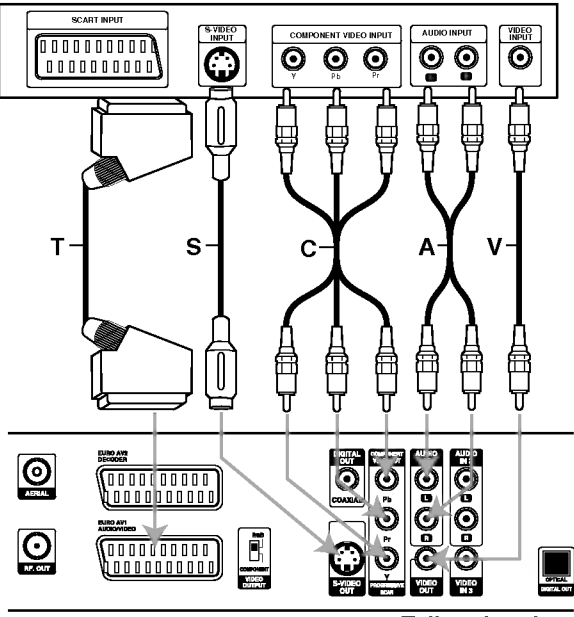

Tallennin takaa

# Liittaminen televisioon

- Tee jokin seuraavista liitännöistä riippuen nykyisen laitteistosi ominaisuuksista.
- Käytettäessä COMPONENT VIDEO OUT / PROGRESSIVE SCAN -liitintä aseta VIDEO OUTPUT-valintakytkin asentoon COMPONENTKaytettaessa SCART -liitinta aseta VIDEO OUTPUT-valintakytkin asentoon RGB.

#### SCART-liitäntä

Kytke tallentimen EURO AV1 AUDIO/VIDEO-scartliittimestä scartkaapeli (T) television vastaaviin liittimiin.

#### Videoliitäntä

Kytke tallentimen VIDEO OUT -liitin videokaapelilla (V) television videotuloliittimeen.

#### S-Video -liitäntä

Kytke tallentimen S-VIDEO OUT -liitin S-Videokaapelilla (S) television S-Videotuloon.

#### Komponenttivideoliitäntä

Kytke tallentimen COMPONENT VIDEO OUT / PROGRESSIVE SCAN -liittimista Y Pb Pr -kaapeli (C) television vastaaviin liittimiin.

#### Jatkuvan pyyhkäisyn (ColorStream®Pro) liitäntä

Jos televisiosi on teravapiirto-tv tai digitaalivalmiudella varustettu tv, voit kayttaa hyvaksesi tallentimen jatkuvan pyyhkäisyn lähtöä mahdollisimman terävän videotarkkuuden aikaansaamiseksi. Jos tv ei hyvaksy jatkuvan pyyhkaisyn tiedostomuotoa, kuva nakyy sekoitettuna yritettäessä käyttää tallentimen jatkuvaa pyyhkäisyä.

Kytke tallentimen COMPONENT VIDEO OUT / PROGRESSIVE SCAN -liittimista Y Pb Pr -kaapeli (C) television vastaaviin tuloliittimiin.

#### $\overline{\mathbf{M}}$ Huomautuksia

- Aseta Progressive tilaan "On" jatkuvapyyhkäisysignaalin asetusvalikosta, ks. sivu 23.
- Aseta jatkuva pyyhkäisy pois päältä "Off" poistamalla kaikki levyt laitteesta ja sulkemalla levykelkka. Huomioi, etta nayttoikkunaan tulee viesti "no disc". Paina sitten STOP ja pida se alhaalla viisi sekuntia ennen kuin vapautat.
- Jatkuva pyyhkäisy ei toimi analogisilla videoliitännöillä (keltainen VIDEO OUT -liitin) tai S-VIDEO-liitannalla.

#### Audioliitannat (vasen/oikea)

Kytke tallentimen vasen ja oikea AUDIO OUT -liittimista audiokaapelit (A) television vasempaan ja oikeaan audiotuloliittimeen. Ala liita tallentimen AUDIO OUT ulostuloa audiolaitteesi (nauhurin) aanisignaalin sisaanmenoliittimeen.

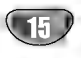

# Liitännät kaapelitv-lisälaitteeseen

# tai satelliittivastaanottimeen

Jos kaapeli- tai satelliittivastaanottimessa on sisainen dekooderi, liitä se tähän tallentimeen ja televisioon tällä sivulla esitetyllä tavalla. Jos käytät erillistä dekooderia kaapeli/satelliitti-tv:lle, tee liitannat oikealla olevien ohjeiden mukaan.

- Tämän sivun liitäntöjen avulla voit:
- Tallentaa miltä tahansa kanavalta valitsemalla sen kaapelitv-boksista/satelliittivirittimesta.

- 1 Liita RF-kaapelit esitetylla tavalla. Nain voit katsella ja tallentaa tv-kanavia.
- Liitä EURO AV1 AUDIO/VIDEO-liittimestä SCARTkaapeli television SCART AV -liittimeen. Nain voit katsella levyja.
- 3 Liita EURO AV1 AUDIO/VIDEO-liittimesta SCART-kaapeli satelliitti/kaapelitv-boksin SCART AV -liittimeen.

Nain voit tallentaa sekoitettuja tv-kanavia.

# **T** Vihje

Tassa tallentimessa on 'lapisilmukoitu' signaalin valitystoiminto. Ominaisuuden ansiosta voit tallentaa tv-ohjelmaa taman tallentimen sisaanrakennetusta TV-virittimesta ja katsella samalla satelliitti- tai kaapelitv-kanavaa (ks. sivu 48).

# $\sqrt{N}$  Vaara:

Ala liita tata tallenninta televisioon videonauhurin, satelliittivastaanottimen tai kaapelitv-laitteen kautta. Liita aina kaikki laitteet suoraan televisioon tai AV-vastaanottimeen.

#### Antenni/kaapelitvseinaliitin

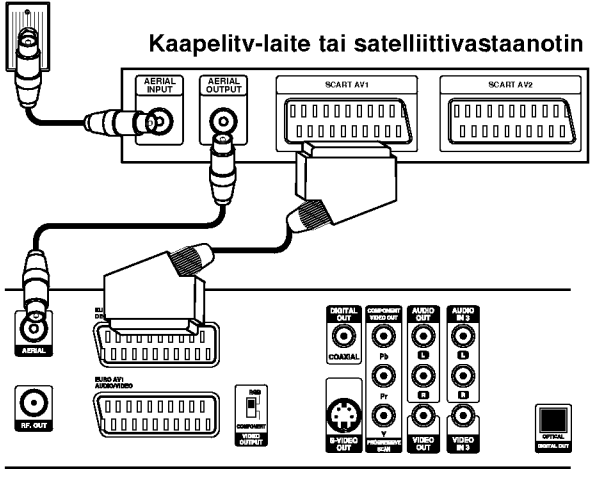

Tallennin takaa

# Liittaminen ulkoiseen dekooderiin

Jos kaytat erillista dekooderia kaapeli/satelliitti-tv:lle, tee liitannat talla sivulla olevien ohjeiden mukaan.

- 1 Liita antenni/kaapelitv-kaapeli kaapelitv-laitteen/ satelliittivirittimen antennituloliittimeen.
- Liitä dekooderi kaapelitv/satelliittivirittimeen SCART-kaapelilla. Katso tarkemmat tiedot dekooderiboksin kayttooppaasta.
- - Liitä EURO AV2 DECODER -liittimestä SCART-kaapeli satelliitti/kaapelitv-boksin SCART AV-liittimeen.
	- Liitä EURO AV1 AUDIO/VIDEO-liittimestä SCART-kaapeli television SCART AV -liittimeen.

# Vaara:

- Ala liita dekooderiboksia suoraan tahan tallentimeen.
- Dekooderin informaatio (esimerkiksi maksu-tvpalvelut) on katseltavissa vain, kun tämä tallennin on sammutettuna (valmiustilassa).
- Jotta taman tallentimen ajastintallennus toimisi oikein, täytyy myös satelliitti/kaapeli-tv-boksin virran olla paalla tallennuksen aikana.
- · Näillä liitännöillä ei ole mahdollista katsella yhtä tv-ohjelmaa ja tallentaa toista.

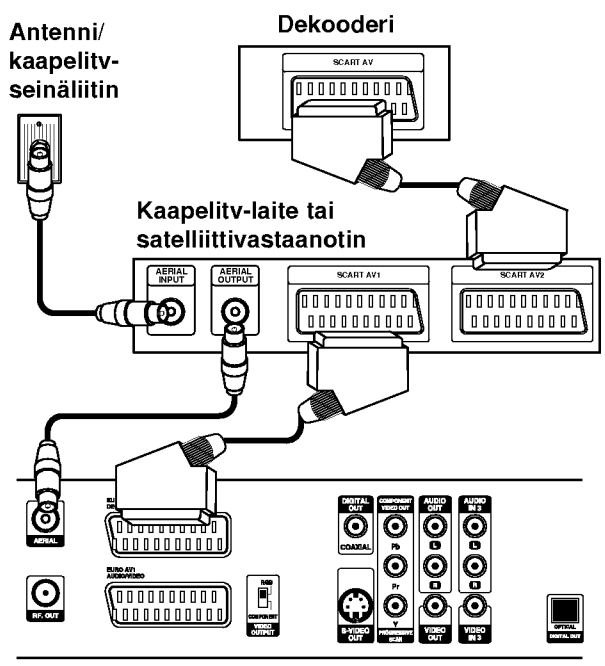

**Tallennin takaa** 

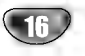

# Liittaminen vahvistimeen

#### Liitäntä vahvistimeen, jossa on kaksikanavainen analoginen stereo tai Dolby Pro Logic ll/Pro Logic

Kytke tallentimen vasen ja oikea AUDIO OUT -liittimista audiokaapelit (A) vahvistimen, vastaanottimen tai stereolaitteiden vasempaan ja oikeaan audiotuloliittimeen.

#### Liitanta vahvistimeen, jossa on kaksikanavainen digitaalistereo (PCM) tai audio/video-vastaanottimeen, jossa on monikanavadekooderi (Dolby Digital<sup>™</sup>, MPEG 2 tai DTS)

Kytke yksi tallentimen DIGITAL AUDIO OUT -liittimista (OPTINEN O tai KOAKSIAALI X) vastaavaan liittimeen vahvistimessa. Käytä lisävarusteena saatavaa digitaalista (optinen O tai koaksiaali X) audiokaapelia.

2 Sinun taytyy aktivoida tallentimen digitaalinen ulostulo. (Ks. "Audio" sivulla 25.)

#### $T$  Digitaalinen monikanavaääni

Digitaalinen monikanavaääni antaa parhaan äänenlaadun. Tätä varten tarvitset monikanavaisen audio/videovastaanottimen, joka tukee yhta tai useampaa tallentimen tukemaa audioformaattia (MPEG 2, Dolby Digital ja DTS) Tarkista tiedot vastaanottimen kayttoohjeista ja merkeista vastaanottimen etulevyssa.

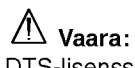

DTS-lisenssisopimuksista johtuen digitaalinen ulostulo on DTS-digitaalitilassa, kun DTS-audiovirtaustoisto on valittu.

## $\mathcal N$  Huomautuksia

- -- Jos digitaalisen ulostulon audioformaatti ei vastaa vastaanottimesi ominaisuuksia, vastaanotin tuottaa kovaa, vääristynyttä ääntä tai ei tuota ääntä lainkaan.
- Kuusikanavainen Digital Surround -ääni on saatavissa digitaaliliitannan kautta vain, jos vastaanotin on varustettu digitaalisella monikanavadekooderilla.
- Painamalla AUDIO näet tv-ruutunäytössä nykyisen DVD:n audioformaatin.
- Tämä tallennin ei suorita DTS-ääniraidan sisäistä (2 kanavan) dekoodausta. Voit kuunnella DTSmonikanavasurround-aanta liittamalla taman tallentimen DTS-yhteensopivaan vastaanottimeen jollakin tämän tallentimen digitaalisista lähdöistä.

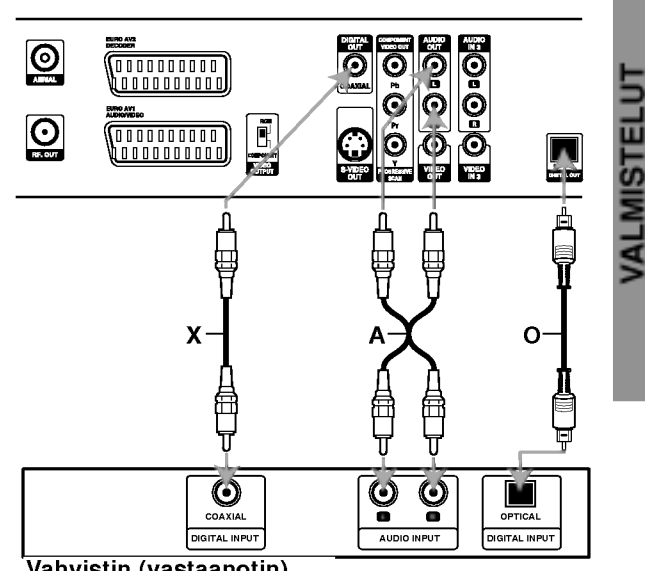

Vahvistin (vastaanotin)

#### Tallennin takaa

# Audio/video-lisäliitännät (A/V) tallentimeen

Liita DVD-tallentimen tuloliittimet (AV3, AV4) lisalaitteen audio/video -lahtoliittimiin kayttamalla audio/videokaapeleita.

# $\overline{\mathcal{N}}$  Huomautus

Jos kaytat etupaneelin S-VIDEO -liitinta, ei VIDEO IN tuloliitin etupaneelissa ole kaytettavissa.

> Liitinpaneeli lisälaitteille (videonauhuri, videokamera jne.)

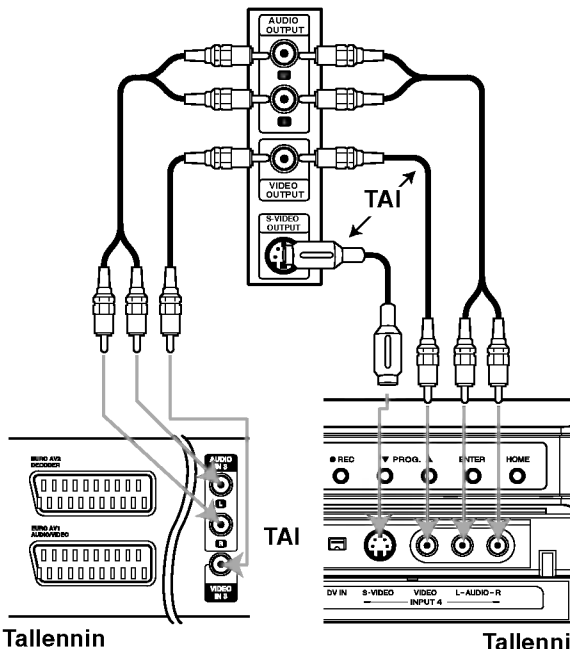

takaa

Tallennin edesta

# Liittaminen digitaalivideokameraan

Etupaneelin DV IN -liitintä käyttäen on mahdollista liittää digitaalinen DV-videokamera ja siirtaa digitaalisesti DVnauhoituksia tai DVD-R/RW-levyjen sisältöä DVD-R/RW-levyille tai kovalevylle.

Liitä DV-videokameran DV tulo/lähtöliitin tämän tallentimen etupaneelin DV IN -liittimeen kayttaen DV-kaapelia (ei mukana).

#### $\overline{\mathcal{N}}$  Huomautus

Tama liitin on tarkoitettu ainoastaan DV-laitteiden liitantään. Se ei ole yhteensopiva digitaalisatelliittivirittimien tai D-VHS-videonauhureiden kanssa.

#### DV-videokamera

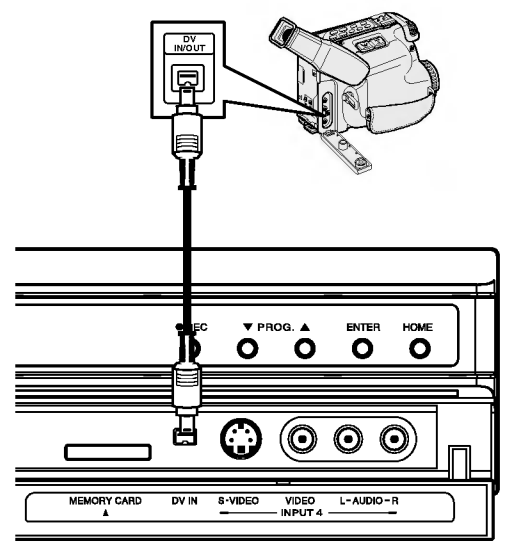

**Tallennin edestä** 

# Ennen kayttoa

# Alkuasetukset

Tässä valikkojärjestelmässä on useita tapoja mukauttaa annettuja asetuksia. Useimmissa valikoissa on kolme tasoa asetusvalinnoille, mutta jotkut niistä vaativat useampia tasoja monille asetuksille. Jos painat SETUP, vain valikkojarjestelman ensimmainen ja toinen taso ilmestyy tv-ruutuun. Kolmannen tason saa näyttöön painamalla  $\blacktriangleright$ . Valikkotasoissa liikkumiseen nähdään käyttäjää seuraavalle tasolle opastava ">" valikkomerkin oikealla puolella.

#### Nain saat valikon esiin ja poistut siita:

Hae valikko esiin painamalla SETUP. Takaisin aloitusnäyttöruutuun pääsee painamalla SETUP toisen kerran.

#### Siirtyminen seuraavalle tasolle:

Paina kaukosäätimessä  $\blacktriangleright$ .

Siirtyminen takaisin edelliselle tasolle: Paina kaukosäätimessä <.

#### Peruskäyttö

Paina SETUP.

Esiin tulee asetusvalikko.

Valitse haluttu vaihtoehto painamalla  $\blacktriangle$  /  $\nabla$ .

3 Kun haluttu kohde on valittu, siirry toiselle tasolle painamalla  $\blacktriangleright$ .

Valitse toinen haluttu vaihtoehto painamalla  $\blacktriangle$  /  $\nabla$ .

Siirry kolmannelle tasolle painamalla  $\blacktriangleright$ .

Valitse haluttu asetus näppäimillä  $\blacktriangle$  /  $\blacktriangledown$ , ja vahvista sitten valinta painamalla ENTER. Jotkut kohteet vaativat lisatoimia.

7 Poistu asetusvalikosta painamalla SETUP.

# **Yleistä**

#### Automaattinen viritys

Tassa Tallentimessa on taajuussyntetisoitu viritin, joka pystyy vastaanottamaan enintään 88 tv-kanavaa.

#### Valmistelut:

Liita DVD-tallennin halutun typpiseen antenniin kuten kohdassa "Antenniliitännät" sivulla 14 esitetään.

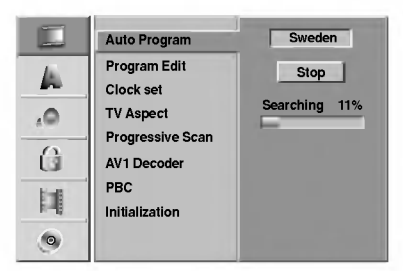

Paina SETUP.

Esiin tulee asetusvalikko.

2 Valitse vaihtoehto General - Yleiset painamalla<br>▲ / ▼. **g** a/V.

Kun General-vaihtoehto on valittu, siirry toiselle tasolle painamalla  $\blacktriangleright$ .

Valitse vaihtoehto Auto Program- Automaattinen ohjelmointi painamalla  $\blacktriangle$  /  $\nabla$ .

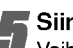

Siirry kolmannelle tasolle painamalla ▶.

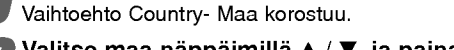

Valitse maa näppäimillä  $\blacktriangle$  /  $\nabla$ , ja paina sitten  $\blacktriangleright$ . Aloituskuvake korostuu.

7 Aloita kanavahaku painamalla ENTER. Viritin askeltaa automaattisesti läpi kaikki alueella saatavissa olevat kanavat ja sijoittaa ne virittimen muistiin.

# Program Edit - Ohjelmoinnin muokkaus

Voit muokata kanavia itse (lisata, poistaa, nimeta, siirtaä jne.).

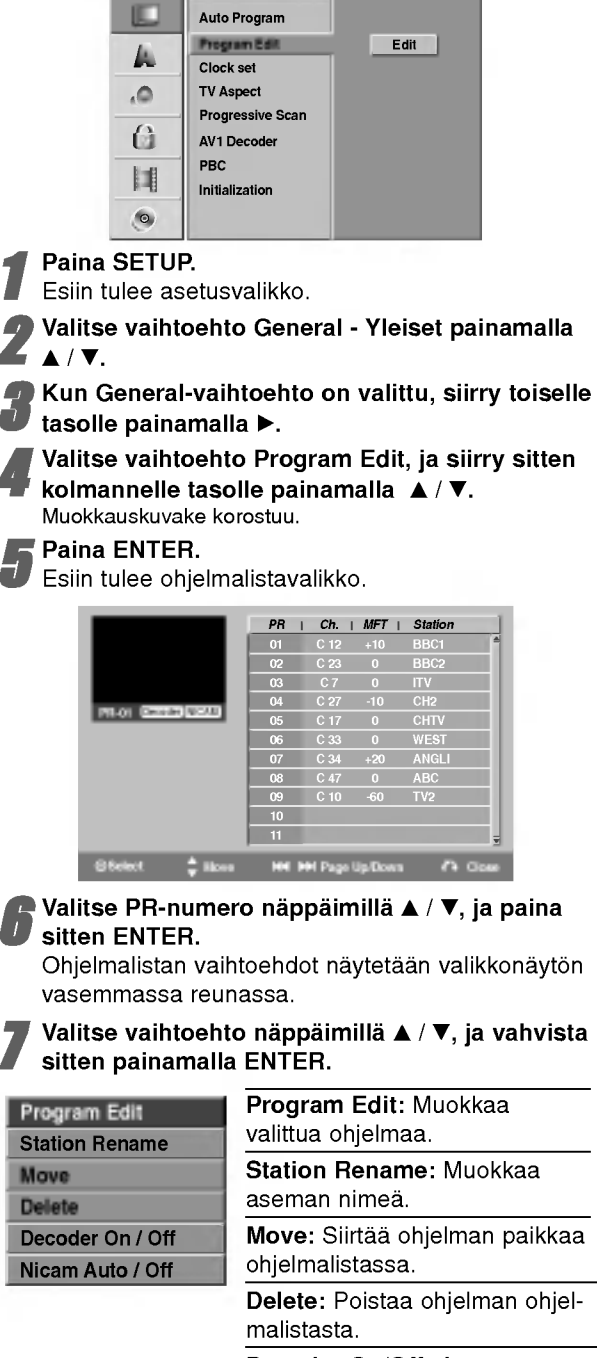

Decoder On/Off: Asettaa dekooderin ohjelmaa varten päälle tai pois

Nicam Auto/Off: Asettaa NICAM-toiminnon ohjelmaa varten automaattiseksi tai pois.

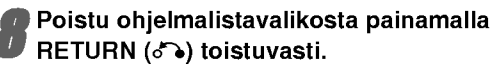

#### Program Edit - Ohjelmoinnin muokkaus

Voit suorittaa haun ja tallentaa tv-kanavia muistiin itse.

- 1. Valitse näppäimillä ▲ / ▼ ohjelma ohjelmalistavalikosta, ja paina sitten ENTER. Valkon vaihtoehdot näytetään valikon vasemmassa reunassa.
- 2. Valitse vaihtoehdoista 'Program Edit' näppäimillä  $\blacktriangle$  /  $\nabla$ , ia paina sitten ENTER. Esiin tulee ohjelmalistan muokkaus valikko Program Edit.

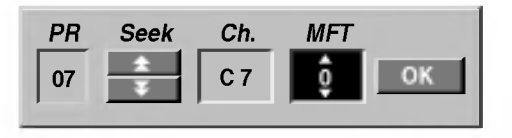

3. Seuraavassa esitetään ohjelmalistavalikon käyttö.

**∢/ >** (oikealle/vasemmalle): Siirtää kohdistimen edelliseen tai seuraavaan sarakkeeseen.

 $\triangle$  /  $\blacktriangledown$  (ylös/alas): Muuttaa asetusta kohdistimen nykyisessa paikassa.

PR: Näyttää ohjelman numeron (vain näytössä)

Seek - Etsi: Hakee aseman automaattinen. Valitse vaihtoehto Seek painamalla

 $\blacktriangleleft$  /  $\blacktriangleright$  , ja paina sitten  $\blacktriangle$  /  $\blacktriangledown$ . Haku pysähtyy tallentimen virittyessa asemaan.

Ch.: Vaihtaa muokattavaa kanavanumeroa. Valitse vaihtoehto Ch. painamalla < />  $\blacktriangleright$ , ja paina sitten  $\blacktriangle$  /  $\blacktriangledown$ .

MFT: MFT: Muuttaa taajuutta hienosäätöä tehtäessä. Valitse vaihtoehto MFT painamalla  $\blacktriangleleft / \blacktriangleright$ , ja paina sitten  $\blacktriangle / \blacktriangledown$ .

4. Valitse OK ja vahvista sitten asetus painamalla ENTER, jolloin palataan ohjelmalistavalikkoon.

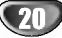

#### Program Edit - Ohjelmoinnin muokkaus (jatkoa)

#### Station Rename - Aseman uusi nimi

Voit antaa asemille itsenaisesti eri nimia. Nimi voi olla enintaan 5 merkkia pitka.

- 1. Valitse näppäimillä ▲ / ▼ ohjelma ohjelmalistavalikosta, ja paina sitten ENTER. Valkon vaihtoehdot näytetään valikon vasemmassa reunassa.
- 2. Valitse ohjelmalistan vaihtoehdoista 'Station Rename' näppäimillä  $\blacktriangle$  /  $\nabla$  ja paina sitten ENTER. Esiin tulee näppäimistövalikko.

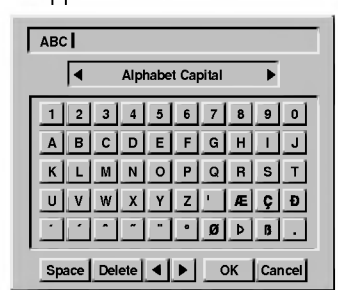

- 3. Syötä asemalle nimi. Valitse merkki näppäimillä </  $\blacktriangleright$  /  $\blacktriangle$  /  $\blacktriangledown$  ia vahvista sitten valinta painamalla ENTER.
	- ? Alphabet Capital - Isot kirjaimet: Vaihtaa näppäimistön isoille kirjaimille.
	- Alphabet Small Pienet kirjaimet: Vaihtaa näppäimistön pienille kirjaimille.
	- Symbol Tunnukset: Vaihtaa näppäimist erikoismerkeille.
	- OK: Päätä asetukset.
	- **Cancel Peruuta:** Peruuttaa kaikki syötetyt merkit.
	- ? Space - Välilyönti: Sijoittaa välilyönn kohdistimen nykyiseen paikkaan.
	- **Delete Poista:** Poistaa edellisen merkin kohdistimen nykyisesta paikasta.
	- ? b / B : Siirtaa kohdistinta vasemmalle tai oikealle.

#### Kaukosäätimen näppäimet nimen syöttöön

- N (PLAY): Sijoittaa valilyonnin kohdistimen nykyiseen paikkaan.
- **II (PAUSE/STEP):** Poistaa edellisen merkin kohdistimen nykyisestä paikasta.
- (STOP), CLEAR: Poistaa edellisen merkin kohdistimen nykyisesta paikasta.
- . / >: Siirtaa kohdistinta vasemmalle tai oikealle.
- Numerot (0-9): Syöttää merkin valitun sarakkeen vastaavasta kohdasta.
- MENU/LIST, DISPLAY: Vaihtaa näppäimistön tyyppiä (isot kirjaimet, pienet kirjaimet, erikoismerkit)
- 4. Valitse OK-kuvake ja vahvista sitten nimi painamalla ENTER, jolloin palataan ohjelmalistavalikkoon.

#### Lajittele TV-kanavat itse

Voit lajitella ohjelmien paikat ohjelmalistavalikossa.

- 1. Valitse näppäimillä ▲ / ▼ ohjelma ohjelmalistavalikosta, ja paina sitten ENTER. Valkon vaihtoehdot näytetään valikon vasemmassa reunassa.
- 2. Valitse ohjelmalistan vaihtoehdoista 'Move Siirra' näppäimillä ▲ / ▼ ja paina sitten ENTER.
- 3. Valitse haluttu paikka näppäimillä ▲ / ▼ ja tallenna sitten painamalla ENTER.

#### Ohjelman poisto

Voit poistaa ohjelman ohjelmalistasta.

- 1. Valitse näppäimillä ▲ / ▼ ohjelma ohjelmalistavalikosta, ja paina sitten ENTER. Valkon vaihtoehdot näytetään valikon vasemmassa reunassa.
- 2. Valitse ohjelmalistan vaihtoehdoista 'Delete Poista' näppäimillä ▲ / ▼ ja paina sitten ENTER. Ohjelma on poistettu.

#### Dekooderin asetus päälle/pois

- 1. Valitse näppäimillä ▲ / ▼ ohjelmalistavalikosta ohjelma, johon haluat liittää dekooderitoiminnon, ja paina sitten ENTER. Valkon vaihtoehdot naytetaan valikon vasemmassa reunassa.
- 2. Valitse ohjelmalistan vaihtoehdoista 'Decoder On / Off' näppäimillä ▲ / ▼ ja paina sitten ENTER. Jos valitse On, valikkoikkunaan tulee viesti 'Decoder'.

#### NICAM-asetus Auto/off

Tämä tallennin voi vastaanottaa hifi-äänilähetyksiä NICAM-stereona. Jos aanessa on kuitenkin hairioita, voit kytkea pois NICAM-asetuksen.

- 1. Valitse näppäimillä ▲ / ▼ ohjelma ohjelmalistavalikosta, ja paina sitten ENTER. Valkon vaihtoehdot näytetään valikon vasemmassa reunassa.
- 2. Valitse ohjelmalistan vaihtoehdoista 'Nicam Auto / Off' näppäimillä  $\blacktriangle$  /  $\nabla$  ia paina sitten ENTER. Jos valitse Auto, valikkoikkunaan tulee viesti 'NICAM'.

#### Kellon automaattinen asetus

Kun kanavan automaattinen haku on valmis, myös oikea kellonaika ja päivämäärät ovat oikein automaattisesti. Jos tallentimen kellonaika ei ole oikea aika, kayttajan täytyy asettaa kellonaika itse.

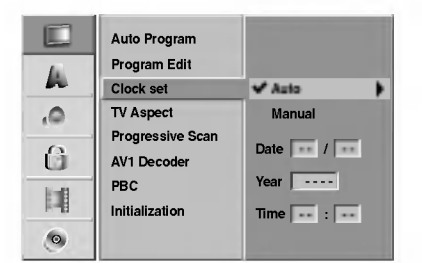

#### Paina SETUP.

Esiin tulee asetusvalikko.

2 Valitse vaihtoehto General - Yleiset painamalla<br>▲ / ▼.  $\blacktriangle/\blacktriangledown$ .

Kun General-vaihtoehto on valittu, siirry toiselle tasolle painamalla  $\blacktriangleright$ .

4 Valitse vaihtoehto Clock set- Kellon asetukset painamalla  $\blacktriangle$  /  $\nabla$ .

Siirry kolmannelle tasolle painamalla  $\blacktriangleright$ .

) Valitse vaihtoehto Auto näppäimillä ▲ / ▼, ja paina sitten ENTER.

7 Poistu asetusvalikosta painamalla SETUP.

#### $\overline{\mathbf{M}}$  Huomautus

Joissakin tapauksissa tv-asema ei laheta aikatietoja tai lähettää vääriä päivämäärä ja/tai kellonaikatietoja, jolloin tallennin asettuu väärään aikaan.

Jos nain kay, suositamme, etta kayttaja asettaa kellon itse oikeaan aikaan.

#### Kellon asetus käsin

- Noudata vaiheita 1-5 kuten yllä neuvotaan
- (Kellon automaattinen asetus).

2 Valitse vaihtoehto Manual - Käsin näppäimi<br>▲ / ▼, ja paina sitten ENTER.  $\sqrt{v}$ , ja paina sitten ENTER.

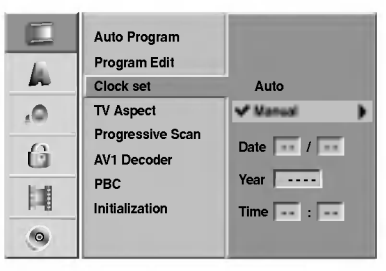

Syötä tarvittavat tiedot päivämäärästä ja kellonajasta.

b / B (oikealle/vasemmalle): Siirtaa kohdistimen edelliseen tai seuraavaan sarakkeeseen.

 $\blacktriangle$  /  $\nabla$  (ylös/alas): Muuttaa asetusta kohdistimen nykyisessa paikassa.

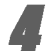

#### 4 Vahvista asetukset painamalla ENTER ja poistu sitten asetusvalikosta painamalla SETUP.

#### $\overline{\mathcal{N}}$  Huomautus

Kun kello on asetettu manuaalisesti, kellonaika paivittyy automaattisesti, mutta päivämäärää ei päivitetä.

#### TV:n kuvasuhde

- 4:3 Letter Box: Valitse tämä, kun 4:3 vakiotelevisio on liitetty.Kuva näyttää teatterimaiselta, kun rajauspalkit ovat kuvan yla- ja alapuolella.
- 4:3 Pan Scan: Valitse tämä, kun perinteinen televisio on liitetty. Videoaineisto, joka on Pan & Scan -muodossa, toistetaan siina muodossa (kuvan molemmat reunat on leikattu pois).
- 16:9 Wide (laajakulma): Valitse tama, kun 16:9 laajakulmatelevisio on liitetty.

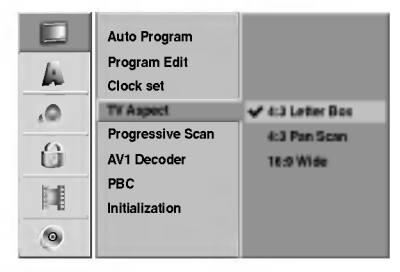

# VALMISTELUT

# Ennen kayttoa (jatkoa)

# Jatkuva pyyhkäisy - Progressive Scan

Jatkuvapyyhkaisyvideo (Progressive Scan Video) tarjoaa laadukkaimmat kuvat vähimmällä välkkymisellä. Jos kaytat COMPONENT VIDEO OUT /

PROGRESSIVE SCAN -liittimia, mutta liitat tallentimen tavalliseen (analogiseen) televisioon, aseta Progressive Scan tilaan OFF.

Jos kaytat komponenttivideoliittimia liitantaan televisioon tai monitoriin, joka on jatkuvan pyyhkaisyn signaalin kanssa yhteensopiva, aseta Progressive Scan tilaan ON.

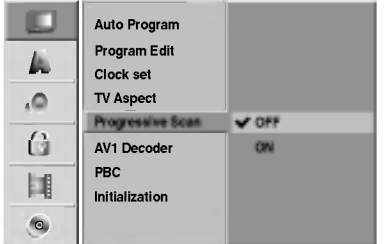

# $\overline{\mathcal{N}}$  Huomautus

Asetusvalikkoon ei nayteta Progressive Scan - jatkuvaa pyyhkaisya, jos kytkin takana on asetettu asentoon RGB.

# **△**Vaara

Kun jatkuvan pyyhkäisyn lähtöasetus on tehty, kuva on nähtävissä ainoastaan jatkuvan pyyhkäisyn kanssa yhteensopivassa televisiossa tai monitorissa. Jos asetat jatkuvan pyyhkäisyn päälle vahingossa, joudut nollaamaan laitteen.

- 1) Poista kaikki levyt laitteesta ja sulje levykelkka. Huomioi, etta nayttoikkunaan tulee viesti "NO DISC".
- 2) Paina STOP ja pida se alhaalla viisi sekuntia ennen kuin vapautat. Videolähtöön palautuvat vakioasetukset, ja kuva on taas nähtävissä tavallisessa analogisessa televisiossa tai monitorissa.

### AV1 Dekooderi

Olemme edellä sivulla 16 kuvanneet, kuinka liitetään maksullisten televisioasemien dekooderi. Koodatun lähetyksen tallentamiseksi EURO AV1 AUDIO/VIDEO liitannasta ei tarvita mitaan erityisia saatoja. Valitset vain lähteeksi AV1 painamalla AV-näppäintä ja odotat hetken dekooderin käynnistymistä.

Valitse 'ON', jos tallentimeen on liitetty dekooderi, muuten jata asetukseksi 'OFF'.

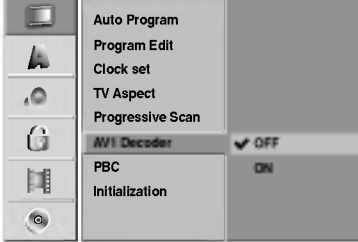

# PBC

PBC-asetusta voi muuttaa. Aseta toistonhallinta (PBC) paalle (ON) tai pois (OFF).

- ON: PBC-toiminnolla varustetut Video CD:t toistetaan PBC:n mukaan.
- OFF: PBC-toiminnolla varustetut Video CD:t toistetaan samaan tapaan kuin audio-CD:t.

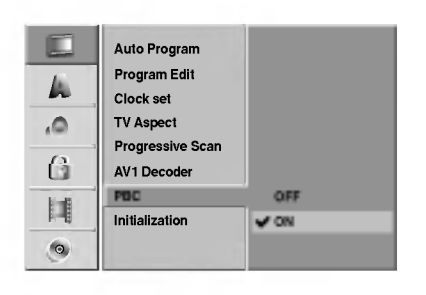

### Alustus

Voit palauttaa tallentimen tehdasasetuksiin tai alustaa kovalevyn ja muistikortin.

- 1. Valitse haluttu vaihtoehto näppäimillä ▲ / ▼ ja paina sitten ENTER.
	- Esiin tulee vahvistusviesti.
- 2. Valitse "OK kuvake" tai "Cancel Peruuta" painikkeilla  $\blacktriangleleft$  /  $\blacktriangleright$  ja paina sitten ENTER.
- Factory Set Tehdasasetukset:Halutessasi voit palauttaa tallentimeen kaikki siihen tehtaalla tehdyt asetukset. Joitakin vaihtoehtoja ei voi palauttaa tehdasasetuksiin. (Rating-luokitus, Passwordsalasana ja Country Code - Maakoodi)
- HDD format Kovalevyn alustus:Alustaa kovalevyn (Hard Disk Drive):kaikki kovalevylle tallennettu pyyhitaan pois.
- M/C format Muistikortin alustus: Alustaa muistikortin (M/C = Memory Card): kaikki muistikortille tallennettu pyyhitaan pois.

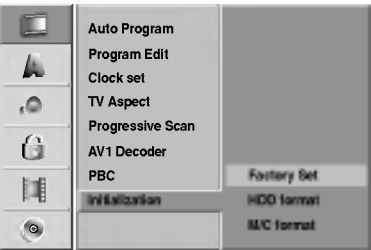

# Ennen käyttöä (jatkoa)

# Kieli

#### Näytön kieli

Valitse kieli asetusvalikolle ja tv-ruutunäytölle.

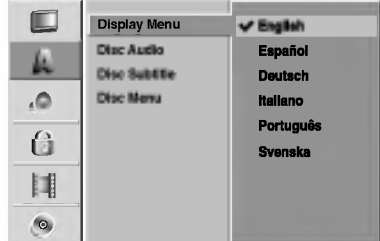

### Levyn kieli

Valitse levyn valikon, audion ja alanimikkeen kieli.

- Original: Levylle määritetty alkuperäiskieli on valittu.
- Other: Valitse jokin toinen kieli valitsemalla vaihtoehto 'Other', ja paina sitten ENTER. Syota numeronappaimilla ja ENTER-nappaimella vastaava 4-numeroinen luku sivun 64 kielikoodien luettelosta. Jos syotat vaarin ennen kuin painat ENTER, poista väärät numerot yksi kerrallaan painamalla b toistuvasti ja korjaa koodi.

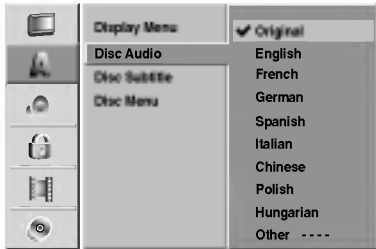

 $\overline{\mathbf{C}}$ 

# Audio

Kullakin DVD-levylla on monia erilaisia vaihtoehtoja audiolähdölle. Säädä tallentimen audiolähtö käyttämäsi äänentoistojärjestelmän mukaiseksi.

# Dolby Digital

PCM: Valitse tämä, kun laitteeseen on liitetty 2-kanavainen digitaalistereovahvistin. Tallentimen digitaaliaudio tuottaa ääntä PCM 2-kanavamuodossa, kun toistat DVDvideolevyja, joille on tallennettu Dolby Digital-jarjestelmalla. Bitstream: Valitse "Bitstream", jos liitit tallentimen DIGITAL OUT -liittimen Dolby Digital -dekooderiin (tai vahvistimeen tai muuhun laitteeseen, jossa on Dolby Digital -dekooderi).

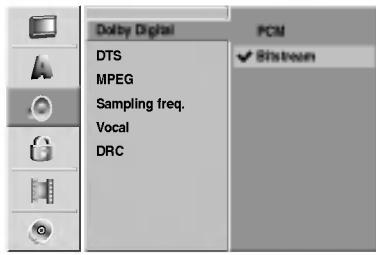

# **DTS**

OFF: Jos valitset "OFF", ei DTS-signaalia laheteta DIGITAL OUT -lähtöliittimestä.

Bitstream: Valitse "Bitstream", jos liitit tallentimen DIGITAL OUT -liittimen DTS-dekooderiin (tai vahvistimeen tai muuhun laitteeseen, jossa on DTS-dekooderi).

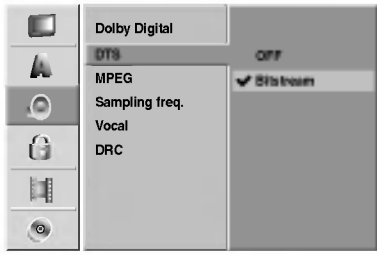

#### MPEG

PCM: Valitse tämä, kun laitteeseen on liitetty 2-kanavainen digitaalistereovahvistin. Tallentimen digitaaliaudio tuottaa ääntä PCM 2-kanavamuodossa, kun toistat DVD-videolevyja, joille on tallennettu MPEG2 -tallennusjärjestelmällä.

Bitstream: Valitse "Bitstream", jos liitit tallentimen DIGITAL OUT -liittimen MPEG-dekooderiin (tai vahvistimeen tai muuhun laitteeseen, jossa on MPEG-dekooderi).

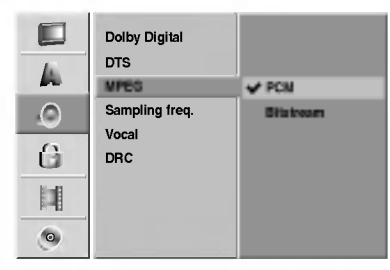

# Näytteitystaajuus.

Jos vastaanottimesi tai vahvistimesi EI kykene kasittelemaan 96 KHz signaaleja, valitse 48 KHz. Kun tämä valinta on tehty, tämä laite muuntaa automaattisesti kaikki 96 KHz signaalit 48KHz signaaleiksi, jotta jarjestelma voi dekoodata ne. Jos vastaanottimesi tai vahvistimesi kykenee käsittelemään 96 KHz signaaleja, valitse 96 KHz. Kun tämä valinta on tehty, laite päästää kaikki signaalityypit läpi muuntamatta niitä enempää.

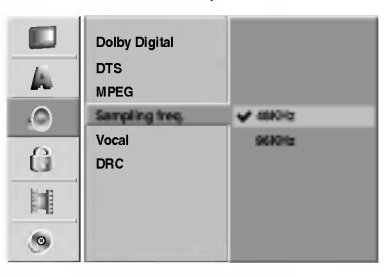

#### Vocal

Aseta Vocal päälle vain silloin, kun toistetaan monikanavaista karaoke-DVD-levya. Levyn karaokekanavat sekoittuvat normaaliin stereoääneen.

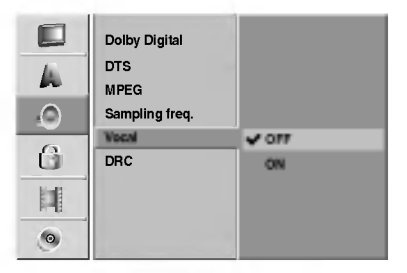

# Dynamiikka-alueen säätö (DRC)

DVD-tallennusmuodossa kuulet ohjelman ääniraidan mahdollisimman tarkkana ja todenmukaisena esityksena digitaalisen audiotekniikan ansiosta. Saatat kuitenkin haluta supistaa audioulostulon dynamiikka-aluetta (kovimpien ja hiljaisimpien äänien välistä eroa). Silloin voit kuunnella elokuvan ääntä alemmalla äänenvoimakkuudella menettämättä äänen selkeyttä. Aseta DRC päälle tätä ominaisuutta varten.

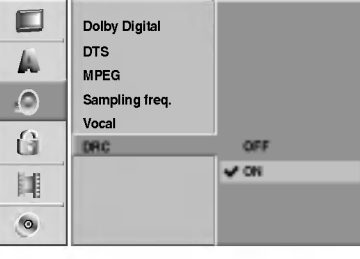

# Lukitus (Vanhemmat valvovat)

#### Aseta salasana

#### Vaihda 4-numeroinen koodi

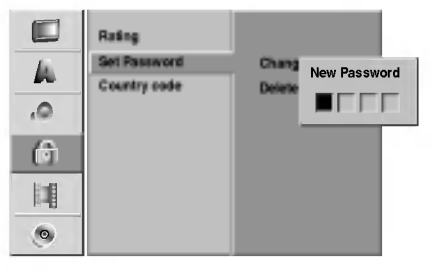

#### Paina SETUP.

Esiin tulee asetusvalikko.

Valitse Lock-lukitusvaihtoehto näppäimillä  $\blacktriangle$  / V.

Kun lukitusvaihtoehto on valittu, siirry toiselle tasolle painamalla  $\blacktriangleright$ .

1 Valitse Set Password - Aseta<br>Vaihtoehto näppäimillä ▲ / ▼. Valitse Set Password - Aseta salasana

Siirry kolmannelle tasolle painamalla ▶.

Jos et ole vielä syöttänyt salasanaa:

Syötä numeronäppäimillä henkilökohtainen 4numeroinen salasana ja paina sitten ENTER. Syota 4-numeroinen salasana uudelleen ja vahvista se painamalla ENTER.

Jos olet jo syöttänyt salasanan:

Vahvista henkilökohtainen 4-numeroinen salasana syöttämällä numeronäppäimillä 4-numeroinen salasana ja paina sitten ENTER.

# $T$ <sub>VIHJE</sub>

Jos teet virheen ennen kuin painat ENTER, poista salasananumerot yksitellen painamalla < toistuvasti ja korjaa numero sitten.

#### Kun "Changes" (Vaihda) on valittu, paina ENTER.

Jos valitset "Delete - Poista", ja paina sitten ENTER. Salasana on poistettu.

**8 Luo henkilökohtainen 4-numeroinen**<br>1. turvasalasana syöttämällä 4-numeroinen salasana numeronäppäimillä ja paina sitten ENTER.

9 Syota 4-numeroinen salasana uudelleen ja vahvista se painamalla ENTER.

# **T** VIHJE

Jos teet virheen ennen kuin painat ENTER, poista salasananumerot yksitellen painamalla < toistuvasti ja korjaa numero sitten.

#### Jos unohdat 4-numeroisen koodisi

Jos unohdat salasanasi, noudata seuraavaa menettelya nykyisen salasanan poistamiseksi.

- 1. Siirry asetusvalikkoon painamalla SETUP.
- 2. Syötä numeronäppäimillä 6-numeroinen luku "210499."
- 3. Valitse "OK", ja paina sitten ENTER. 4-numeroinen salasana on poistettu. Syötä uusi koodi kuten vasemmalla näytetään.

# Rating - Luokitus

DVD-levyjen elokuvissa saattaa olla lapsille sopimattomia kohtauksia. Siksi useilla tällaisilla levyillä on Parental Control -vanhempien valvontatietoja, jotka koskevat koko levya tai sen joitakin kohtauksia.

Nama kohtaukset on luokitettu asteikolla <sup>1</sup> - 8 ja vaihtoehtoisesti erailla levyilla on valittavana sopivampia kohtauksia. Luokitukset ovat maakohtaisia. Parental Control -toiminnolla voit estää lapsiasi toistamasta levyjä tai sallia tiettyjen levyjen toiston vaihtoehtoisilla kohtauksilla.

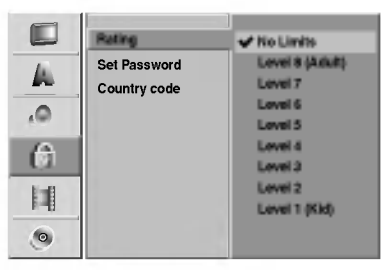

<sup>1</sup> Noudata vaiheita 1-3 kuten ylla vasemmalla neuvotaan (Aseta salasana).

Valitse Rating-luokitusvaihtoehto näppäimillä  $\blacktriangle/\blacktriangledown$ .

Siirry kolmannelle tasolle painamalla  $\blacktriangleright$ .

Noudata vaihetta 6 kuten yllä vasemmalla neuvotaan (Aseta salasana).

Valitse luokitus väliltä 1 – 8 näppäimillä  $\blacktriangle$  /  $\nabla$ . Ykkösellä (1) on vähiten toistorajoituksia. Kahdeksalla (8) on eniten toistorajoituksia. No Limit: Jos valitset vaihtoehdon No Limit - Ei rajoituksia, Parental Control -valvonta ei ole toiminnassa. Koko levy toistetaan. Luokitukset 1 - 8: Eräillä levyillä on lapsille

sopimattomia kohtauksia. Jos asetat tallentimeen luokituksen, kaikki saman tai alemman luokituksen kohtaukset toistetaan. Korkeamman luokituksen kohtauksia ei toisteta, ellei levyllä ole tarjolla vaihtoehtoisia kohtauksia. Vaihtoehdolla täytyy olla sama tai alempi luokitus. Jos sopivaa vaihtoehtoa ei löydy, toisto pysähtyy. Toistaaksesi levyä täytyy syottaa 4-numeroinen salasana tai muuttaa luokitustasoa.

6 Vahvista luokitusvalintasi painamalla ENTER ja poistu sitten valikosta painamalla SETUP.

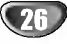

# VALMISTELUT

# Ennen kayttoa (jatkoa)

#### Maakoodi

Syota sen maan/alueen koodi, jonka standardeilla DVDvideolevy on luokitettu. Tiedot koodeista ovat luettelossa "Maakoodien luettelo" sivulla 65.

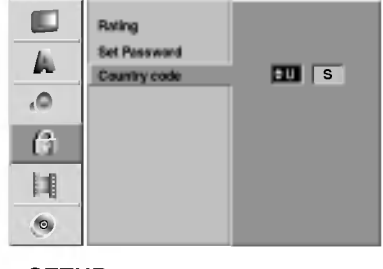

#### Paina SETUP.

Esiin tulee asetusvalikko.

Valitse Lock-lukitusvaihtoehto näppäimillä  $\blacktriangle$  /  $\nabla$ .

3 Kun lukitusvaihtoehto on valittu, siirry toiselle tasolle painamalla  $\blacktriangleright$ .

▲ Valitse Country code - Maakoodi vaihtoehto<br>■ näppäimillä ▲ / ▼. näppäimillä ▲ / ▼.

Siirry kolmannelle tasolle painamalla  $\blacktriangleright$ .

**7 Jos et ole vielä syöttänyt salasanaa:**<br>Syötä numeronäppäimillä henkilökohtainen 4numeroinen salasana ja paina sitten ENTER. Syota 4-numeroinen salasana uudelleen ja vahvista se painamalla ENTER.

Jos olet jo syöttänyt salasanan:

Vahvista henkilokohtainen 4-numeroinen salasana syottamalla numeronappaimilla 4-numeroinen salasana ja paina sitten ENTER.

# **T** VIHJE

Jos teet virheen ennen kuin painat ENTER, poista salasananumerot yksitellen painamalla < toistuvasti ja korjaa numero sitten.

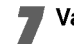

Valitse ensimmäinen merkki näppäimillä ▲ / ▼.

) Siirrä kohdistinta näppäimillä ▶ ja valitse seuraava merkki näppäimillä ▲ / ▼.

9 Vahvista maakoodin valintasi painamalla ENTER ja poistu sitten valikosta painamalla SETUP.

# **Tallennus**

#### Tallennustilan asetus

Tallennukselle voit asettaa kuvan laaduksi HQ (High Quality), SQ (Standard Quality tai LQ (Low Quality).

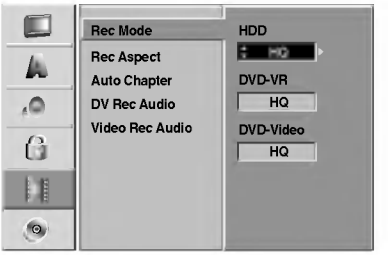

Paina SETUP.

Esiin tulee asetusvalikko.

- 2 Valitse vaihtoehto Recording Tallennus<br>2 painamalla ▲ / ▼.
- painamalla  $\blacktriangle$  /  $\nabla$ .
- Kun tallennusvaihtoehto on valittu, siirry toiselle tasolle painamalla  $\blacktriangleright$ .
- 

▲ Valitse vaihtoehto Rec Mode Set - Tallennustilan<br>▲ asetus painamalla ▲ / ▼. asetus painamalla  $\blacktriangle$  /  $\nabla$ .

5 Siirry kolmannelle tasolle painamalla ►.<br>■ HDD-tila on korostettu. HDD-tila on korostettu.

Valitse HDD-tilalle haluttu tallennustila (HQ, SQ tai LQ) painamalla  $\blacktriangle$  /  $\nabla$ .

Siirry vaihtoehtoon VR-tila painamalla  $\blacktriangleright$ , ja valitse sitten VR-tilalle haluttu tallennustila (HQ, SQ tai LQ) painamalla  $\blacktriangle / \blacktriangledown$ .

● Siirry vaihtoehtoon Video-tila painamalla ▶, ja<br>valitse sitten Video-tilalle haluttu tallennustila (HQ, SQ tai LQ) painamalla  $\blacktriangle / \blacktriangledown$ .

9 Vahvista valintasi painamalla ENTER ja poistu sitten valikosta painamalla SETUP.

# Record Mode - Tallennustila

Tallennukselle voit asettaa kuvan laaduksi HQ (High Quality), SQ (Standard Quality tai LQ (Low Quality). Voit tallennettaessa DVD:lle asettaa kuvasuhteen sopimaan tallennettavalle materiaalille (16:9 tai 4:3).

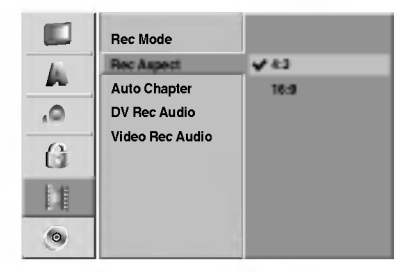

#### Auto Chapter - Kappaleen automaattitoisto

Tallennettaessa Video-tilassa kappalemerkit sijoitetaan tietyssa jarjestyksessa. Voit muuttaa merkkivaliksi 3 minuuttia, 5 minuuttia tai 10 minuuttia. Jos valitset None - Ei mitään, kytke automaattinen kappaleen merkint pois paalta yhdessa asetuksen No Separation - Ei erottelua kanssa.

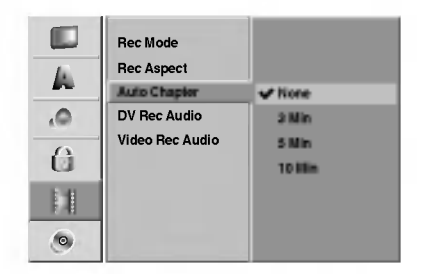

#### DV Rec Audio

Sinun täytyy tehdä tämä asetus, jos käytössä on 32kHz/12-bitin ääntä käyttävä videonauhuri liitettynä etupaneelin DV IN -liittimeen.

Joissakin digitaalisissa videokameroissa on kaksi ääniraitaa. Toiselle tallennetaan kuvauksen aikana ja toiselle tehdään jälkiäänitys kuvauksen jälkeen.

Asetuksessa Audio <sup>1</sup> kaytetaan aanta, joka tallennettiin kuvauksen aikana.

Asetuksessa Audio 2 käytetään jälkiäänitettyä ääntä.

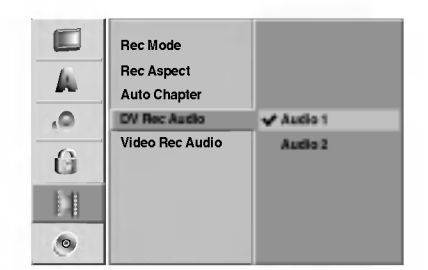

#### Video Rec Audio

Tallennettaessa DVD:lle Video-tilassa ja jos lahetys on kaksikielinen, tallennin tallentaa vasemman äänikanavan (pääkieli) tai oikean äänikanavan (Kaksikielinen). Se esta molempien kielten samanaikaisen kuuntelun levya toistettaessa.

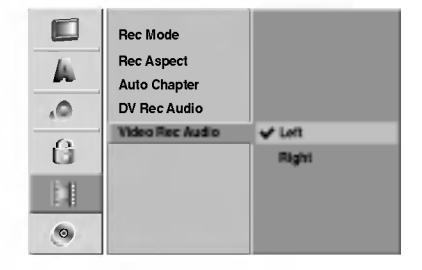

# Levy

#### Disc Format

Tallennettaessa DVD-R -levyille tallennustila on aina videotila.

Jos kaytossa on DVD-RW-levy, oletuksena on VD-tila. Voit vaihtaa sen videotilaksi asetusvalikosta.

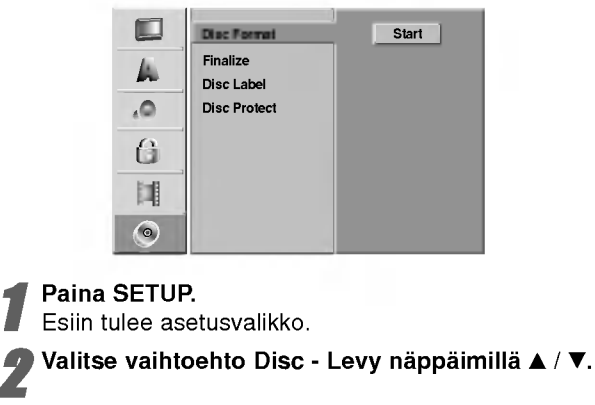

Kun levyvaihtoehto on valittu, siirry toiselle tasolle painamalla  $\blacktriangleright$ .

A Valitse vaihtoehto Disc Format - Levyformaatti<br>■ näppäimillä ▲ / ▼. näppäimillä  $\blacktriangle$  /  $\nabla$ .

5 Siirry kolmannelle tasolle painamalla ■.<br>Aloituskuvake korostuu Aloituskuvake korostuu.

Paina ENTER.

Esiin tulee Disc Format -levyformaattivalikko.

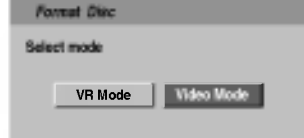

7 Valitse haluttu levyformaattitila (VR-tila tai Video-tila) painikkeilla < / ▶ ja paina sitten ENTER.

Esiin tulee vahvistusviesti.

Valitse "OK" painikkeilla ◀ / ▶ ja paina sitten ENTER.

Levyn alustus vie vähän aikaa.

# Vaara

Jos haluat muuttaa levyn formaattia, kaikki levylle tallennettu pyyhkiytyy pois.

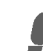

9 Poistu valikosta painamalla SETUP.

#### Finalize-viimeistely

Viimeistely "kiinnittaa" tallenteet paikalleen niin, etta levyja voidaan toistaa tavallisilla DVD-soittimilla tai tietokoneilla, joiden varusteena on sopiva CD-ROM-asema. Levyn viimeistely Video-tilassa luo valikkoikkunan levyllä navigointiin. Siihen pääsee painamalla MENU/LIST tai TITLE.

# Vaara

• Kun levyn tallenne on viimeistely, levyä ei enää voi muokata tai sille ei voi tallentaa mitaan muuta.

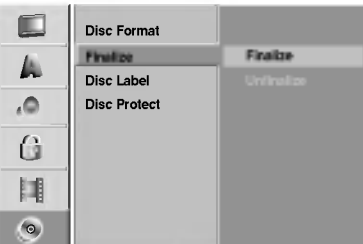

<sup>1</sup> Noudata vaiheita 1-3 kuten sivulla <sup>28</sup> neuvotaan (Levyformaatti).

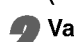

#### 2 Valitse Finalize-viimeistelyvaihtoehto näppäimillä  $\blacktriangle / \blacktriangledown$ .

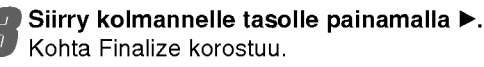

#### Paina ENTER.

Esiin tulee Finalize-viimeistelyvalikko.

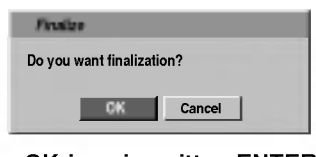

5 Valitse OK-ja paina sitten ENTER. Tallennin aloittaa levyn viimeistelyn.

#### $\mathbf{M}$  Huomautus

Viimeistelyn kesto riippuu levyn tyypista, paljonko sille on tallennettu musiikkia ja levyn nimikkeiden määrästä. Tallennuksia sisaltavan levyn viimeistely voi kestaa 3-4 minuuttia.

# **T** Vihje

Jos lataat toisella DVD-tallentimella viimeistellyn DVD-RW-levyn, voit purkaa sen viimeistelyn valitsemalla Unfinalize-vaihtoehdon Finalize-viimeistelyvalikosta. Sen jälkeen voit muokata levyn sisältöä ja tallentaa sille uudelleen.

# Levyn nimiö

Tällä voit syöttää levylle nimen. Tämä nimi tulee esiin, kun lataat levyn ja kun haet levyn tietoja tvruutunävtöstä.

- Levyn nimi voi olla enintään 32 merkkiä pitkä
- Toisessa tallentimessa alustetuista levyistä saadaan näkyviin vain rajallinen merkkivalikoima.

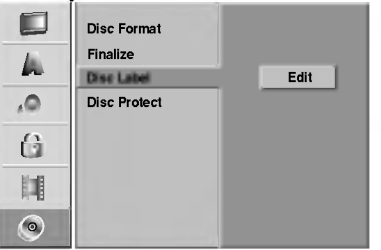

<sup>1</sup> Noudata vaiheita 1-3 kuten sivulla <sup>28</sup> neuvotaan (Levyformaatti).

2 Valitse vaihtoehto Disc Label - Levyn nimio<br>2 näppäimillä ▲ / ▼. näppäimillä  $\blacktriangle / \blacktriangledown$ .

Siirry kolmannelle tasolle painamalla ▶. Muokkauskuvake korostuu.

**4 Paina ENTER.**<br>Esiin tulee näppäimistövalik

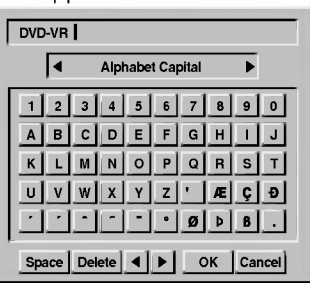

- Syötä levyn nimi. Valitse merkki näppäimillä  $\triangle$  /  $\nabla$  /  $\blacktriangle$  /  $\blacktriangleright$  ja vahvista sitten valintasi painamalla ENTER. Noudata vaihetta 3 kuten sivulla <sup>21</sup> neuvotaan (Station Rename - Asemalle uusi nimi).
- Valitse OK, kiinnitä sitten nimi painamalla ENTER ja palaa asetusvalikkoon.

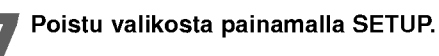

# Levyn suojaus

Tallennettaessa VR-tilassa aseta levyn suojaus Disc Protection tilaan ON (Päällä) estääksesi ladatun levyn tallennuksen, muokkauksen tai pyyhkimisen vahingossa. Jos haluat avata levyn muokkauksia varten, valitse OFF - Pois pääl

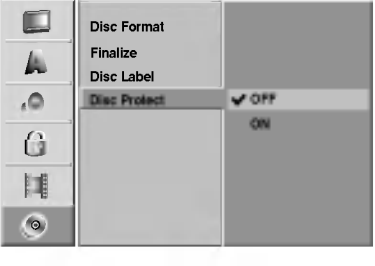

# Home-valikon käyttö

Home-valikkosivulta pääset kaikkiin tallentimen medioihin (HDD, DISC, MEMORY CARD) toistoa ja tallennusta varten.

Hae näyttöön Home-valikkosivu painamalla HOME.

<sup>2</sup> Valitse haluamasi vaihtoehto näppäimillä  $\blacktriangle$   $\blacktriangle$  /  $\nabla$  /  $\blacktriangle$  /  $\blacktriangleright$  ja ENTER.

3 Poistu HOME-valikosta painamalla HOME.

- TV (HDD): Palauttaa tv-lähetyksen katseluun kovalevylle tallennusta varten.
- TV (DVD): Palauttaa tv-lähetyksen katseluun DVD:lle tallennusta varten.
- TITLE LIST: Näyttää Title List -nimikeluettelovalikon.
- MUSIC: Näyttää Musiikki (tai Audio CD) -valikon.
- PHOTO: Näyttää Photo-kuvavalikon.
- MOVIE: Toistaa DVD:llä ja Video CD:llä olevan elokuvan.

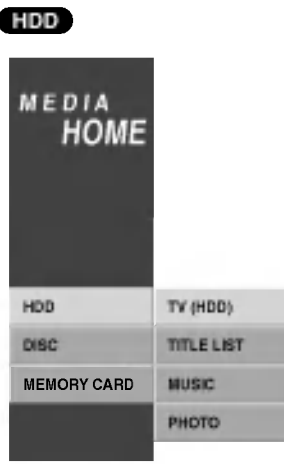

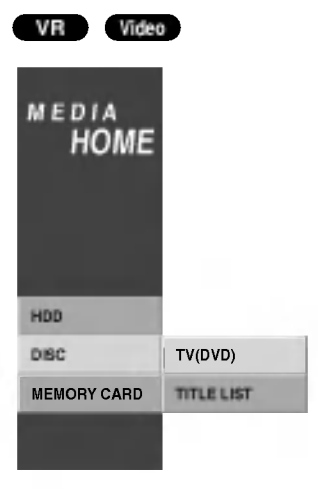

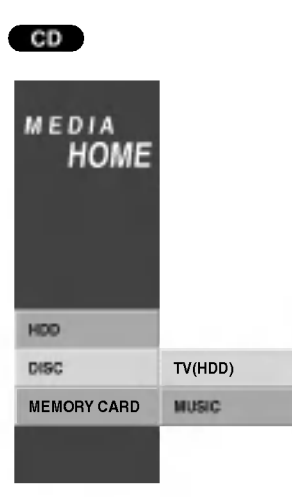

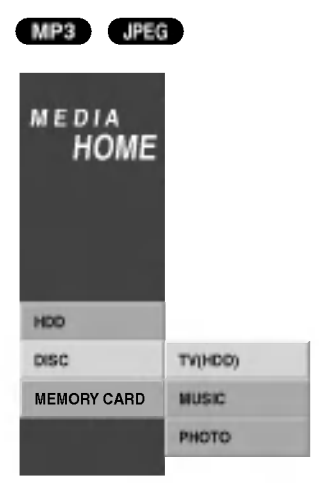

MEDIA **HOME** HDD DISC MEMORY CARD TV(HDD) MOVIE DVD VCD

M/C

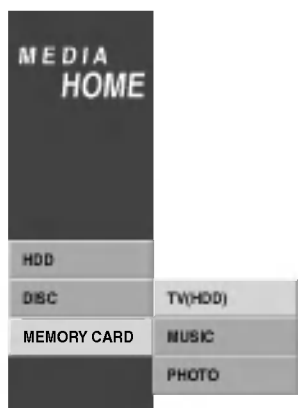

# VALMISTELUT

# Ennen kayttoa (jatkoa)

# Yleistietoja tv-ruutunäytöstä

Tässä ohjekirjassa on perusohjeet tallentimen käytöstä. Jotkut DVD-levyt edellyttavat erikoistoimintoja tai niiden toimintoja on toiston aikana rajoitettu.

Tässä tapauksessa tv-ruutuun tulee  $\oslash$  -kuvake sen merkiksi, ettei tallennin salli tata toimintoa tai sita ei ole saatavissa levylla.

### Tietojen katselu tv:n katselun yhteydessa

#### Tv:n katselun aikana hae tiedot kuvaruutuun/poista tiedot kuvaruudulta painamalla ENTER tai DISPLAY.

esim. kun DVD-RW VR-tilassa on sisalla.

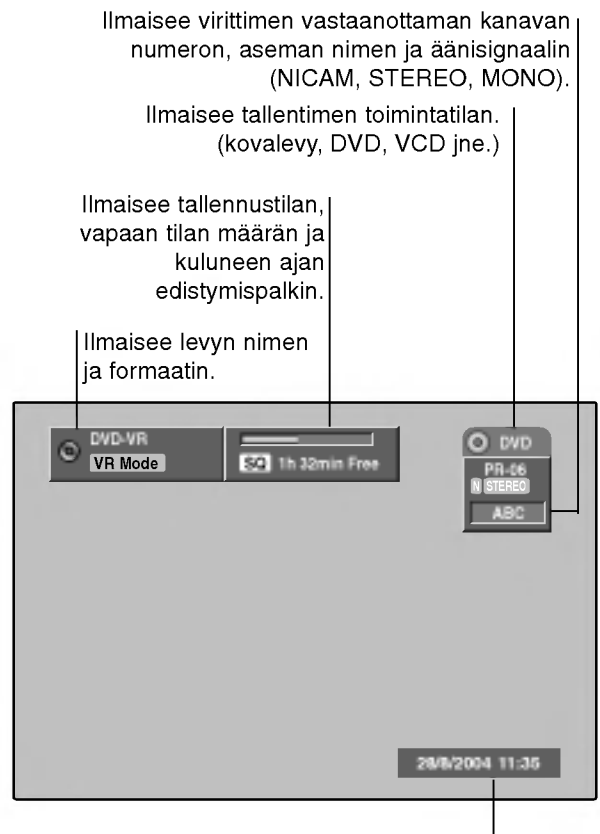

Näyttää nykyisen päivämäärän ja kellonajan.

# Levytietojen katselu tv-ruutunäytöstä

Tv-ruutunaytossa voidaan nahda erilaisia tietoja ladatusta levysta.

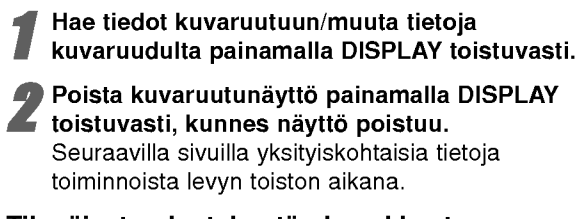

#### Tilapäiset palautekentän kuvakkeet

**Jatka toistoa tästä kohdasta** 

 $\varnothing$ Toiminto estetty tai ei ole käytettävissä

# $\overline{\mathbf{N}}$ Huomautuksia

- Joillakin levyilla ei ehka ole kaikkia seuraavilla sivuissa esitettyjä kuvaruutunäytön toimintoja.
- Jos mitaan nappainta ei paineta 5 sekuntiin, tv-ruutunaytto haviaa.

# Ennen käyttöä (jatkoa)

# Levytietojen katselu tv-ruutunäytöstä (jatkoa)

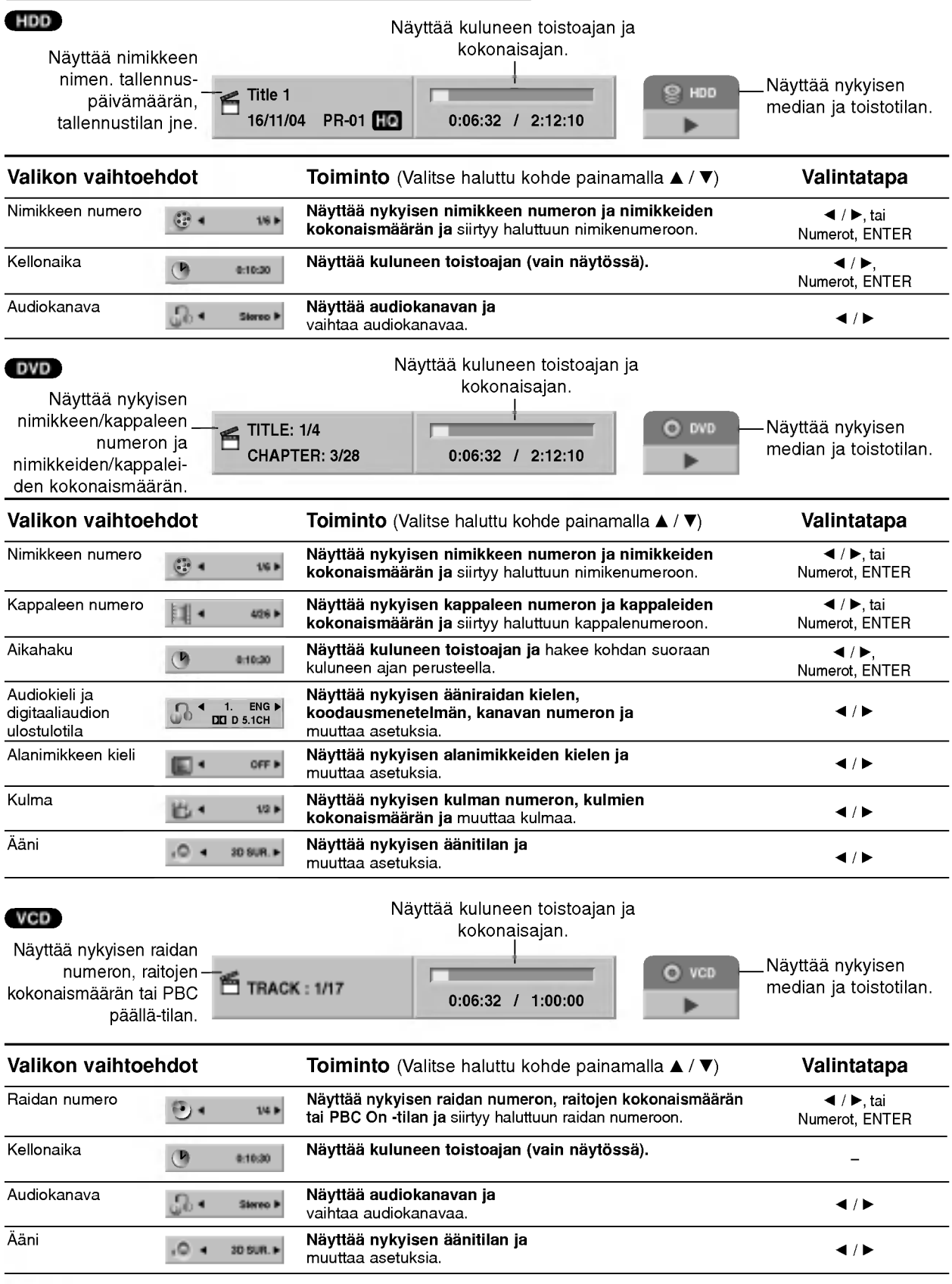

 $\bigcirc$ 

# Levytietojen katselu tv-ruutunäytöstä (jatkoa)

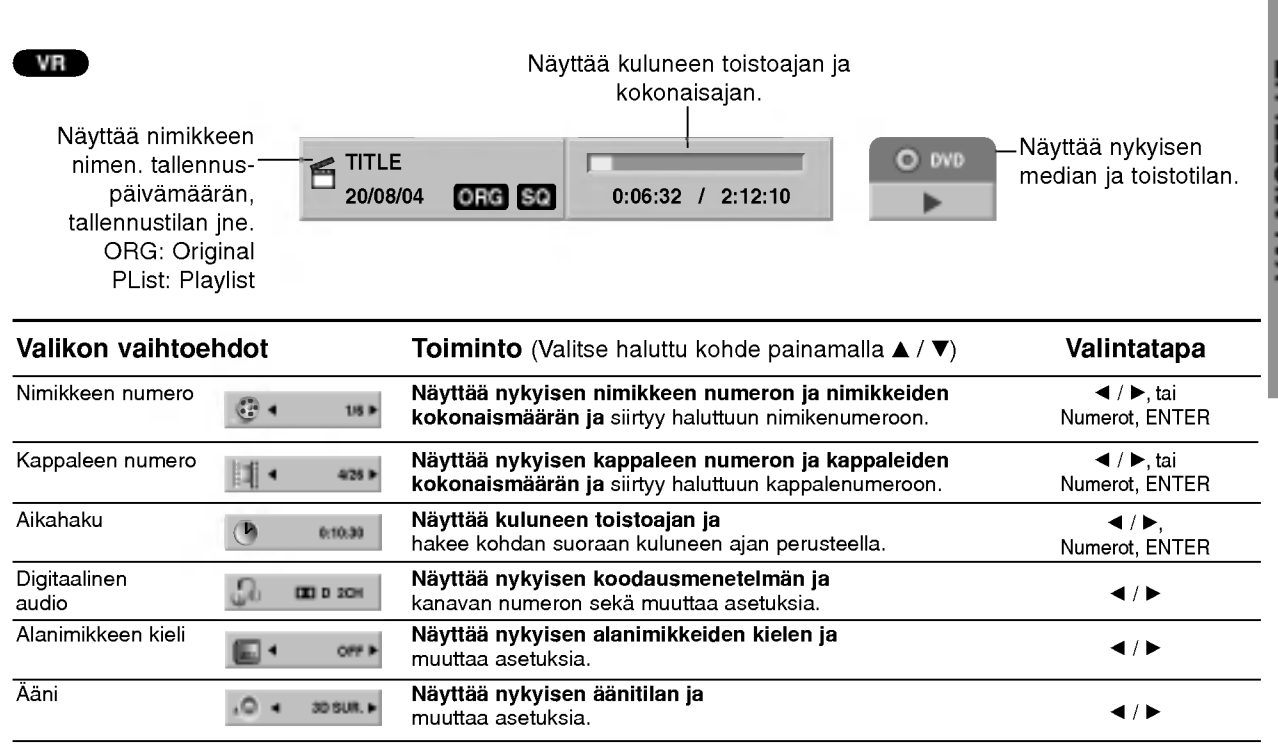

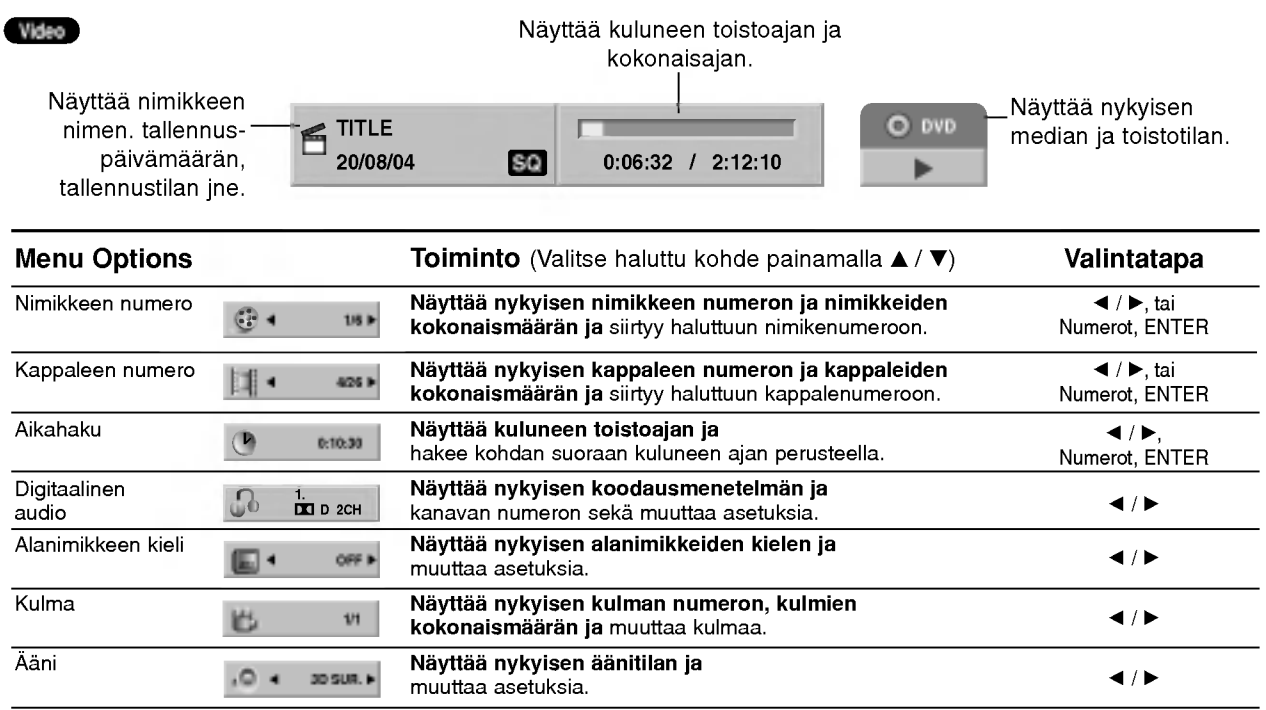

VALMISTELUT

# Käyttö kovalevyllä, DVD:llä ja Video CD:llä

# Toisto kovalevyllä, DVD:llä tai Video CD:llä

#### $\mathcal{T}$  Toiston asetukset

- Kytke virta televisioon ja valitse tallentimeen liitetty videon sisääntulolähde.
- Audiojarjestelma: Kytke virta audiolaitteisiin ja valitse tallentimeen liitetty sisaantulolahde.

#### <sup>1</sup> Valitse HOME-valikosta toistettava media (HDD kovalevy tai DVD). (ks. sivu 30).

#### 2 Lataa valitsemasi levy levykelkkaan nimiopuoli vlöspäin.

Sulje levykelkka painamalla OPEN/CLOSE ( $\triangle$ ).

Näyttöikkunaan tulee viesti READING, ja toisto alkaa automaattisesti. Jos toisto ei ala, paina  $\blacktriangleright$  (PLAY).

Joissakin tapauksessa saattaa esiin tulla levyn valikko.

# $\mathcal{T}$  Vihje

#### Jos valikkoikkuna on nakyvissa

Valikkoikkuna saattaa tulla esiin vasta, kun on ladattu valikon sisaltava DVD tai Video CD.

#### DVD

Valitse katseltavaksi haluamasi nimike/kappale näppäimillä  $\blacktriangleleft$  /  $\blacktriangleright$  /  $\blacktriangle$  /  $\blacktriangledown$  ja aloita sitten toisto painamalla ENTER.

Palaa valikkoikkunaan painamalla TITLE tai MENU.

#### VCD

Valitse numeropainikkeilla katsottavaksi haluamasi raita.

Palaa valikkoikkunaan painamalla RETURN ( $\delta$ .). Valikkoasetukset ja valikon kayton tarkat menetelmat

voivat olla erilaisia eri levyilla. Noudata valikkonäyttösivujen ohjeita. Voit myös asettaa toistonhallinnan (PBC) pois paalta (OFF) asetusvalikosta. Ks. sivu 23.

# $\overline{\mathbf{M}}$  Huomautuksia

- Jos Parental Control -käytönvalvonta on asetettu, eikä levy ole luokitusrajojen sisalla (levy on luokituslukittu), taytyy syottaa 4-numeroinen koodi ja/tai levyn lukitus täytyy avata (ks. "Rating - Luokitukset" sivulla 26).
- DVD-levyillä voi olla aluekoodi. Soittimesi ei toista levyja, joiden aluekoodi on eri kuin soittimellasi. Taman soittimen aluekoodi on 2 (kaksi).

# Perusominaisuudet

## $\overline{\mathbf{M}}$  Huomautus

Ellei toisin mainita, kaikissa kuvatuissa toiminnoissa kaytetaan kaukosaadinta. Joitakin toimintoja voi suorittaa myös asetusvalikosta.

# 34

#### Siirtyminen toiseen NIMIKKEESEEN

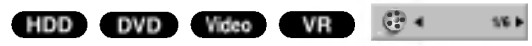

Kun levylla on useampia nimikkeita kuin yksi, voit siirtya toiseen nimikkeeseen seuraavasti:

Paina DISPLAY ja valitse sitten nimike-kuvake painamalla  $\blacktriangle$  /  $\blacktriangledown$ . Valitse sitten nimikkeen numero painamalla numeronäppäimiä (0-9) tai </br/>/>.

#### Siirtyminen toiseen KAPPALEESEEN/RAIDALLE

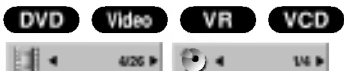

Kun levyn nimikkeella on useampia kappaleita/raitoja kuin yksi, voit siirtya toiseen kappaleeseen/raitaan seuraavasti:

- Valitse seuraava kappale/raita tai palaa nykyisen kappaleen/raidan alkuun painamalla SKIP ( $\blacktriangleleft$  tai >) lyhyesti toiston aikana.
- Palaa edelliseen kappaleeseen/raitaan painamalla SKIP (I<4) lyhyesti kahdesti.
- Voit siirtya suoraan mihin tahansa kappaleeseen toiston aikana painamalla DISPLAY. Valitse sitten kappale-kuvake painamalla  $\blacktriangle$  /  $\nabla$  (tai video-CD:llä valitse raitakuvake). Syota sitten kappaleen/raidan numero numeronappaimilla (0-9) tai paina  $\blacktriangleleft$  / $\blacktriangleright$ .

# Haku HDD DVD Video VR VCD

- 1 Paina toiston aikana SCAN (<</a>(</a>Tallennin siirtyy nyt HAKU-tilaan.
- 2 Valitse haluttu nopeus painamalla SCAN (<< Valitse haluttu nopeus painamalla SCAN ( $\blacktriangleleft$  tai<br>  $\blacktriangleright$ ).  $\blacktriangleleft$  (Taaksepäintoisto),  $\blacktriangleleft$  X2,  $\blacktriangleleft$  X4,  $\blacktriangleleft$  X8,  $\blacktriangleright$ ).  $\blacktriangleleft$  (Taaksepäintoisto),  $\blacktriangleleft$  X2,  $\blacktriangleleft$  X4,  $\blacktriangleleft$  X8,  $\blacktriangleleft$  X16,  $\blacktriangleleft$  X100 (taaksepäin) tai  $\blacktriangleright$  X2,  $\blacktriangleright$  X4,  $\blacktriangleleft$  X16,  $\blacktriangleleft$  X100 (taaksepäin) tai  $\blacktriangleright$  X2,  $\blacktriangleright$  X4,  $\blacktriangleright$  X8,  $\blacktriangleright$  X16,  $\blacktriangleright$  X100 (eteenpäin). Video CD:llä hakunopeudet vaihtuvat näin: <<</a>  $\blacktriangleleft$  X4,  $\blacktriangleleft$  X8 (taaksepäin) tai  $\blacktriangleright$  X2,  $\blacktriangleright$  X4,  $\blacktriangleright$ X8 (eteenpain).
- 3 Poistu HAKU-tilasta painamalla  $\blacktriangleright$  (PLAY).

#### Pysaytyskuva ja kuva kuvalta toisto HDD DVD Video VR VCD

- 1 Paina toiston aikana PAUSE/STEP (II). Tallennin siirtyy nyt TAUKO-tilaan.
- 2 Painamalla PAUSE/STEP (II) toistuvasti kuva etenee kuva kerrallaan.
- 3 Poistu TAUKO-tilasta painamalla (PLAY).

#### $\mathcal{T}$  Vihje

DVD-levylla ja Video CD-levylla voit edeta eteenpain tai taaksepain kuva kerrallaan painamalla toistuvasti

 $\blacktriangleleft$  /  $\blacktriangleright$  TAUKO-tilassa.

Kuva kuvalta toisto taaksepain ei sovellu Video CD levyille.

# Käyttö kovalevyllä, DVD:llä ja Video CD:llä (jatkoa)

# Perusominaisuudet (jatkoa)

#### **Hidastus**

#### HDD DVD Video VR VCD

- 1 Paina toiston aikana PAUSE/STEP (II). Tallennin siirtyy nyt TAUKO-tilaan.
- 2 Paina TAUKO-tilan aikana SCAN (<</a>A tai >>). Tallennin siirtyy SLOW-hidastustilaan
- 3 Valitse haluttu nopeus näppäimillä SCAN (<< tai  $\blacktriangleright$ ). <1 1/16, <1 1/8, <1 1/4, tai <1 1/2 (taakse), tai  $\Box$  1/16,  $\Box$  1/8,  $\Box$  1/4, tai  $\Box$  1/2 (eteen). Video CD:lla hidastusnopeudet vaihtuvat nain:  $\Box$  1/16,  $\Box$  1/8,  $\Box$  1/4 tai  $\Box$  1/2 (eteen).
- 4 Poistu hidastustilasta painamalla  $\blacktriangleright$  (PLAY).

# $\overline{\mathbf{M}}$  Huomautus

Hidastustoisto taaksepain ei ole mahdollista Video CD levyilla.

#### Satunnais Karaoke DVD VCD

- <sup>1</sup> Paina toiston aikana RANDOM. Laite aloittaa automaattisesti satunnaistoiston ja tv-ruutunäyttöön ilmestyy viesti "RANDOM."
- <sup>2</sup> Palaa normaalitoistoon painamalla RANDOM toistuvasti, kunnes TV-ruutuun tulee viesti "NORMAL".

#### **T** Vihje

Jos painat SKIP >>I satunnaistoiston aikana, laite valitsee toisen nimikkeen (raidan) ja jatkaa satunnaistoistoa.

#### $\mathbf{\mathcal{N}}$  Huomautus

- Tama toiminto toimii ainoastaan karaoke-DVD -levyilla ja Video CD -levyillä ilman PBC:tä.
- · PBC:llä varustetulla Video CD:llä valitse valikosta PCB pois päältä (OFF), jos haluat käyttää Random-satunnaistoimintoa. Ks. sivu 23.

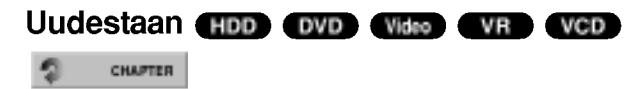

#### HDD - Repeat Title/Off

Valitse haluttu uudestaantoistotila painamalla REPEAT.

- ? TITLE NIMIKE:toistaa uudestaan nykyisen nimikkeen.
- ? OFF: ei toista uudestaan.

#### Videolevyt - uudestaan kappale/nimike/kaikki/ei

Valitse haluttu uudestaantoistotila painamalla REPEAT.

- ? CHAPTER (Kappale): toistaa uudestaan nykyisen kappaleen.
- ? TITLE (Nimike): toistaa uudestaan nykyisen nimikkeen.
- ? ALL (Kaikki) : toistaa uudestaan levyn kaikki nimikkeet. (vain VR-tila DVD-RW-levyilla)
- ? OFF: ei toista uudestaan.

#### Video CD:t - Uudestaan raita/kaikki/ei

Valitse haluttu uudestaantoistotila painamalla REPEAT.

- ? TRACK (Raita): toistaa uudestaan nykyisen raidan
- ? ALL (Kaikki): toistaa uudestaan levyn kaikki raidat.
- ? OFF: ei toista uudestaan.

## $\overline{\mathbf{M}}$  Huomautus

PBC:llä varustetulla Video CD:llä valitse valikosta PCB pois päältä (OFF), jos haluat käyttää satunnaistoimintoa. Ks. sivu 23.

#### Uudestaan A-B

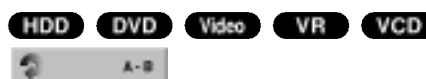

Toista uudestaan nimikkeen jakso:

- <sup>1</sup> Paina haluamassasi aloituskohdassa A-B.
- Tv-ruudulle ilmestyy toista nimike uudestaan -kuvake ja 'A-'. 2 Paina haluamassasi lopetuskohdassa uudestaan A-B.
- Tv-ruutuun ilmestyy hetkeksi 'A-B', ja jakson toisto uudestaan alkaa.
- <sup>3</sup> Peruuta jakso valitsemalla OFF painamalla A-B toistuvasti.

# Aikahaku HDD DVD Video VR

#### 0:10:30  $(1)$

Aikahakutoiminnolla voit aloittaa toiston mista tahansa valitusta levyn ajankohdasta.

- <sup>1</sup> Paina toiston aikana kahdesti DISPLAY. TV-ruutuun ilmestyy ruutunaytto. Aikahakulaatikossa nähdään nykyisen levyn kulunut toistoaika.
- 2 Vallitse aikahakukuvake ruutunäytössä painamalla 5 sekunnin kuluessa  $\blacktriangle / \blacktriangledown$ . Aikahakulaatikkoon ilmestyy "0:00:00".
- 3 Syötä haluttu aloitusaika numeronäppäimillä 5 sekunnin kuluessa. Syötä laatikkoon vasemmalta oikealle tunnit, minuutit ja sekunnit. Vaaraa aikaa ei voi syottaa.

Jos syötät vääriä numeroita, siirrä alleviivauspalkki (\_) väärän numeron alle painamalla </br />
Y. Syötä sitten oikeat numerot.

4 Vahvista aloitusaika painamalla 5 sekunnin kuluessa ENTER.

Toisto alkaa levyn valitusta ajankohdasta.

oist TOISTO

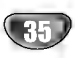

# Käyttö kovalevyllä, DVD:llä ja Video CD:llä (jatkoa)

# Perusominaisuudet (jatkoa)

# Zoom HDD DVD Video VR VCD

Zoom-toiminnolla voit suurentaa kuvaa ja siirtyä suurennetussa kuvassa eri kohtiin.

- <sup>1</sup> Kaynnista zoomaustoiminto painamalla ZOOM toiston tai pysaytyskuvan toiston aikana. Joka kerta painaessasi ZOOM-näppäintä televisiokuva vaihtuu seuraavassa jarjestyksessa: x1 koko  $\rightarrow$  x2 koko  $\rightarrow$  x4 koko  $\rightarrow$  x1 koko (normaalikoko)
- 2 Siirry suurennetussa kuvassa eri kohtiin näppäimillä  $\blacktriangleleft$ / $\blacktriangleright$ / $\blacktriangle$ / $\nabla$ .
- <sup>3</sup> Palaa normaalitoistoon painamalla CLEAR tai paina ZOOM toistuvasti, kunnes normaalikuva palautuu.

# $\overline{\mathcal{N}}$  Huomautus

Zoomaustoiminto ei ehkä toimi joillakin DVD-levyillä.

#### Marker Search -merkkihaku levyltä

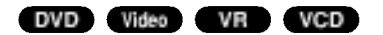

#### Marker-merkin syöttö 1/6

Voit aloittaa toiston enintään syöttää muistiin tallennetusta kohdasta. Syota merkki painamalla MARKER levyn halutussa kohdassa. Merkki-kuvake tulee tv-ruudulle hetkeksi. Toistamalla toimenpiteen voit syöttää enintään kuusi merkkiä.

#### Merkityn kohtauksen haku esiin tai poisto

- 1. Toiston aikana paina SEARCH. TV-ruudulle ilmestyy merkkihakuvalikko.
- 2. Valitse haettava tai poistettava merkitty kohtaus painamalla $\blacktriangleleft$ / $\blacktriangleright$ / $\blacktriangle$ / $\blacktriangleright$ .
- 3. Toisto alkaa merkitysta kohtauksesta painamalla ENTER. Tai paina CLEAR ja merkitty kohtaus pyyhitaan pois merkkihakuvalikosta.

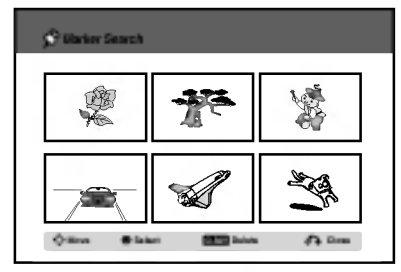

#### Marker Search -merkkihaku kovalevyltä

#### HDD <sup>29</sup> 00:05:29

Kovalevyn nimiketta toistettaessa voit merkita vain yhden. Paina toiston aikana halutussa kohdassa MARKER. Hae merkitty kohtaus esiin painamalla SEARCH.

#### DVD-videolevyjen sisällön tarkistus: Valikot

DVD-levyillä voi olla valikoita, joilla voit käyttää erikoistoimintoja. Avaa levyn valikko painamalla vastaavaa numeronäppäintä. Tai korosta valintasi näppäimillä  $\blacktriangleleft$  /  $\blacktriangleright$  /  $\blacktriangle$  /  $\blacktriangledown$ , ja paina sitten ENTER.

## Nimikevalikko OVD

<sup>1</sup> Paina TITLE.

Jos kyseisella nimikkeella on valikko, valikko ilmestyy tv-Muuten levyn valikko ei ehka tule esiin.ruutuun.

2 Valikossa voi olla kamerakulmia, puhuttuja kielia ja alanimikevaihtoehtoja seka nimikkeen kappaleita.

# Disc Menu - Levyvalikko **OVD**

- <sup>1</sup> Paina MENU/LIST. Levyvalikko tulee näyttöön.
- 2 Poistu levyvalikosta painamalla uudelleen MENU/LIST.

# Kamerakulma **DVD** 134 133

Jos levylla on eri kamerakulmista kuvattuja jaksoja, voit vaihtaa eri kamerakulmiin toiston aikana.

 $\bullet$ Valitse haluttu kulma painamalla toiston aikana ANGLE ja paina sitten  $\blacktriangleleft / \blacktriangleright$  toistuvasti. TV-ruutuun ilmestyy nykyisen kulman numero.

**T** Vihje<br>ANGLE-kulmailmaisin vilkkuu tv-ruutuikkunassa eri kuvakulmista tallennetuissa kohtauksissa osoittamassa, etta kuvakulman vaihto on mahdollista.

### Audio-ääniraidan vaihtaminen

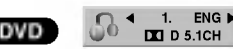

Paina toiston aikana AUDIO ja sitten toistuvasti  $\blacktriangleleft / \blacktriangleright$ . ja kuulet eri audiokielia tai audioraitoja, jos niita on saatavissa.

#### $\overline{\mathcal{N}}$  Huomautus

Joillakin levyilla on seka Dolby Digital etta DTS -aaniraitoja.

Kun DTS on valittu, analogisia audiolähtöjä ei ole kävtettävissä.

Voit kuunnella DTS-ääniraitoja liittämällä tämän tallentimen DTS-dekooderiin jollakin digitaalisista lahdoista.

Ks. liitannat tiedot sivulta 17.

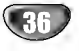

# Käyttö kovalevyllä, DVD:llä ja Video CD:llä (jatkoa)

#### Audiokanavan vaihtaminen

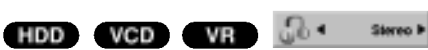

Video-CD:lla ja Kovalevy paina toiston aikana AUDIO ja sitten toistuvasti < /> > ja kuulet eri äänikanavia (STEREO, VASEN tai OIKEA).

VR-tilassa ja kovalevylle tallennetuilla DVD-RW-levyilla, joilla on sekä pääkanava että kaksikielinen äänikanava, voit vaihtaa pääkanavan Main (V) ja sivukanavan Sub (O), Main+sub (V+O) tai Monon välillä painamalla AUDIO.

#### 3D Surround

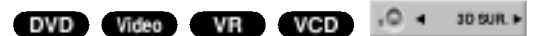

Tama laite voi tuottaa 3D Surround -vaikutelman, joka jäljittelee monikanavaista äänentoistoa kahdesta tavallisesti stereokaiuttimesta viiden tai useamman kaiuttimen sijasta, jotka tavallisesti tarvitaan monikanavaäänen kuunteluun kotiteatterijärjestelmissä.

<sup>1</sup> Valitse "3D SUR" painamalla 3D SURR ja paina sitten

- $\blacktriangleleft$  /  $\blacktriangleright$  toiston aikana toistuvasti.
- 2 Kytke 3D Surround -vaikutelma pois päältä valitsemalla "NORMAL".

# Alanimikkeet DVD Video VR

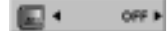

Näet eri alanimikekielet painamalla toiston aikana SUBTITLE ja sitten toistuvasti ◀ / ▶.

# Pikahyppy HDD DVD Video VR

Jokainen painikkeen I.SKIP painallus hyppayttaa 15 sekuntia eteenpäin.

### $\mathbb{N}$  Huomautus

Jos merkki i  $\oslash$  ilmestyy, ominaisuutta ei ole kaytettavissa levylla.

## Levyn kohteiden löytäminen (vc<mark>o</mark>

Talla toiminnolla paaset suoraan video-CD:n mihin kohtaan tahansa. Kayta tata toimintoa vain kun video-CD on toistossa. Toisto hyppaa maaritettyyn kohtaan.

<sup>1</sup> Paina toiston aikana SEARCH. Tv-ruutuun ilmestyy etenemispalkki.

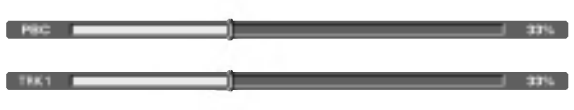

- 2 Etsi painikkeilla  $\blacktriangleleft$  /  $\blacktriangleright$  toistettava kohta.
- 3 Vahvista valittu kohta painamalla ENTER. Toisto alkaa valitusta kohdasta.

#### $\mathbf{\mathcal{N}}$  Huomautus

Tämä toiminto toimii vain, jos yhtään merkkiä ei ole muistissa.

#### Viime tilan muisti **DVD** Video VR

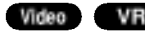

Tama tallennin muistaa viimeisen katsomasi levyn kayttajaasetukset. Asetukset sailyvat muistissa, vaikka poistat levyn tallentimesta tai katkaiset tallentimesta virran. Jos lataat levyn, jonka asetukset ovat muistissa, esiin haetaan automaattisesti viimeisin pysaytyskohta.

#### $\overline{\mathbf{M}}$ Huomautuksia

- Asetukset tallentuvat muistiin käytettäväksi milloin tahansa.
- Tämä tallennin ei muista levyn asetuksia, jos katkaiset tallentimesta virran ennen kuin aloitat levyn toiston.

# PIP eli kuva kuvassa

#### HDD DVD Video VR VCD

Talla toiminnolla voit katsella tallennettuja asemia toiston aikana pienessa alikuvassa.

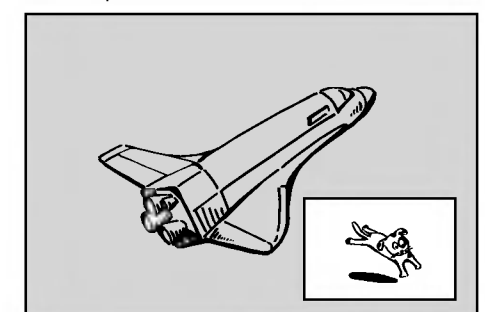

#### On ja Ei (off)

Vaihda alikuvaan painamalla PIP ja sammuta se painamalla tätä näppäintä uudelleen.

#### Alikuvan syöttötilan valinta

Valitse alikuvan syöttötila painamalla AV. Joka kerta painettaessa tätä näppäintä näytetään kukin alikuvan syottotila seuraavassa jarjestyksessa.

Viritin→AV1→AV2→AV3→AV4

#### Alikuvan ohjelman valinta

Kun alikuvan syöttö on asetettu virittimeen, vaihda ohjelmaa näppäimillä ▲ / ▼. Valitun ohjelman numero naytetaan tv-ruudulla. Voit katsella valittua ohjelmaa painamalla STOP  $(\blacksquare)$ .

#### Alikuvan paikan siirto

Paina  $\blacktriangleleft$  /  $\blacktriangleright$  toistuvasti, kunnes alikuva on halutussa paikassa. Alikuva siirtyy myötäpäivään tai vastapaivaan.

#### Alikuvan zoomaus

Paina ZOOM toistuvasti ja alikuvan suurennussuhde kasvaa enintaan kolme kertaa.

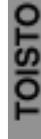

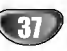

# Audio CD ja MP3-levyjen kaytto

# Audio CD- tai MP3-tiedoston toisto

#### CD MP3 HDD M/C

Tallennin voi toistaa audio-CD-levyja ja MP3-tiedostoja kovalevylta ja muistikortilta seka CD-ROM, CD-R tai CD-RW -levyja.Ennen kuin toistat MP3-tallenteita, lue "Huomautuksia MP3-tallenteista" sivulta 8.

**1 Paina HOME.**<br>Esiin tulee HOME-valikko.

Valitse MP3- tai audionimikkeen sisältämä

media, ja paina sitten ENTER.

#### Valitse vaihtoehto 'MUSIC', ja paina sitten ENTER.

AUDIO-CD- tai Musiikkivalikko ilmestyy tv-ruutuun.

#### Audio CD 0:52:16 Duration TRACK 1 04:47 AU 104:47 AU 104:47 AU 104:47 AU 104:47 AU 104:47 AU 104:47 AU 104:47 TRACK 2 04:01 2 04:01 03:01<br>03:30<br>04:24<br>05:01<br>04:09<br>05:10 TRACK 3 TRACK 4 TRACK 5  $T = 1000$  $T = T$ TRACK C IRACK 9  $T = 100$ Track List Enter MARKER Select LIST Prog.List Close Music FOLDER 01  $\overline{\phantom{0}}$ FILE 3<br>-- - -FILE 5<br>FILE 6<br>FILE 7<br>FILE 8 FILE<sup>1</sup><br>FILE Enter MARKER Select LIST Prog.List Close HDD  $\overline{\phantom{a}}$

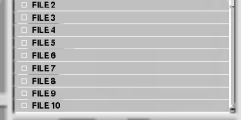

Audio CD -valikko Musiikkivalikko

1 Valitse raita painamalla **∆/▼** ja paina sitten<br>■ <del>● ● (</del>PLAY).

Toisto alkaa.

Toiston aikana näkyy nykyisen raidan kulunut toistoaika etupaneelin naytossa ja valikossa. Toisto pysahtyy levyn lopussa.

# $\mathcal{T}$  Vihjeitä

- Saat nakyviin MP3-tiedoston ID3-Tag tiedot painamalla DISPLAY. Jos ID3-Tag tietoja ei löydy, esiin tulee viesti "not check". Jos valitset kansion, näyttöön tulevat kansion alikansioiden ja MP3tiedostojen määrät. Poistu informaationäyttösivulta painamalla uudelleen DISPLAY.
- Jos haluat siirtya ylempaan hakemistoon, korosta näppäimillä ▲ / ▼ ja paina ■ ENTER.
- · Saat myös näyttöön HOME-valikon ja voit valita toisen median painamalla RETURN (do).

# Pysäytä toisto milloin tahansa painamalla STOP.

### **T** Vihje

Voit luoda uuden kansion. Valitse vaihtoehto 'New Foldet - Uusi kansio' kovalevyn musiikkivalikosta tai musiikkimuistikortin valikosta, ja paina sitten ENTER. Silloin luodaan kansio nimelta "NONAME".

# Audio CD -valikon vaihtoehdot CD

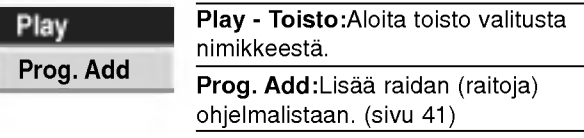

#### Musiikkivalikon vaihtoehdot **M**

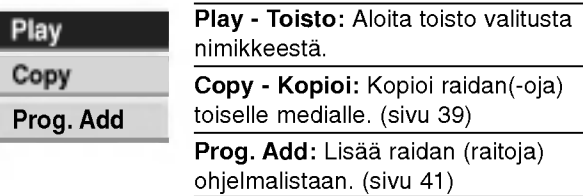

#### Musiikkivalikon vaihtoehdot HDD MC

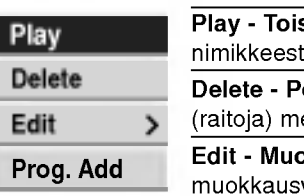

sto:Aloita toisto valitusta nimikkeestä oista:Poistaa raidan ediasta. **okkaa: Valitsee** 

- vaihtoehtoja.
- ? Rename Anna uusi nimi:Muokkaa tiedoston nimea.(sivu 39)
- Move Siirrä:Siirtää tiedoston(-oja) toiseen kansioon tai mediaan. (sivu 39)
- ? Copy - Kopioi: Kopioi tiedoston (-oja) toiseen kansioon tai mediaan. (sivu 39)

Prog. Add: Lisää raidan (raitoja) ohjelmalistaan. (sivu 41)

#### MP3-tiedoston(-ojen) tai kansion(-oiden) poisto kovalevyltä tai muistikortilta HDD (MC

1. Valitse musiikkivalikosta MP3-tiedosto, jonka haluat poistaa

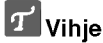

Voit valita useita raitoja käyttämällä MARKER-näppainta.

- 2. Paina ENTER. Valkon vaihtoehdot näytetään valikon vasemmassa reunassa.
- 3. Valitse "Delete Poista", ja paina sitten ENTER. Valittu tiedosto tai valitut tiedosto poistetaan kovalevylta tai muistikortilta

# Audio CD ja MP3-levyjen käyttö (jatkoa)

# MP3-tiedostojen siirto HDD MG

Voit siirtaa MP3-tiedostoja toiseen kansioon tai mediaan. Siirron jalkeen tiedostot poistetaan nykyisesta paikasta.

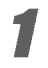

Valitse MP3-tiedosto tai kansio painamalla musiikkivalikossa  $\blacktriangle / \blacktriangledown$ .

# Useiden raitojen (kansioiden) valinta

1. Paina MARKER.

Raidalle ilmestyy tarkistusmerkki. Peruuta merkitty raita tai kansioi valikosta painamalla MARKER uudelleen. Peruuta merkitty raita tai kansio painamalla MARKER-painiketta uudelleen.

2. Merkitse lisaa raitoja (kansioita) toistamalla vaihe 1.

2 Paina ENTER. Vaihtoehdot naytetaan valikon vasemmassa reunassa.

● Valitse vaihtoehto "Move - Siirrä" näppäimi<br>● ▲ / ▼ ja paina sitten ENTER.  $\blacktriangle$  /  $\nabla$  ja paina sitten ENTER.

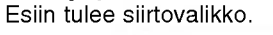

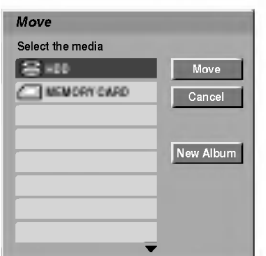

Valitse media näppäimillä ▲ / ▼ ja paina sitten ▶ . Vaihtoehto Move - Siirra korostuu.

#### **T** Vihje

Voit valita siirrettavaksi kansion.

- 1. Valittuasi median paina ENTER.
- Esiin tulee kansiolista. 2. Valitse kansio.

Voit luoda uuden kansion. Valitse Move-valikossa vaihtoehto "New Album - Uusi kansio", ja paina sitten ENTER.

Silloin luodaan kansio nimelta "NONAME".

5 Kun vaihtoehto 'Move' on korostettu, aloita siirto painamalla ENTER.

### MP3-tiedostojen kopiointi toiselle medialle

<sup>1</sup> Noudata vaiheita 1-2 vasemmalla (MP3-tiedostojen siirto).

- Korosta näppäimillä ▲ / Vvaihtoehto
- 'Copy Kopioi', ja paina sitten ENTER. Esiin tulee kopiointivalikko.

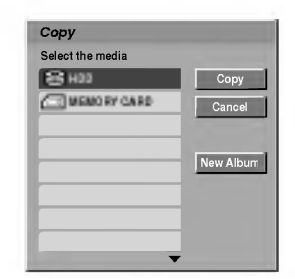

Valitse media näppäimillä ▲ / ▼ ja paina sitten ! Vaihtoehto Copy - Kopioi korostuu.

#### **T**Vihje

Voit valita kopioitavaksi albumin (kansion).

1. Valittuasi median paina ENTER.

Esiin tulee kansiolista. 2. Valitse kansio.

Voit luoda uuden kansion. Valitse Copy-valikossa vaihtoehto "New album - Uusi kansio", ja paina sitten ENTER.

Silloin luodaan kansio nimelta "NONAME".

4 Kun vaihtoehto 'Copy' on korostettu, aloita kopiointi painamalla ENTER.

# MP3-tiedoston nimeäminen HDD MC

Voit antaa MP3-tiedostoille itsenaisesti eri nimia. Nimi voi olla enintään 32 merkkiä pitkä.

Valitse nimettäväksi haluamasi tiedosto musiikkivalikosta, ja paina sitten ENTER.

Valkon vaihtoehdot naytetaan valikon vasemmassa reunassa.

2 Valitse vaihtoehto "Rename - Nimeä uudelleen"<br>2 näppäimillä ▲▼ ja paina sitten ENTER. näppäimillä ▲/▼ ja paina sitten ENTER. Esiin tulee näppäimistövalikko.

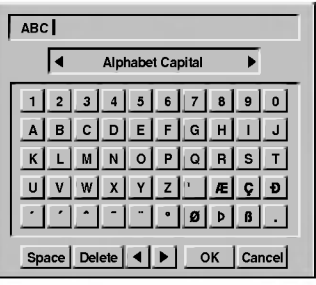

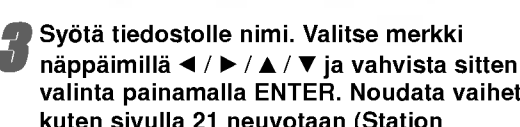

valinta painamalla ENTER. Noudata vaihetta 3 kuten sivulla 21 neuvotaan (Station Rename - Asemalle uusi nimi).

4 Valitse OK, kiinnita sitten nimi painamalla ENTER ja palaa edelliseen valikkoikkunaan.

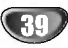

# Audio CD ja MP3-levyjen kaytto (jatkoa)

#### Tauko CD MP3

- 1 Paina toiston aikana PAUSE/STEP (II).
- 2 Palaa toistoon painamalla  $\blacktriangleright$  (PLAY) tai paina PAUSE/STEP (II) uudelleen.

# Siirtyminen toiselle raidalle CD MP3

- Valitse seuraava raita tai palaa nykyisen raidan alkuun painamalla SKIP  $\blacktriangleleft$  tai  $\blacktriangleright$  lyhyesti toiston aikana.
- Palaa edelliseen raitaan painamalla SKIP I lyhyesti kahdesti.
- Jos kyseessa on audio-CD, siirry suoraan mille tahansa raidalle syottamalla toiston aikana raidan numero numeronäppäimillä (0-9).

### Uudestaan CD MP3

#### Audio CD:t - Uudestaan raita/kaikki/ei

Valitse haluttu uudestaantoistotila painamalla REPEAT.

- ? TRACK RAITA: toistaa uudestaan nykyisen raidan
- ? ALL KAIKKI: toistaa uudestaan levyn kaikki raidat.
- ? OFF: ei toista uudestaan.

#### MP3 - Uudestaan raita/kansio/ei

Valitse haluttu uudestaantoistotila painamalla REPEAT. ? TRACK - RAITA: toistaa uudestaan nykyisen raidan.

- ? FOLDER KANSIO:toistaa uudestaan nykyisen kansion kaikki raidat.
- ? OFF: ei toista uudestaan.

### Satunnais **CD** MP3

- <sup>1</sup> Paina toiston tai pysaytystilan aikana RANDOM. Laite aloittaa automaattisesti satunnaistoiston ja valikkoikkunaan ilmestyy viesti "RANDOM"
- <sup>2</sup> Palaa normaalitoistoon painamalla RANDOM toistuvasti, kunnes viesti "RANDOM" haviaa valikkoikkunasta.

# **T** Vihje

Jos painat SKIP >>I satunnaistoiston aikana, laite valitsee toisen raidan ja jatkaa satunnaistoistoa.

# 3D Surround CD MP3

Tama laite voi tuottaa 3D Surround -vaikutelman, joka jäljittelee monikanavaista äänentoistoa kahdesta tavallisesti stereokaiuttimesta viiden tai useamman kaiuttimen sijasta, jotka tavallisesti tarvitaan monikanavaäänen kuunteluun kotiteatterijärjestelmissä.

- <sup>1</sup> Valitse toiston aikana "3D SUR" painamalla 3D SUR.
- 2 Kytke 3D Surround -vaikutelma pois päältä painam alla uudelleen 3D SURR., kunnes "3D SUR" poistuu valikkoikkunasta.

#### Audiokanavan vaihtaminen CD MP3

Voit kuunnella eri audiokanavia (stereo, vasen tai oikea) painamalla toistuvasti AUDIO.

#### Haku (co

- 1 Paina toiston aikana SCAN (<<</a>A tai >>). Tallennin siirtyy nyt HAKU-tilaan.
- 2 Valitse painamalla SCAN (<<</a> tai >>>> haluttu nopeus: 44X2, 44X4, 44X8 (taakse) tai DDX2,  $\blacktriangleright\blacktriangleright$ X4,  $\blacktriangleright\blacktriangleright$ X8 (eteen)

Valikkoikkunassa näytetään hakunopeus ja suunta.

3 Poistu HAKU-tilasta painamalla (PLAY).

# Uudestaan A-B

Toista uudestaan raidan jakso:

- <sup>1</sup> Paina haluamassasi aloituskohdassa A-B. Valikkoikkunaan ilmestyy toista uudestaan -kuvake ja 'A'.
- 2 Paina haluamassasi lopetuskohdassa uudestaan A-B. Valikkoikkunaan ilmestyy toista uudestaan -kuvake ja 'A - B', ja jakson toisto uudestaan alkaa.
- 3 Poistu jaksosta ja palaa normaalitoistoon painamalla A-B uudestaan.

Uudestaan -kuvake poistuu valikkoikkunasta.

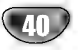

# Audio CD- ja MP3-levyjen ohjelmoitu toisto

Program Playback - Ohjelmoitu toisto mahdollistaa omien soittolistojen laadinnan Audio CD- tai MP3 raidoista. Ohjelmiin mahtuu 99 Audio CD -raitaa tai 256 MP3-raitaa.

<sup>1</sup> Valitse raita (tai kansio) Audio CD tai musiikkivalikossa näppäimillä ▲ / ▼.

#### Useiden raitojen (kansioiden) valinta 1. Paina MARKER.

Raidalle ilmestyy tarkistusmerkki. Peruuta merkitty raita tai kansioi valikosta painamalla MARKER uudelleen. Peruuta merkitty raita tai kansio painamalla MARK-ER-painiketta uudelleen.

2. Merkitse lisaa raitoja (kansioita) toistamalla vaihe 1.

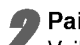

2 Paina ENTER. Vaihtoehdot naytetaan valikon vasemmassa reunassa.

Valitse vaihtoehto "Prog. Add" näppäimillä ▲ / ▼ ja paina sitten ENTER.

#### Merkitse lisää raitoja toistamalla vaiheet 1-3.

#### $\mathbf{\mathcal{N}}$  Huomautus

Jos valitset kansion ohjelmoitua toistoa varten, kaikki kansion raidat lisataan ohjelmaluetteloon.

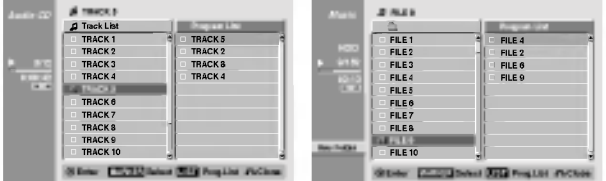

■ Siirry ohjelmaluetteloon painamalla ▶<br>■ Viimeksi valitsemasi ohjelmoitu raita on korostettu ohjelmaluettelossa

Valitse aloitukseen haluamasi raita painamalla  $\blacktriangle/\blacktriangledown$ .

#### Aloita painamalla  $\blacktriangleright$  (PLAY).

Toisto pysahtyy kun ohjelmalistan viimeinen ohjelmoitu raita on toistettu.

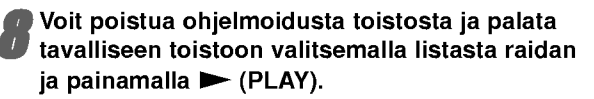

# **T** Vihje

Paaset Program List -ohjelmalistaan tai poistat sen painamalla MENU/LIST.

#### Ohjelmalistavalikon vaihtoehdot

1. Saat esiin valikon vaihtoehdot valitsemalla raidan (tai kansion) ohjelmalistavalikosta, ja painamalla sitten ENTER.

Valkon vaihtoehdot näytetään valikon vasemmassa reunassa.

2. Valitse vaihtoehto näppäimillä ▲ / ▼ ja vahvista sitten valinta painamalla ENTER.

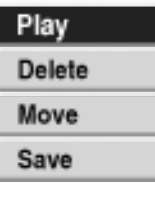

Play - Toisto: Toisto alkaa valitusta raidasta siinä järjestyksessä, jossa ohjelmoit raidat. Delete - Poista: Poistaa raidan (raitoja) ohjelmalistasta. Move - Siirrä: Siirtää raidan (raitoja) ohjelman jarjestysta muutettaessa.

Save - Tallenna: Vie ohjelmalistan muistiin.(Vain kovalevy)

TOISTO

#### Ohjelmoidut raidat uudestaan

Valitse haluttu uudestaantoistotila painamalla REPEAT.

- TRACK RAITA : Toistaa uudestaan nykyisen raidan
- ALL KAIKKI : Toistaa uudestaan levyn kaikki raidat.
- OFF : Peruuttaa uudestaantoistotilan (ei näyttö

#### Raidan poistaminen ohjelmaluettelosta

1. Valitse raita, jonka haluat poistaa ohjelmaluettelosta.

# $T$  Vihie

Voit valita useita raitoja kayttamalla MARKER-nappainta.

- 2. Paina ENTER. Valkon vaihtoehdot naytetaan valikon vasemmassa reunassa.
- 3. Valitse "Delete Poista", ja paina sitten ENTER. Valittu raita poistetaan ohjelmaluettelosta.

#### Raitojen jarjestyksen muuttaminen ohjelmalistassa.

- 1 Valitse raita, jonka haluat siirtää ohjelmaluettelossa, ja paina sitten ENTER. Valkon vaihtoehdot näytetään valikon vasemmassa
- reunassa. 2 Valitse "Move - Siirra", ja paina sitten ENTER.
- Ohjelmaluetteloon tulee keltainen palkki.
- 3 Siirra keltainen palkki haluttuun paikkaan painikkeilla  $\triangle$  /  $\nabla$  ia painamalla sitten ENTER. Valittu raita siirtyy.

#### $T$  Vihje

Voit siirtää useita raitoja käyttämällä MARKER-näppäintä.

#### Ohjelmaluettelon tallennus HDD

Tama tallennin muistaa kayttajan ohjelmalistan, jonka kayttaja on ohjelmoinut.

<sup>1</sup> Valitse ohjelmaluettelosta raita, ja paina sitten ENTER. Valkon vaihtoehdot näytetään valikon vasemmassa

reunassa.

2 Valitse "Save - Tallenna", ja paina sitten ENTER. Ohjelmalista tallennetaan kovalevyn ohjelmakansioon.

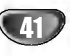

# JPEG-levyjen kaytto

# JPEG-tiedoston katselu

Tallennin voi toistaa JPEG-tiedostoja CD-R tai CD-RW -levyiltä, kovalevyltä tai muistikortilta. Ennen kuin toistat JPEGtallenteita, lue "Huomautuksia JPEG-tallenteista" sivulla 8.

#### Paina HOME

Esiin tulee HOME-valikko.

#### Valitse media, joka sisältää JPEG-tiedostoja, ja paina sitten ENTER.

Valitse vaihtoehto 'PHOTO', ja paina sitten ENTER. Tv-ruutuun ilmestyy Photo-kuvavalikko.

> Photo JPEG HDD Folder 01 Folder 02 Folder 03 Folder 04 Folder 05 Folder 06 Folder 07 Folder 08 New Album

> > Enter MARKER Select

Valitse kansio näppäimillä ◀ / ▶ / ▲ / ▼ ja paina sitten ENTER.

Valkon vaihtoehdot näytetään valikon vasemmassa reunassa.

Close

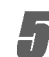

5 Valitse "Open - Avaa", ja paina sitten ENTER. Esiin tulee luettelo valitun kansion tiedostoista.

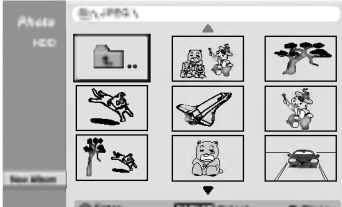

Enter MARKER Select Close

Valitse tiedosto näppäimillä < /  $\blacktriangleright$  /  $\blacktriangle$  /  $\blacktriangledown$  / a paina sitten ENTER.

Valkon vaihtoehdot näytetään valikon vasemmassa reunassa.

### $\mathcal{T}$  Vihje

- Jos haluat siirtyä ylempään hakemistoon, korosta näppäimillä ▲ / ▼ ja paina ■ ENTER.
- · Saat myös näyttöön HOME-valikon ja voit valita toisen median painamalla RETURN  $(\delta$ .

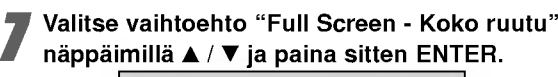

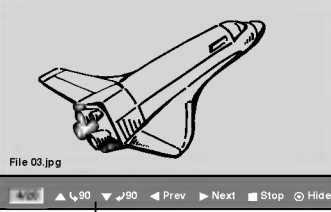

Saat taman valikon esiin tai pois painamalla ENTER.

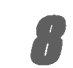

Pysäytä katselu milloin tahansa painamalla STOP. Esiin tulee Photo-kuvavalikko.

# $T$  Vihje

Voit luoda uuden kansion. Valitse vaihtoehto 'New Album - Uusi kansio' kovalevyn tai muistikortin valikosta, ja paina sitten ENTER. Silloin luodaan kansio nimelta "NONAME".

#### Photo-kuvavalikon vaihtoehdot JPEG HDD M/C

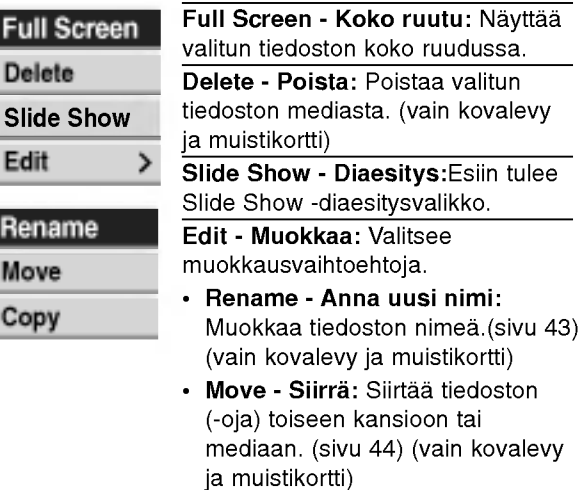

• Copy - Kopioi: Kopioi tiedoston(-oja) toiseen kansioon tai mediaan. (sivu 44)

# Skip Images - Hyppy yli kuvien

Kuvan katselun aikana siirry seuraavaan tiedostoon tai palaa edelliseen tiedostoon painamalla SKIP (K44 tai >>I) kerran.

### Kuvien kierto

Kierrä kuva ympäri myötäpäivään tai vastapäivään kuvan näytön aikana painamalla  $\blacktriangle / \blacktriangledown$ .

## JPEG-tiedoston(-ojen) tai kansion(-oiden) poisto kovalevyltä tai muistikortilta HDD MIC

1. Valitse Photo-kuvavalikosta JPEG-tiedosto, jonka haluat poistaa.

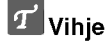

Voit valita useita tiedostoja kayttamalla MARKERnappainta.

- 2. Paina ENTER. Valkon vaihtoehdot näytetään valikon vasemmassa reunassa.
- 3. Valitse "Delete Poista", ja paina sitten ENTER. Valittu tiedosto tai valitut tiedosto poistetaan kovalevylta tai muistikortilta.

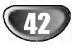

# JPEG-levyjen kaytto (jatkoa)

#### Diaesitysten katselu

- 1. Valitse kuvavalikosta "Slide Show Diaesitys" vaihtoehto.
- 2. Paina ENTER.
	- Esiin tulee diaesitysvalikko.

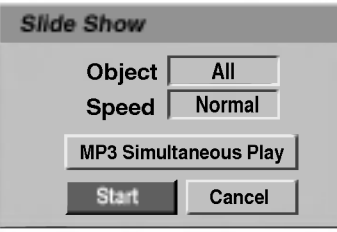

- 3. Tee valinnat näppäimillä < / ▶ / ▲ / ▼
	- Object Kohde:
	- Selected Valittu: Diaesitys vain valituista tiedostoista. Voit valita useita tiedostoja käyttämällä MARKER-nappainta.
	- All Kaikki: Diaesitys kaikista tiedostoista. Speed - Nopeus:

Valitsee diaesityksen nopeuden: Slow - Hidas, Normal - Normaali tai Fast - Nopea.

- 4. Aloita diaesitys valitsemalla "Start"-kaynnistysvaihtoehto, ja paina sitten ENTER.
- 5. Pysayta diaesitys painamalla STOP ja palaa kuvavalikkoon.

#### Diaesityksen tauotus

- 1 Tauota esitys painamalla PAUSE/STEP (II).
- 2 Kun haluat jatkaa diaesitystä, paina $\blacktriangleright$  (PLAY).

#### Musiikin kuuntelu samanaikaisesti diaesityksen kanssa

Voit näyttää kuvatiedostoja kuunneltaessa kovalevylle tallennettuja MP3-musiikkitiedostoja.

- 1. Noudata vaiheita 1-3 kuten yllä neuvotaan (Diaesitysten katselu).
- 2. Valitse Slide Show -diaesitysvalikosta vaihtoehto "MP3 Simultaneous Play", ja paina sitten ENTER. Ruutuun ilmestyy seuraavanlainen valikko.

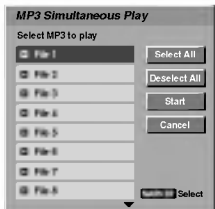

- 3. Voit valita useita raitoja käyttämällä MARKER.
	- ? Jos haluat valita kaikki, valitse "Select All Valitse kaikki", ja paina sitten ENTER.
	- ? Jos haluat poistaa kaikkien raitojen valinnat, valitse "Deselect All - Poista kaikki valinnat", ja paina sitten ENTER.
	- Poistu tästä valikosta valitsemalla vaihtoehto "Cancel - Peruuta", ja paina sitten ENTER.
- 4. Korosta näppäimillä < / ▶ / ▲ / Vvaihtoehto 'Start - Aloita', ja paina sitten ENTER.
- 5. Pysayta diaesitys painamalla STOP ja palaa kuvavalikkoon.

# JPEG-tiedoston nimeäminen **(HDD)**

Voit antaa JPEG-tiedostolle kovalevylla tai muistikortilla itsenäisen nimen. Nimi voi olla enintään 32 merkkiä pitkä.

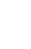

Valitse nimettäväksi haluamasi tiedosto kuvavalikosta, ja paina sitten ENTER.

Valkon vaihtoehdot naytetaan valikon vasemmassa reunassa.

2 Valitse vaihtoehto "Rename - Nimeä uudelleen"<br>2 näppäimillä ▲/▼ ja paina sitten ENTER. näppäimillä ▲/▼ ja paina sitten ENTER. Esiin tulee näppäimistövalikko.

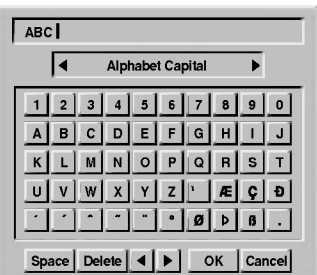

● Syötä tiedostolle nimi. Valitse merkki<br>■ näppäimillä ◀ / ▶ / ▲ / ▼ ja vahvista sitten valinta painamalla ENTER. Noudata vaihetta 3 kuten sivulla <sup>21</sup> neuvotaan (Station Rename - Asemalle uusi nimi).

Valitse OK, kiinnitä sitten nimi painamalla ENTER ja palaa edelliseen valikkoikkunaan.

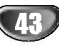

# JPEG-levyjen kaytto (jatkoa)

# JPEG-tiedostojen siirto (HDD MG

Voit siirtaa kuvatiedostoja toiseen kansioon tai mediaan. Siirron jälkeen tiedostot poistetaan nykyisesta paikasta.

#### Paina HOME.

Esiin tulee HOME-valikko.

#### Valitse media, joka sisältää JPEG-tiedostoja, ja paina sitten ENTER.

Valitse vaihtoehto 'PHOTO', ja paina sitten ENTER. Tv-ruutuun ilmestyy Photo-kuvavalikko.

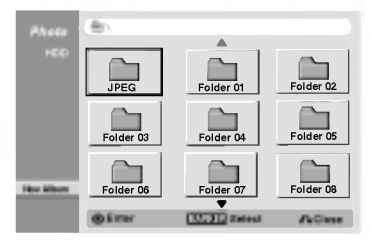

4 Valitse nappaimilla <sup>v</sup> / <sup>V</sup> valikosta JPEG-tiedostoja tai kansioita, ja paina sitten MARKER. JPEG-tiedostoon tai kansioon ilmestyy tarkistusmerkki.

#### **M** Huomautuksia

- Peruuta merkitty raita tai kansio painamalla MARKER-painiketta uudelleen.
- Siirry seuraavalle raidalle tai kansioon nopeasti painamalla ja pitamalla alhaalla V.
- Siirry edelliselle raidalle tai edelliseen kansioon nopeasti painamalla ja pitämällä alhaalla  $\blacktriangle$ .

#### 5 Merkitse lisää raitoja tai kansioita toistamalla vaihe 4.

**G Paina ENTER.**<br>Vaihtoehdot näytetään valikon vasemmassa reunassa.

#### 7 Valitse vaihtoehdoista "Move - Siirrä<br>Esiin tulee siirtovalikko. Esiin tulee siirtovalikko.

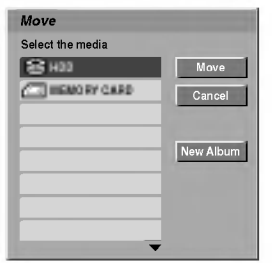

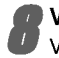

Valitse media näppäimillä  $\blacktriangle$  /  $\nabla$  ja paina sitten  $\blacktriangleright$  . Vaihtoehto Move - Siirra korostuu.

#### $\mathcal{T}$  Vihie

Voit valita siirrettavaksi kansion.

- 1. Valittuasi median paina ENTER. Esiin tulee kansiolista.
- 2. Valitse kansio. Voit luoda uuden kansion. Valitse Move-valikossa

vaihtoehto "New album - Uusi kansio", ja paina sitten ENTER.

Silloin luodaan kansio nimelta "NONAME##".

9 Kun vaihtoehto 'Move' on korostettu, aloita siirto painamalla ENTER.

#### JPEG-tiedostojen kopiointi

Voit kopioida kuvatiedostoja toiseen kansioon tai mediaan.

#### <sup>1</sup> Noudata vaiheita 1-6 vasemmalla (JPEG-tiedostojen siirto).

2 Valitse vaihtoehdoista "Copy - Kopioi"<br>Esiin tulee kopiointivalikko. Esiin tulee kopiointivalikko.

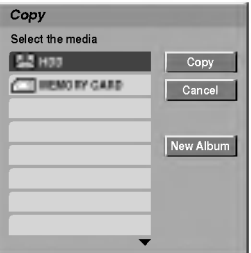

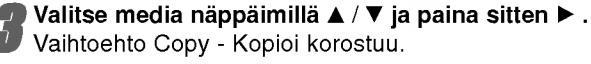

# Vaihtoehto Copy - Kopioi korostuu.

#### **T** Vihje

Voit valita kopioitavaksi albumin (kansion).

- 1. Valittuasi median paina ENTER. Esiin tulee kansiolista.
- 2. Valitse kansio.

Voit luoda uuden kansion. Valitse Move-valikossa vaihtoehto "New album - Uusi kansio", ja paina sitten ENTER.

Silloin luodaan kansio nimelta "NONAME ##".

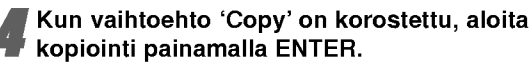

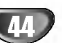

# Yleista tallennuksesta

# Tallennuksesta DVD:lle

#### $\overline{\mathcal{N}}$  Huomautuksia

- ? Tama laite ei voi tallentaa CD-R- tai CD-RW -levyille.
- Yhtiömme ei ole millään tavalla vastuussa tallennusten epäonnistumisesta sähkökatkojen, viallisten levyjen tai tallentimen vaurioiden johdosta.
- ? Sormenjaljet ja pienet naarmut levylla voivat vaikuttaa toiston ja/tai tallennuksen suorituskykyyn. Huolehdi levyista hyvin.

#### Levytyypit ja tallennusformaatit, -tilat ja asetukset

Tama tallennin voi toistaa kolmenlaisia DVD-levyja: esitallennettua DVD-Videolevyja seka DVD-RW ja DVD-R -levyjä. DVD-R -levyjen formaatti on aina "Videoformaatti" - sama kuin esitallennetuilla DVD-Video -levyillä. Tämä tarkoittaa, että viimeisteltyä DVD-R -levyä voi toistaa tavallisessa DVD-toistimessa. DVD-RW -levyt ovat oletusarvoisesti Videotallennusformaatissa, mutta voit vaihtaa sen Videoformaattiin, mikali tarpeellista. (Levyn uudelleenalustus pyyhkii sisällön levyltä.) Tallennustila on laheisesti yhteydessa levyn formaattiin. Jos levyn formaatti on Videotallennus, tallennus tapahtuu VR-tilassa; jos levyn formaatti on Video, tallennus tapahtuu Videotilassa (paitsi DVD-Video, joka ei ole tallennettava eikä sille ole tallennustilaa). Tallennustilojen (jotka on kiinteita koko levylle) mukana ovat tallennusasetukset. Niita voidaan muuttaa tarvittaessa jokaisella tallennuskerralla ja määritellä kuvanlaatu ja kuinka paljon tilaa tallennus vie levylta.

# Tietoja tallentamisesta kovalevylle

Tallentaminen sisaiselle kovalevylle (HDD) on periaatteessa samanlaista kuin tallentaminen DVD-RWlevylle VR-tilassa. Käytettävissä on täysi valikoima tallennuslaadun vaihtoehtoja mukaan lukien manuaalitila, ja tietysti voit tallentaa, poistaa ja tallentaa uudelleen niin monta kertaa kuin haluat.Kovalevyn kapasiteetin ansiosta voit tallentaa sille useita tunteja videoita myös korkeampilaatuisissa tallennustiloissa. Sisällön järjestelyn helpottamiseksi kovalevy on jaettu kymmeneen ryhmaan. Voit nimeta ja kayttaa naita ryhmia haluamallasi tavalla: saatat esimerkiksi pitaa yhdessa ryhmassa elokuvia, toisessa televisio-ohjelmia ja kolmannessa videokameratallenteita.

#### $\overline{\mathbf{M}}$  Huomautus

Kovalevylle tallennettavien nimikkeiden suurin määrä on 255.

#### Huomautuksia tallennuksesta

?

- Näytetyt tallennusajat eivät ole tarkkoja koska tallennin kayttaa bittinopeudeltaan mukautuvaa videopakkausta.
- ? Tama tarkoittaa sita, etta tarkat tallennusajat riippuvat tallennettavasta materiaalista. Tallennettaessa TV-lahetysta tallennusajat saattavat olla lyhyempia jos kuva on heikkotasoinen tai sisaltaa hairioita.
- Jos tallennat pysäytyskuvia tai vain ääntä, tallennusaika on pidempi.
- ? Naytetyt tallennuksen pituus ja jaljella oleva aika eivat valttamatta aina vastaa yhdessa levyn pituutta täsmällisesti.
- Käytettävissä oleva tallennusaika saattaa vähenty jos muokkaat levya laajalti.
- Varmistu DVD-RW -levyä käytettäessä, että tallennusformaatin vaihto (Video tai VR -tila) tapahtuu ennen kun tallennat mitaan levylle. Katso sivulta 28 (Levyn formaatti) ohjeet kuinka se tapahtuu.
- ? Kaytettaessa DVD-R -levya, voit jatkaa tallennusta kunnes levy on tyhja, tai viimeistelet set. Tarkista ennen tallennusistunnon aloittamista kuinka paljon tallennusaikaa levyllä on jäljellä.
- ? Kaytettaessa DVD-RW -levya Videotilassa, kaytettavissa oleva tallennusaika lisaantyy vain jos poistat viimeksi levylle tallennetun nimikkeen.
- ? Alkuperainen (Nimike) -valikon Poista nimike -valinta vain piilottaa nimikkeen, ei varsinaisesti pyyhi sita levyltä ja siten lisää käytettävissä olevaa tallennusaikaa (ellei se ole viimeksi tallennettu nimike DVD-RW -levylla Videotilassa).

#### Tallennus tv:n audiokanavilta

Tallennin voi tallentaa NICAM tai tavallista ääntä. Jos NICAM asetuksena (sivulla 21) on Auto, NICAM äänen tallentaminen onnistuu jos lähetys on NICAM. Jos lahetys ei ole NICAM, tavallista aanta tallennetaan aina.

### Tallennusaika ja kuvan laatu

Esiasetettavia tallennuksen laatutiloja on nelja:

- HQ Paras laatuasetus, jolla saa DVD-levylle noin 1 tunnin tallennusaikaa.
- SQ -- Oletuslaatu, riittävä useimpiin tarkoituksiin ja silla saa DVD-levylle noin 2 tuntia tallennusaikaa.
- LQ -- Hieman huonompi videolaatu, mutta kaksinkertaistaa DVD-levylle tallennusajaksi noin 4 tuntia.

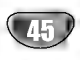

# Yleista tallennuksesta (jatkoa)

#### Videotallennusten rajoituksia

- Et voi tallentaa kopiosuojattua videota tällä tallentimella. Kopiointisuojattu video sisaltaa DVD-Video -levyt ja joitakin satelliittilahetyksia. Jos kopiosuojattua aineistoa tavataan tallennuksen aikana, tallennus pysäytetään tai keskeytetään automaattisesti ja virheilmoitus näkyy ruudussa.
- Video joka on "kopiointi vain kerran" tyyppistä, voidaan tallentaa kayttaen DVD-RW -levya VR-tilassa käyttäen CPRM-järjestelmää (katso alla).
- ? Tama tallennin ei tallenna kunnolla NTSC-formaatin signaalia analogisesta tai DV-sisääntulosta.
- SECAM-formaatin videosignaalit (sisäänrakennetusta TV-virittimesta tai analogisisaantuloista) tallennetaan PAL-formaatissa.
- Tähän tallentimeen ei ole saatavissa DVD-levyjä VRtilassa NTSC-formaatissa

#### Mita on 'CPRM'?

CPRM on kopiosuojausjarjestelma (sisaltaa sekoitusmuokkauksen), joka sallii ainoastaan "kertakopioitavien" lähetysten tallennuksen. CPRM on lyhenne sanoista Content Protection for Recordable Media.

Tama tallennin on CPRM-yhteensopiva, mika tarkoittaa, etta voit tallentaa kertakopioitavia lahetyksia, mutta et voi enää tehdä tallenteista lisäkopioita. CPRM-tallenteita voi tehda ainoastaan VR-tilassa alustetuille DVD-RWlevyille ja CPRM-tallenteita voi toistaa vain nimenomaan CPRM-yhteensopivissa soittimissa.

#### **Tekijänoikeus**

- Tallennuslaitetta tulee käyttää ainoastaan lain sallimaan kopiointiin ja käyttäjää neuvotaan tarkistamaan huolellisesti, mika kopiointi on laillista siinä maassa, jossa kopioita tehdään. Tekijanoikeuksin suojatun aineiston, kuten elokuvien tai musiikin, kopiointi on laitonta, ellei sita ole lakiperusteisin poikkeuksin sallittu tai sen oikeuksien omistaja ole antanut suostumustaan.
- Tämä tuote sisältää tekijänoikeuksien suojaustekniikkaa, joka on suojattu eräillä yhdysvaltalaisilla patenttihakemuksilla ja muilla oikeuksilla henkiseen omaisuuteen, jotka ovat Macrovision Corporationin ja muiden oikeudenomistajien omaisuutta. Taman tekijänoikeuksien suojaustekniikan käyttöön täytyy olla Macrovision Corporationin lupa ja se on tarkoitettu ainoastaan koti- ja muuhun rajoitettuun katseluun, ellei Macrovision Corporation ole antanut toisenlaista lupaa. Ohjelmakoodin purku tai laitteiston purkaminen on kielletty.

? KULUTTAJIEN TULEE OTTAA HUOMIOON, ETTEIVAT KAIKKI TERAVAPIIRTOTELEVISIOT OLE TAYSIN YHTEENSOPIVIA TÄMÄN TUOTTEEN KANSSA JA VOIVAT AIHEUTTAA HAIVEKUVIEN ESIINTYMISTA. JOS 625 KUVISSA ON ONGELMIA JATKUVALLA PYYHKÄISYLLÄ,<br>SUOSITETAAN KÄYTTÄJÄÄ VAIHTAMAAN LIITÄNNÄKSI 'VAKIOMAARITYKSEN' LAHTO. MIKALI ILMENEE KYSYTTÄVÄÄ MEIDÄN TELEVISIOIDEMME YHTEEN-SOPIVUUDESTA TÄMÄN DVD JA KOVALEVY TALLENNIN-MALLIN 625p KANSSA, OLKAA HYVÄ JA OTTAKAA YHTEYS ASIAKASPALVELUKESKUKSEEMME.

#### Lisatietoja tallennuksesta

# Tallennuksen tyhjennys **WR**

Voit helposti tyhjentää (pyyhkiä pois) levyn koko sisällön ja aloittaa sitten tallennuksen levyn ensimmaisesta jaksosta.

Lataa tallennuskelpoinen levy.

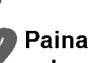

Paina REC-painiketta (·) kauemmin kuin 3 sekuntia.

Tv-ruutuun ilmestyy viesti.

OK **Leonard** Delete all titles and record?

● Valitse "OK" painikkeilla ◀ / ▶ , ja paina sitten<br>■ ENTER. Tallennus alkaa. (Näyttöruutuun syttyy REC-ilmaisin.)

#### Tallenteiden toisto toisissa DVDsoittimissa (levyn viimeistely)

Useimmat tavalliset DVD-soittimet voivat toistaa Video-tilassa tallennettuja viimeisteltyja levyja. Muutamat soittimet voivat myös toistaa VR-tilassa tallennettuja DVD-RW-levyjä viimeisteltyinä tai ilman. Tarkista toisen soittimen mukana tulleesta käyttöoppaasta, millaisia levyjä se voi toistaa.

Viimeistely "kiinnittää" tallenteet paikalleen niin, että levyjä voidaan toistaa tavallisilla DVD-soittimilla tai tietokoneilla, joiden varusteena on sopiva CD-ROM-asema. Levyn viimeistely Video-tilassa luo valikkoikkunan levylla navigointiin. Siihen pääsee painamalla MENU/LIST tai TITLE. Katso levyn viimeistelysta tietoja sivulta 29.

# Timeshift-aikasiirron asetus ja kaytto (tauko, tv-ohjelman katselu)

#### Johdanto

Ala meneta televisio-ohjelmasta kohtaustakaan. Jos puhelin soi katsellessasi suosikkiohjelmaasi televisiosta, painat vain "TIMESHIFT" ja "PAUSE" ennen puhelimeen vastaamista. Timeshift-aikasiirtotoiminto kaynnistyy ja lähetys tallentuu myöhemmin katsottavaksi. Puhelun tai katselun muun keskeytyksen jalkeen katsot

ohjelman painamalla "PLAY" tai "SCAN".Palaa suoraan tv-ohjelmaan painamalla "STOP".

#### Timeshift-aikasiirron käyttö (tauko, tv- ohjelman katselu) **HD**D

Voit tallentaa ohjelman tilapaisesti kovalevyn valimuistiin.

Tv-ruutuun ilmestyy alla esitetyn kaltainen etenemispalkki. Etenemispalkki vaihtuu aikasiirron kuvakkeeksi 5 sekunnin kuluttua.

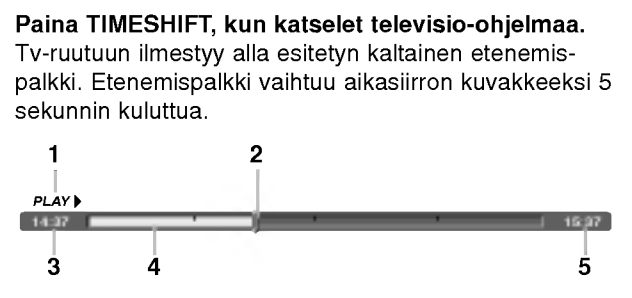

- 1. Osoittaa toistotilan.
- 2. Näyttää nykyisen aikasiirtokohdan.
- 3. Näyttää aikasiirron aloitusajan.
- 4. Nayttaa aikasiirron kuluneen ajan.
- 5. Näyttää kellonaikaa, joka on tunti eteenpäin aikasiirron aloitusajasta.

# **T** Vihjeitä

- Aikasiirron aikana voi käyttää trikkitoistotoimintoja (hidastus, selaus jne.) Lisatietoja kohdassa Toistotoiminto sivuilla 34-37.
- Voit muokata välimuistiin tallennettua leikettä Timeshift-aikasiirron aikana ja säilyttää ohjelman kovalevylla. Lisatietoja oikealla kohdassa Leiketallenne.

# $\overline{\mathbf{M}}$  Huomautus

Jos aikasiirtotoiminto kestaa kauemmin kuin 6 tuntia, poistetaan valimuistista vanhinta aikasiirtolohkoa sita mukaa.

# Leiketallenne (HDD

Voit muokata leiketta Timeshift-aikasiirron aikana ja säilyttää ohjelman kovalevyllä.

Timeshift-aikasiirron aikana etsi aloituskohta käyttäen toimintoja tauko, askellus, haku ja hidastus.

#### 14:37 **15**  $\bullet$  CLIPREC $\bullet$

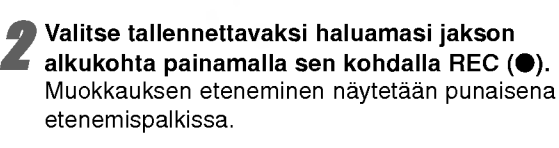

Etsi lopetuskohta käyttäen toimintoja tauko, askellus, haku ja hidastus.

- Paina REC (·) tallennettavaksi haluamasi jakson loppukohdassa. Normaalitoisto jatkuu.
- Tee lisää leiketallenteita ohjelmasta toistamalla vaiheet <sup>1</sup> - 4.
- Pysäytä Timeshift-aikasiirto painamalla STOP. Esiin tulee vahvistusviesti.
- Valitse "OK" painikkeilla ◀ / ▶, ja paina sitten ENTER. Tai paina STOP uudelleen. Nykyinen lahetys naytetaan tv-ruudussa.

#### **N** Huomautuksia

- Valitut jaksot tallennetaan kovalevylle.
- ? Pysayttaaksesi Clip-leiketallennuksen paina STOP-painiketta. Jos pysaytat Clip-leiketallennuksen painamalla POWER, ohjelma ei tallennu kovalevylle.
- Leiketallenteita ei voi tehdä jaksoista, jotka kestävät vahemman kuin 5 sekuntia.

### Hyppy alkuun Timeshift-aikasiirron aikana

- 1. Paina aikasiirron aikana ENTER. Esiin tulee valikko.
- 2. Paina **4** ja toisto alkaa aivan aikasiirron alkukohdasta.

#### Hyppy loppuun Timeshift-aikasiirron aikana

- 1. Paina aikasiirron aikana ENTER. Esiin tulee valikko.
- 2. Paina ▶ ja ohjelma siirtyy aikasiirron alkukohtaan seka sitten taukotilaan.

#### Aikasiirrosta poistuminen

- 1. Poistu Timeshift-aikasiirrosta painamalla STOP. Esiin tulee vahvistusviesti.
- 2. Valitse "OK" painikkeilla  $\blacktriangleleft / \blacktriangleright$  , ia paina sitten ENTER.

Nykyinen lahetys naytetaan tv-ruudussa.

# Perustallennus

# Perustallennus televisiosta

Noudata tv-ohjelman tallennuksessa seuraavia ohjeita. Tallennus alkaa välittömästi ja jatkuu, kunnes levy on täynnä tai pysäytät tallennuksen.

#### **N** Huomautus

Lataa DVD-tallennusta varten tallennuskelpoinen levy.

**1 Paina HOME.**<br>Esiin tulee HOME-valikko.

2 Valitse tv-ohjelman tallennusta varten media (HDD tai DISC), ja paina sitten ENTER.

3 Valitse vaihtoehto 'TV (HDD)' tai 'TV (DVD)', ja paina sitten ENTER.

Varmista myös, että tv:n syöttö on asetettu tälle tallentimelle. Jos lataat täysin tyhjän levyn, tallentimelta kestää jokun aikaa alustaa levy.

4 Aseta tarvittava tallennustila painamalla REC MODE toistuvasti. (HQ, SQ, LQ)

Valitse tallennettava tv-kanava painamalla  $\blacktriangle / \blacktriangledown$ .

#### Tv:n audiokanavan vaihtaminen

Voit valita kuunneltavan audiokanavan (kielen) painamalla AUDIO televisio-ohjelman katselun aikana. Nykyinen äänikanava näytetään tv-ruudulla.<br>Stereo- tai monolähetys: Stereo → Left → Right Mono

Kaksikielinen lähetys: Main+Sub  $\rightarrow$  Main  $\rightarrow$  Sub  $\rightarrow$  Mono

- Tallennettaessa DVD:lle Video-tilassa ja jos lähetys on kaksikielinen, aseta äänikanava Setup-asetusvalikon alivalikon kohdasta Video Rec Audio in (ks. sivu 28).
- Jos äänen laatu on huono asetuksella Stereo, voit useinkin parantaa sita vaihtamalla asetukseksi Mono (vasen tai oikea).
- Tallennin voi tallentaa NICAM tai tavallista ääntä. Jos NICAM asetuksena (sivua 21) on Auto, äänikanava vaihtuu automaattisesti NICAMIlle, jos lahetys on NICAM, ja voit tallentaa NICAM-aanta. Jos lahetys ei ole NICAM, tavallista aanta tallennetaan aina. Jos NICAM-aanessa on hairioita huonon vastaanoton johdosta, voit kytkea pois ohjelman NICAM-asetuksen.

#### Paina REC (<sup>®</sup>) kerran.

Tallennus alkaa. (Näyttöruutuun syttyy REC-ilmaisin.)

- $\bullet$  Tallennus jatkuu, kunnes painat STOP ( $\blacksquare$ ) tai levy/kovalevy täyttyy.
- $\bullet$  Jos haluat tallentaa määrätyn pituisen ajan, lue kohta Pika-ajastin oikealla.

Pysäytä tallennus painamalla STOP (■).

#### Tallennuksen tauotus

- 1 Tauota tallennus painamalla PAUSE/STEP (II).
- 2 Kun haluat jatkaa tallennusta, paina PAUSE/STEP (II).

#### Voit tallentaa yhtä tv-kanavaa samalla kun katselet toista

- <sup>1</sup> Valitse tallennuksen aikana TV-tila painamalla TV/DVD. Esiin tulee TV-ilmaisin.
- 2 Aseta televisio katseltavalle kanavalle.

# Pika-ajastintallennus (ITR)

Pika-ajastuksella voit tehda helposti ennalta asetetun ajan pituisen tallennuksen käyttämättä ohjelmointiajastinta.

<sup>1</sup> Noudata vaiheita 1-4 kuten vasemmalla neuvotaan (Perustallennus televisiosta).

#### Valitse tallennusajan pituus painamalla REC  $(①)$ toistuvasti.

Tallennus alkaa ensimmaisen painalluksen jalkeen. Jokainen perattainen painallus kasvattaa tallennusaikaa, jos vapaata tilaa on (enintään 240 minuuttia). Tallennusaika näytetään tv-ruudussa. Tallennuksen päättyessä tallennin pysäyttää tallennuksen ja sammuttaa itsensa.

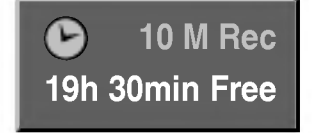

Pika-ajastintallennuksen valikko

#### Tallennusajan tarkistus

Tarkista tallennusaika painamalla REC (·) kerran. Haettu asetus palautuu automaattisesti tv-ruutuun hetkeksi. Myös tallennuksen jäljellä oleva aika näytetään näyttöikkunassa.

#### Tallennusajan pidennys

Tallennusaikaa voi pidentää milloin tahansa painamalla  $BEC$  ( $\bullet$ ).

Jokainen perattainen painallus kasvattaa tallennusaikaa, jos vapaata tilaa on (enintään 240 minuuttia).

### Vaara

Jos tallentimen verkkojohto irrotetaan (tai sahkokatkon sattuessa) tallentimen parhaillaan tallentaessa, tallennus menetetään.

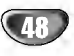

# Ajastintallennus

Tähän tallentimeen voi ohjelmoida enintään seitsemän ohjelmaa <sup>1</sup> kuukausi etukateen. Valvomatonta ohjelmoitua tallennusta varten ajastin tarvitsee tiedot tallennettavista kanavista, aloitusajat ja pituudet.

**1 Paina TIMER REC.**<br>Esiin tulee ajastintallennusvalikko.

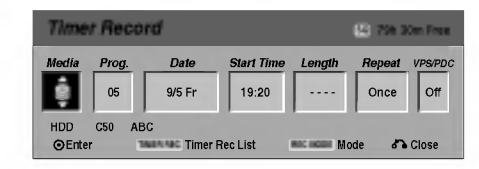

- Media -- Valitse tallennusmedia (kovalevy tai DVD).
- Prog. Ohjelma Valitse ohjelman numero muistista tai jokin ulkoisista syotteista tallennettavaksi.
- **· Date Päivämäärä Valitse päivämä** enintään 1 kuukauden päästä.
- Start Time Aloitusaika Aseta tallennuksen aloitusaika.
- Length Pituus Aseta tallennuksen pituus.
- Repeat Uudestaan Valitse haluttu uudestaantallennus (Once - Kerran, Daily-Paivittain (Monday/maanantai - Friday/perjantai) tai Weekly - Viikoittain).
- VPS/PDC VPS/PDC-järjestelmä säätää automaattisesti tallennusaikaa niin, etta vaikka ohjelmaa ei lahetettaisikaan aikataulun mukaan, se saadaan talteen. Jotta VPS/PDC toimisi oikein, täytyy syöttää tallennettavaksi halutun ohjelman oikea ilmoitettu aika ja paivamaara. Huomioi, etta VPS/PDC ei toimi kaikilla asemilla.

## **N** Huomautus

- VPS/PDC-palvelua käyttävät asemat ilmoittavat yleensa VPS/PDS-tiedot tekstitv:n tv-ohjelmasivuillaan. Lue tiedot nailta sivuilta tehdessasi ajastintallennuksen asetuksia.
- ? Talta tallentimelta kuluu noin <sup>1</sup> 2 minuuttia kaynnistaa tallennus. Tama merkitsee sita, etta kaytettaessa VPS/PDC-toimintoa saattaa toisinaan ohjelman alku jaada tallentumatta.

#### 2 Syota ajastintallennuksesi (-iesi) tarvittavat tiedot.

- $\blacktriangleleft$  /  $\blacktriangleright$  (vasen/oikea) siirrä kohdistinta vasemmalle/oikealle
- $\blacktriangle$  /  $\nabla$  (ylös/alas) muuta asetusta kohdistimen nykyisessa paikassa
- ? Poistu ajastintallennusvalikosta painamalla  $RETURN$   $(62)$ .
- Paina ENTER, kun olet syöttänyt kaikki ohjelmatiedot.
- Saat esiin ajastintallennuslistan painamalla TIMER REC.

3 Aseta tarvittava tallennustila painamalla REC MODE toistuvasti. (HQ, SQ, LQ)

#### Paina ENTER, tallennin vie ohjelman muistiinsa. Esiin tulee ajastintallennuslista ohjelmoinnin tarkistamiseksi.

Tarkistuskentat "Rec. OK" ajastintallennuslistassa osoittavat, että ajastintallennus on oikein ohjelmoitu.

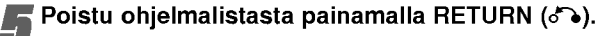

6 Muista ladata tallennuskelpoinen levy DVDtallennusta varten ja kytke laite valmiustilaan painamalla POWER.

#### **N** Huomautuksia

- ? Ajastinilmaisin palaa nayttoikkunassa, kun tallennin on valmiustilassa ja ajastin toiminnassa.
- Tallennettaessa DVD:lle Video-tilassa ja jos lähetys on kaksikielinen, aseta aanikanava Setup-asetusvalikon alivalikon kohdasta Video Rec Audio in (ks. sivu 28).
- ? Pysayttaaksesi ajastintallennuksen paina POWER.
- ? jos tallennuksen ajaksi ladattu DVD-levy on tallennuskelvoton, tallennuksen pelastusohjelma tallentaa ohjelman automaattisesti kovalevylle.

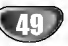

# Ajastintallennus -jarjestelmalla (jatkoa)

#### Ajastintallennuksen tietojen tarkistus

Ohjelmoinnin voi tarkistaa aina, kun DVD-tallentimeen on kytketty virta. Paina TIMER REC kahdesti.

- Valitse ajastintallennus painamalla ( $\blacktriangle / \blacktriangledown$ ).
- ? Muokkaa valittua ohjelmaa painamalla ENTER. Esiin tulee ajastintallennusvalikko.
- · Poista valittu ohjelma painamalla CLEAR. Näyttää ajastintallennuksen valikon

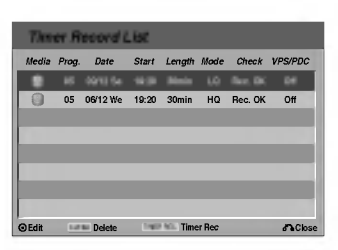

#### Ajastintallennuksen peruutus

Voit tyhjata ajastinasetuksen milloin tahansa ennen varsinaisen tallennuksen alkamista.

• Valitse näppäimillä ( $\blacktriangle$  /  $\nabla$ ) ohjelma, jonka haluat poistaa ajastintallennuslistasta. Jos haluat pyyhkia ohjelman pois, paina CLEAR.

#### Ajastintallennuksen pysaytys

Ajastintallennuksen kaynnistyttya voit silti viela peruuttaa ohjelman.

• Paina POWER.

### Ajastintallennuksen vianetsinta

#### Vaikka ajastin on asetettu, tallennin ei tallenna, jos:

- Levyä ei ole ladattu, eikä kovalevyllä ole vapaata tilaa.
- Tallennuskelvoton levyä on ladattu, eikä kovalevyllä ole vapaata tilaa.
- Levysuojaus on asetettu päälle asetusvalikossa, eika kovalevylla ole vapaata tilaa. (ks. sivu 29).
- Virta on kytketty päälle.
- Levylle on jo tallennettu 99 nimikettä ja kovalevylle on jo tallennettu 255 nimikettä.

#### Ajastinohjelmaa ei voi syöttää, jos:

- Tallennus on jo käynnissä.
- ? Ajankohta, jota yritat asettaa, on jo mennyt.
- ? Ajastinohjelmia on jo asetettu 7.

#### Jos yksi tai useampi ajastinohjelmaa menevat päällekkäin:

- Varhaisempi ohjelma on etusijalla.
- Varhaisemman ohjelman päättyessä myöhempi alkaa.
- Jos kaksi ohjelmaa on asetettu alkamaan täsmälleen samaan aikaan, ensin syötetyllä on etusija.

Jos levy on viallinen, tallennus ei ehka onnistu taysin. Se ei tässä tapauksessa ehkä onnistu, vaikka tarkistuskentässä olisi viesti "Rec. OK".

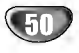

# Tallennus ulkoisesta syotteesta

# Tallennus ulkoisista laitteista

Voit tallentaa ulkoisista laitteista, kuten videokamerasta tai videonauhurista, joka on liitetty johonkin tallentimen ulkoisten laitteiden tuloliittimiin.

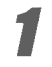

Varmista, että laite, josta haluat tallentaa, on liitetty oikein tallentimeen. Ks. sivu 18.

#### 2 Valitse HOME-valikosta tallennemedia (kovalevy tai DVD). (ks. sivu 30).

#### Valitse ulkoinen laite tallennuslähteeksi painamalla INPUT toistuvasti.

- **Tuner Viritin: Sisäinen viritin**
- AV1: EURO AV1 AUDIO VIDEO asennettuna takapaneeliin
- AV2: EURO AV2 DECOODER asennettuna takapaneeliin
- AV3: AUDIO IN 3 / VIDEO IN 3 asennettuna takapaneeliin
- ?A V4: INPUT <sup>4</sup> (VIDEO, AUDIO (O/V), S-VIDEO IN) asennettuna etupaneeliin
- DV: DV IN asennettuna etupaneeliin

#### 4 Valitse tarvittava tallennustila painamalla REC MODE toistuvasti. (HQ, SQ, LQ)

HQ; High Quality, SQ; Standard Quality, LQ: Low Quality

# <mark>'</mark> Paina (●) kerran.

Tallennus alkaa. (Näyttöruutuun syttyy REC-ilmaisin.)

- Tallennus jatkuu, kunnes painat STOP ( $\blacksquare$ ) tai levy tävttvv.
- Jos haluat tallentaa määrätyn pituisen ajan, lue kohta Pika-ajastin sivulla 48.

**Pysäytä tallennus painamalla STOP (■).** 

### $\overline{\mathbf{M}}$  Huomautus

Jos lähde on kopiosuojattu CopyGuard:illa, sitä ei voi tallentaa tällä tallentimella. Lisätietoja tekijänoikeuksista ja kopiosuojauksesta sivulta 46.

# Tallennus digitaalivideokamerasta

Voit tallentaa digitaalisesta videokamerasta, joka on liitetty taman tallentimen etupaneelin DV IN -liittimeen. Tallentimen kaukosäätimellä voit ohjata sekä videokameraa että tätä tallenninta. Varmista ennen tallennusta, etta DV IN -liittimen äänitulo on asetettu oikein (ks. sivu 28).

#### **T** Vihjeitä

- Tulosignaalin täytyy olla DVC-SD-muotoa.
- ? Joitakin videokameroita ei voi ohjata taman tallentimen kaukosäätimellä.
- ? Jos liitat toisen tallentimen DV-kaapelilla, et voi ohjata toista DVD:tä tästä tallentimesta.
- Et voi kauko-ohjata tätä laitetta DV IN-liittimeen liitetysta laitteesta.
- DV-kasetilta ei voi tallentaa päivämäärä- ja kellonaikatietoja.
- Varmista, että digitaalivideokamera on liitetty etupaneelin DV IN -liittimeen. Ks. sivu 18.
- 2 Valitse HOME-valikosta tallennemedia (kovalevy tai DVD). (ks. sivu 30).

#### Tarkista, että DV-äänen tulo on haluamallasi tavalla.

Valittavana ovat Audio 1 (alkuperäinen ääni) ja Audio 2 (jälkiäänitetty ääni).

DV-tulon asetukset tehdään asetusvalikon alavalikosta DV Rec Audio. Lisatietoja kohdassa DV Rec Audio sivulla 28.

#### 4 Valitse haluttu DV-tulotila painamalla toistuvasti AV.

Näyttöön ja tv-ruutuun tulee viesti DV.

#### 5 Hae videonauhurin nauhasta kohta, josta haluat aloittaa tallennuksen.

Parhaan tuloksen saat tauottamalla toiston kohtaan, josta haluat aloittaa tallennuksen.

• Videokamerasta riippuen voit ohjata videokameraa tämän tallentimen kaukosäätimen toiminnoilla STOP, PLAY ja PAUSE.

#### Aloita tallennus painamalla REC ( $\bullet$ ) kerran.

- Tallennus pysähtyy automaattisesti, jos tallennin ei havaitse signaalia.
- Tallennuksen voi tauottaa tai pysäyttää painamalla PAUSE/STEP (II) tai STOP (II).
- Video-tilassa tallennuksen viimeinen kuva saattaa jäädä näkymään kuvaruutuun joksikin aikaa tallennuksen paatyttya.
- Jotta tämän tallentimen ajastin toimisi oikein, täytyy myös digitaalivideokamerassa on virta kytkettyna ja kameran toimintatilassa.

# Tallennus ulkoisesta syotteesta (jatkoa)

# Mitä on DV?

Käyttämällä DV:tä, jolla on myös nimitys i.LINK, voi liittää DV:llä varustetun videokameran tähän tallentimeen yhdellä DV-kaapelilla ääni-, video-, data- ja ohjaussignaalien tuloa ja lahtoa varten. i.LINK-liittymän standardin nimitys on myös IEEE 1394-1995.

- "i.LINK" ja "i.LINK" -tuotemerkki ovat tavaramerkkeja.
- ? Tama tallennin on yhteensopiva ainoastaan DV-formaatin (DVCSD) videokameroiden kanssa. Digitaalisatelliittivirittimet ja digitaaliset VHS-videonauhurit eivat ole yhteensopivia.
- Tähän tallentimeen ei voi liittää enempään kuin yhden DV-videokameran kerrallaan.
- Et voi ohjata tätä tallenninta DV IN-liittimeen liitetystä ulkoisesta laitteesta (kaksi tallenninta mukaan lukien).
- Aina ei ehkä ole mahdollista ohjata DV IN-liittimeen liitettya videokameraa.
- ? Digitaalivideokamerat voivat tavallisesti tallentaa ääntä 16-bitin/48kHz stereona tai kahta 12-bitin/32kHz stereoraitaa.
- Tämä tallennin voi tallentaa vain yhtä stereoääniraitaa.
- ? Asetat DV Rec Audio halutulla tavalla tilaan Audio <sup>1</sup> tai Audio 2 (ks. sivu 28).
- DV IN -liittimen äänitulon tulee olla 32 tai 48 kHz (ei 44,1 kHz).
- Tallennuksen kuvaan voi tulla häiriöitä, jos lähdelaite tauottaa toistoa tai toistaa nauhasta tyhjan kohdan, tai lähdelaitteesta katkeaa virta tai DV-kaapeli irtoaa liittimistään.
- ? Jos DV Rec Audion asetus on Audio 2 eika Audio 2 -signaalia ole, DV Rec Audio asettuu automaattisesti tilaan Audio 1.

#### DV:oon liittyvät viestit

Seuraavia viestejä saattaa tulla tv-ruutuun DV IN -liitintä kaytettaessa.

#### Not connected to camcorder - Liitäntää videokameraan ei ole

Videokameraa ei ole liitetty kunnolla tai videokameran virta ei ole paalla.

#### Too many devices connected - Liian monta laitetta liitetty

Taman tallentimen DV-liitin tukee vain yhden videokameran liitäntää.

Check the tape - Tarkista nauha Liitettyyn laitteeseen ei ole ladattu kasettia.

Uncontrollable device - Laitetta ei voi ohjata Tama tallennin ei voi ohjata tata videokameraa.

Updating Information - Tietoja päivitetä Videokamera paivittaa DV:n tietoja.

#### Camera mode - Kameratila

Videokamera on asetettu kameratilaan.

#### **Vianetsintä**

Jos DV IN -liitännän kautta ei saada kuvaa ja/tai ääntä, tarkista seuraavat pallolla merkitys kohdat:

- Varmista, että DV-kaapeli on liitetty oikein.
- Kokeile kytkemällä virta pois liitetystä laitteesta ja kytke virta takaisin paalle.
- Kokeile vaihtamalla toinen äänitulo.

# $\overline{\mathbf{M}}$  Huomautus

Liitetysta videokamerasta riippuen et voit ehka ohjata sita taman tallentimen mukana toimitetulla kaukosäätimellä.

52

# Nimikelistavalikon yleiskatsaus

Nimikelistavalikossa voit muokata videon sisältöä viimeistelemättömillä DVD-levyillä VR-tilassa samoin kuin sisaisen kovalevyn videoiden sisaltoa. Nimikelistavalikossa kaytossa olevat muokkaustoiminnot riippuvat siita, muokkaatko videota DVD:n VR-tilassa vai kovalevyllä ja muokkaatko alkuperäistä sisältöä vai toistolistaa.

Viimeistelemattomilla DVD-levyilla videotilassa muokkauskomentoja on rajallinen määrä mukaan lukien nimikkeiden nimeaminen ja poisto. Kun videotilan levy on viimeistelty, ei sita voi enaa muokata. Nimikkeita voi edelleen valita toistoon nimikelistavalikosta.

VR-tilan DVD-RW-levyja voi muokata kahdella tavalla. Voit muokata suoraan levyn alkuperäistä sisältöä tai luoda toistolistan ja muokata sita. Toistolista ei muuta mitään levyn sisällöstä, vaan ainoastaan ohjaa tapaa, jolla sisältöä toistetaan.

Kovalevylle tallennetun aineiston muokkaus on samanlaista kuin VR-tilan DVD-RW-levyn alkuperäisen sisällön muokkaus, sillä komennot nimikkeiden poistoon ja nimeämiseen ovat samat samoin kuin DVD-levyjen nimikkeiden sisaltamien kappaleiden hienosaato.

# $\overline{\mathbf{M}}$  Huomautus

Jos tallennuksen aikana katsot naytosta kovalevyn nimikelistavalikkoa, joihinkin nimikkeisiin voi liittya merkki. Nama nimikkeet tallennettiin syottolinjan asetuksilla, jotka ovat erilaisia kuin tallentimen nykyiset asetukset. Tallennuksen aikana naita nimikkeita ei voi toistaa.

#### Valitse HOME-valikosta muokattava media (kovalevy tai DVD). (ks. sivu 30).

#### Hae näyttöön Title List -nimikelistavalikko painamalla MENU/LIST.

Toisto täytyy pysäyttää tätä toimenpidettä tehtäessä.

- Siihen pääsee myös HOME-valikosta valitsemalla TITLE LIST ja painamalla sitten ENTER.
- ? Nimikkeita valittaessa hae esiin edellinen/ seuraava sivu näppäimillä  $\blacktriangle$  /  $\blacktriangledown$  jos nimikkeitä on enemman kuin kuusi.
- ? Jos muokkaat levya VR-tilassa, vaihda Original- ja Playlist-toistolistavalikoiden välillä painamalla MENU/LIST.

Näyttösivun vasemmalla puolella ovat Title List -valikon vaihtoehdot. Näyttösivun pääosassa ovat levyn tai kovalevyn nimikkeiden (tai kappaleiden) miniatyyrikuvat. Voit muuttaa miniatyyrikuvia kayttamalla THUMBNAILminiatyyripainiketta-ks. Nimikkeen miniatyyrikuvien muuttaminen sivulla 55.

Saat esiin tarkempia tietoja nimikelistavalikosta valitusta nimikkeesta painamalla DISPLAY.

Kun olet valinnut nimikkeen tai kappaleen Chapter List -valikon Title List -nimikelistasta, paina sitten ENTER. Valikon vaihtoehdot valikon vasemmassa reunassa. Valitse vaihtoehto näppäimillä ▲ / ▼, ja vahvista sitten valinta painamalla ENTER. (Tiedot valikon vaihtoehdoista ovat sivulla 54.)

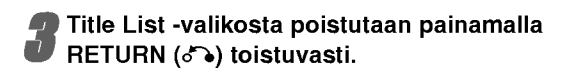

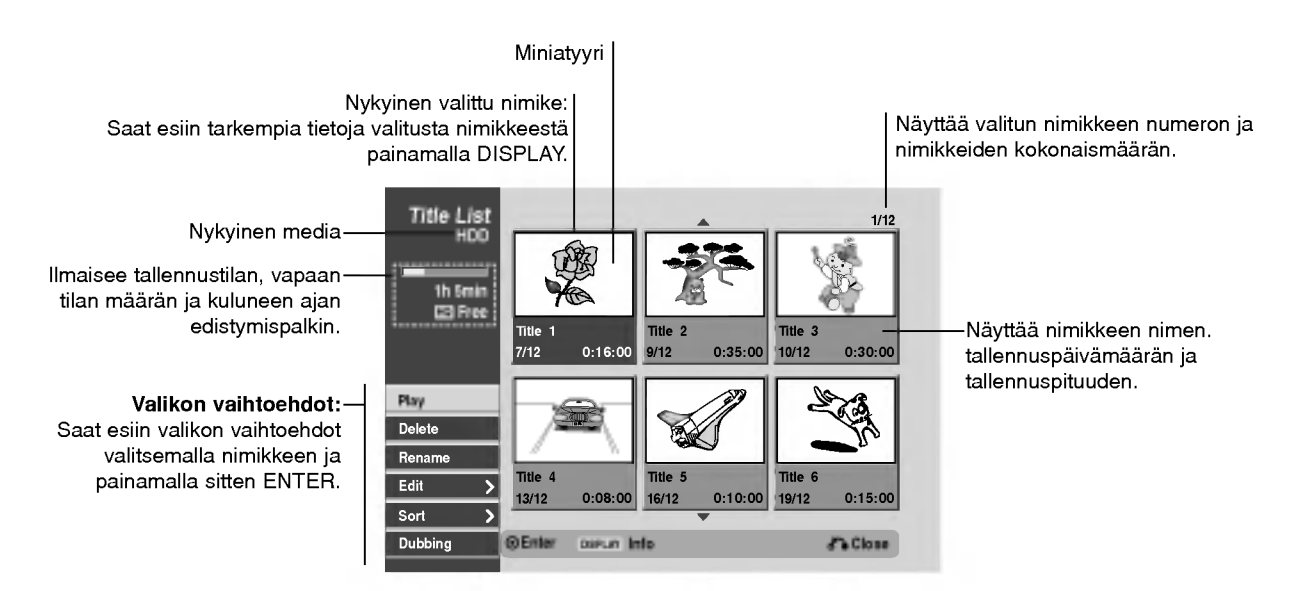

# Nimikelista- ja kappalelistavalikon yleiskatsaus (jatkoa)

# Nimikelistavalikon vaihtoehdot kovalevyllä **(HDD**

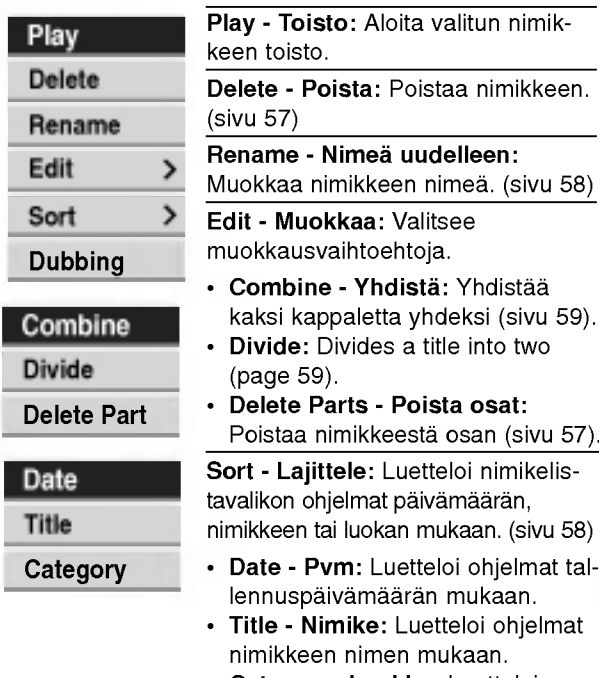

• Category- Luokka: Luetteloi ohjelmat luokittain.

Dubbing - Dubbaus: Kopioi nimikkeen toiselle medialle. (sivu 62)

> $\overline{\phantom{0}}$ Ī

## Title List-Original -valikon vaihtoehdot

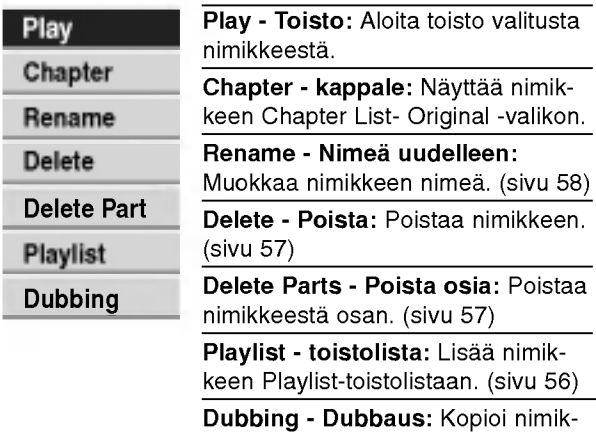

keen toiselle medialle. (sivu 62)

# Chapter List-Original -valikon vaihtoehdot WR

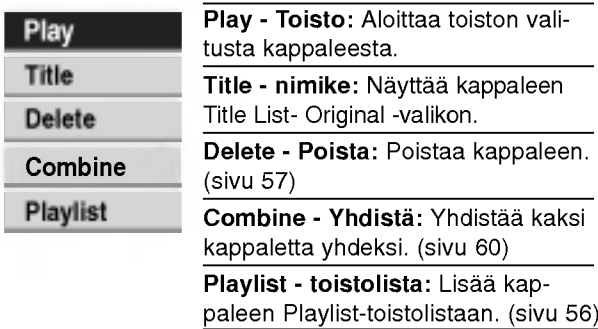

# Title List-Playlist -valikon vaihtoehdot WR

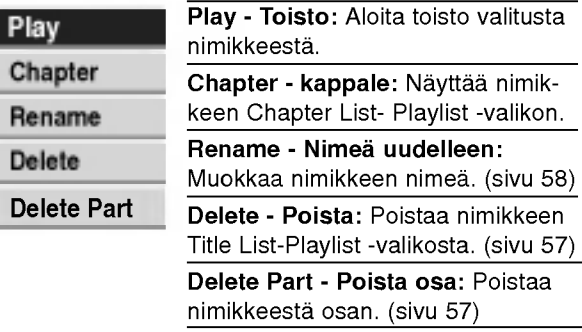

# Chapter List-Playlist -valikon vaihtoehdot

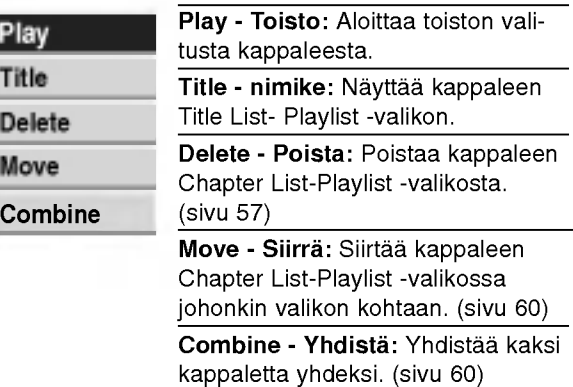

# Nimikkeet, kappaleet ja osat **O**R

Levyn alkuperäisen sisällön nimikkeet sisältävät yhden tai useampia kappaleita. Liittaessasi levyn nimikelistan toistolistaan nakyviin tulevat kaikki kyseisen nimikkeen kappaleet. Toisin sanoen toistolistan kappaleet kayttaytyvat tarkalleen samalla tavalla kuin kappaleet DVD-Video-levylla. Osat ovat jaksoja Original- tai toistolistan nimikkeista. Original- ja Playlist-valikoissa voit lisata tai poistaa jaksoja. Kappaleen tai nimikkeen lisäys toistolistaan luo uuden nimikkeen, joka sisältää jakson (esim. kappaleen) alkuperäisestä nimikkeestä. Jakson poisto poistaa osan nimikkeesta Original- tai Playlist-valikosta.

#### Vaara

- Muokattaessa toiminnoilla Delete Poista, Add Lisä ja Move - Siirra, alku- ja loppukuvat eivat ehka ole tarkalleen samoja kuin mitka aloitus- ja lopetuskohtia näytöllä asetettaessa nähtiin.
- Toistolistaa toistettaessa muokkausten välillä saatetaan havaita hetkellisiä taukoja. Ilmiö ei ole vika.

# Kappalemerkkien lisäys **OR**

#### **E** Chapter

Voit sijoittaa kappalemerkin mihin tahansa toistolistan nimikkeessa tai alkuperaisessa nimikkeessa tallennuksen tai toiston aikana. Kun kappale on merkitty, voit käyttää kappalehakutoimintoa

samoin kuin poistaa, yhdistää ja siirtää kappaleita Original (Chapter) tai Playlist (Chapter) valikoissa. Sekä Originalin että Playlistin sisältöihin voi sijoittaa enintaan 999 kappalemerkkia.

# $\overline{\mathbf{M}}$ Huomautus

Videotilassa kappalemerkkejä asetetaan säännöllisin välein automaattisesti. Voit muuttaa tätä asetusväliä alkuasetusten valikosta (Ks. sivu 28 kohta Autom. kappaleet).

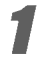

#### 1 Toista nimike (Original tai Playlist).

2 Kohdassa, josta haluat aloittaa uuden kappaleen, paina CHP ADD.

- Tv-ruudulle ilmestyy kappalemerkin kuvake. Voit sijoittaa kappalemerkkejä myös tallennuksen
- aikana.

#### Nimike- tai kappaleminiatyyrien

muuttaminen VR HDD Thumbnail

Jokaista Original- tai Playlist-valikossa esitettya nimiketta ja kappaletta edustaa kyseiden nimikkeen tai kappaleen alusta otettu miniatyyrikuva. Halutessasi voit valita jonkin toisen pysaytyskuvan nimikkeesta.

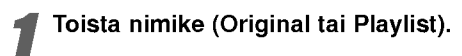

#### Painamalla THUMBNAIL saat parhaillaan näytössä olevan kuvan esiintymään Original- tai Playlist-valikossa.

Valitsemasi pysytyskuva esiintyy sekä Original- että Playlist-valikossa.

# **T** Vihje

Voit myos vaihtaa nimikkeen miniatyyrikuvan Original (Chapter) tai Playlist (Chapter) -valikossa. Valitse kappale Original (Chapter) tai Playlist (Chapter) valikossa ja paina sitten THUMBNAIL. Kappaleen sisaltaman nimikkeen miniatyyrikuva vaihtuu.

# Uuden Playlist-toistolistan laadinta OKR

Lisaa talla toiminnolla Original (Title) tai kappale Playlist- toistolistaan. Sen tehdessasi koko nimike viedään toistolistaan (voit poistaa myöhemmin siitä palasia, joita et tarvitse - ks. Original- tai Playlist nimikkeen/kappaleen poisto sivulla 57).

Nimike esiintyy toistolistassa täydellisenä samoin kappalemerkein, jotka ovat silla alkuperaisena. Jos kuitenkin lisaat myohemmin alkuperaiseen uusia kappalemerkkeja, ne eivat automaattisesti kopioidu toistolistan nimikkeeseen.

Voit lisata enintaan 999 kappaletta yhdelle levylle. Jos haluat lisata ainoastaan nimikkeen yhden kappaleen, kayta toimintoa nimikkeen/kappaleen lisays toistolistaan tällä sivulla.

Valitse nimike tai kappale Title List- Original tai Chapter List-Original -valikosta vietavaksi toistolistaan, ja paina sitten ENTER. Valkon vaihtoehdot näytetään valikon vasemmassa

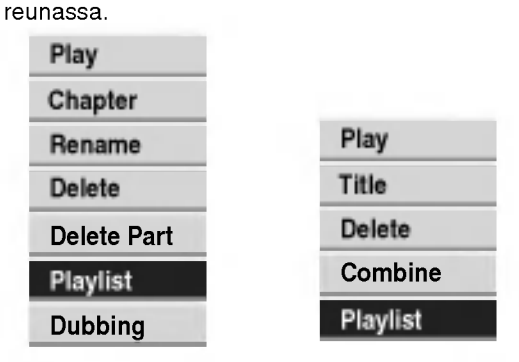

Nimikelista-Alkuperainen Kappalelista-Alkuperainen

Title List-Original Chapter List-Original

2 Valitse ohjelmalistan vaihtoehdoista 'Playlist toistolista' näppäimillä  $\blacktriangle$  /  $\nabla$  ja paina sitten ENTER.

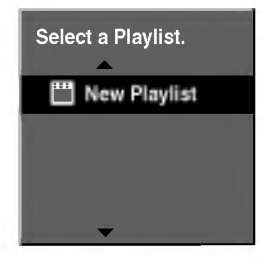

3 Valitse 'New Playlist - Uusi toistolista', paina sitten ENTER.

Uusi nimike tulee esiin paivitettyyn Playlist-toistolistaan. Nimikkeen kaikki kappaleet on lisatty toistolistaan.

#### Lisää nimikkeitä/kappaleita Playlist

## toistolistaan **OR**

Voit lisata Original-nimikkeen tai kappaleen Playlist-nimikkeeseen, vaikka se olisi jo tallennettu.

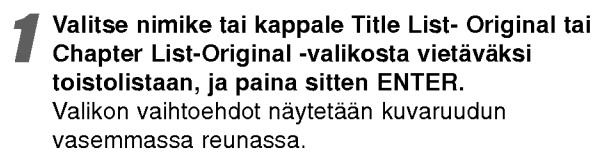

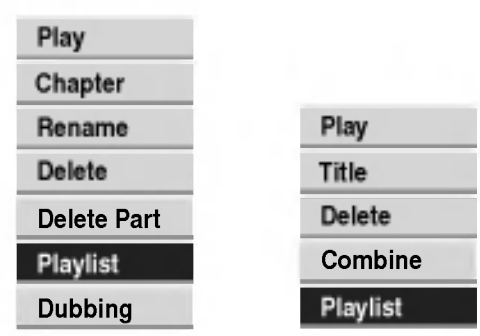

Title List-Original Chapter List-Original Nimikelista-Alkuperainen Kappalelista-Alkuperainen

2 Valitse valikon vaihtoehdoista 'Playlist -<br>■ Toistolista' näppäimillä ▲ / ▼, ja paina sitten ENTER.

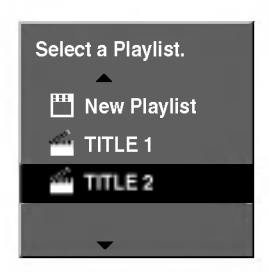

Valitse Title List-Playlist, joka on jo tallennettu liitettäväksi nimikkeeseen tai kappaleeseen, ja paina sitten ENTER.

Nimike tai kappale tulee esiin paivitettyyn Playlist-toistolistaan.

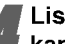

4 Lisaa toistolistaan muita nimikkeita tai kappaleita toistamalla vaiheet 1-3.

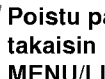

5 Poistu painamalla RETURN (O), tai siirry takaisin Original (Title) -valikkoon painamalla MENU/LIST.

#### Original -tai Playlist -nimikkeen/kap

# paleen poisto HDD VR

Poistaessasi nimikkeen tai kappaleen toistolistavalikosta poistat sen ainoastaan toistolistasta, varsinainen nimike/kappale sailyy Original-valikossa.

Jos paatat poistaa nimikkeen tai kappaleen Original (title/chapter) -valikosta, tuo nimike tai kappale poistetaan levyltä, jolloin vapautuu lisää tallennusaikaa. Originalista poistetut nimikkeet/kappaleet poistetaan myös Playlist-toistolistasta.

# $\overline{\mathbf{\mathcal{N}}}$  Huomautus

Alle 5 sekunnin mittaisia kappaleita ei ehka voi poistaa.

1 Valitse poistettavaksi haluamasi kappale tai nimike Title List tai Chapter List -valikosta näppäimillä < / ▶ / ▲ / ▼, ja paina sitten ENTER. Valikon vaihtoehdot näytetään kuvaruudun vasemmassa reunassa.

2 Valitse valikon vaihtoehdoista 'Delete - Poista'.

esim. jos valitset vaihtoehdon "Delete - Poista" valikossa Title List-HDD.

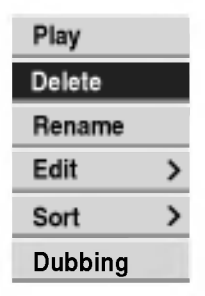

#### Vahvista painamalla ENTER.

Esiin tulee poiston vahvistusviesti.

Valitse näppäimillä (◀ / ▶) 'OK', ja paina sitten ENTER.

Valittu kappale tai nimike on poistettu. Kun ENTER on painettu, näyttöön tulee uusi päivitetty valikko.

#### Poista muita kohteita valikosta toistamalla vaiheet  $1 - 4$ .

**Poistu valikosta painamalla RETURN (6)** toistuvasti.

# Osan poisto HDD VR

Voit poistaa osan, jota et halua mukaan nimikkeeseen.

1 Valitse poistettavaksi haluamasi nimike Title List valikosta näppäimillä  $\blacktriangle$  /  $\blacktriangleright$  /  $\blacktriangle$  /  $\nabla$  ja paina sitten ENTER.

Vaihtoehdot näytetään valikon vasemmassa reunassa.

#### 2 Valitse valikon vaihtoehdoista 'Delete Part - Poista osa'.

**Paina ENTER.**<br>Tv-ruutuun ilmestyy Title Edit (Delete Part) nimikkeen muokkausvalikko. Aloituskuvake korostuu.

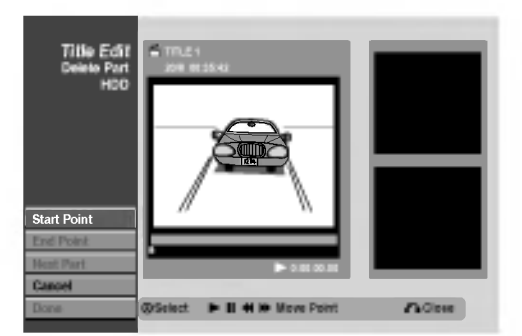

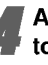

4 Aloita toisto ja etsi aloituskohta kayttaen toimintoja tauko, askellus, haku ja hidastus.

5 Valitse poistettavaksi haluamasi jakson alkukohta painamalla sen kohdalla ENTER. Lopetuskuvake korostuu. Osa näytetään etenemispalkissa.

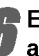

Etsi lopetuskohta käyttäen toimintoja tauko, askellus, haku ja hidastus.

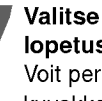

7 Valitse poistettavaksi haluamasi jakson lopetuskohta painamalla sen kohdalla ENTER. Voit peruuttaa valitun kohdan valitsemalla Peruutuskuvakkeen (▲ / ▼) näppäimillä, ja paina sitten ENTER.

# **T** Vihje

Kovalevytallenteista voit poistaa lisaosan. Valitse valikossa kuvake 'Next Part - Seuraava osa', paina sitten ENTER ja toista vaiheet 4-7.

8 Kun lopetat muokkauksen, valitse kuvake 'Done-Valmis', ja paina sitten ENTER.

Valittu osa poistetaan nimikkeesta ja nimikelistavalikko tulee esiin. Tallennettaessa VR-tilassa, esiin tulee poiston vahvistusviesti. Valitse 'OK' painikkeilla  $\blacktriangleleft$  /  $\blacktriangleright$ , ja paina sitten ENTER.

#### $\overline{\mathbf{M}}$  Huomautus

Alle 3 sekunnin mittaisia osia ei ehka voi poistaa.

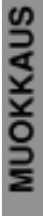

#### Nimikkeen nimeäminen HDD VR

Voit antaa Original- ja Playlist -nimikkeille itsenaisesti eri nimia. Nimi voi olla enintaan 32 merkkia pitka.

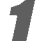

#### Valitse nimettäväksi haluamasi nimike nimikelistavalikosta, ja paina sitten ENTER.

Valkon vaihtoehdot naytetaan valikon vasemmassa reunassa.

#### Valitse vaihtoehto 'Rename' näppäimillä (A/V), ja paina sitten ENTER.

Esiin tulee näppäimistövalikko.

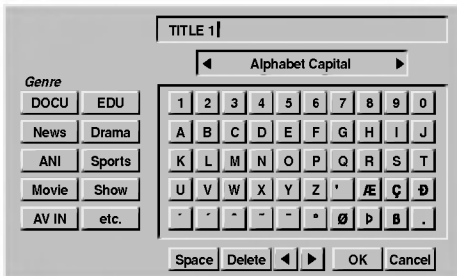

● Syötä nimikkeelle nimi. Valitse merkki<br>■ näppäimillä ◀ / ▶ / ▲ / ▼, ja vahvista sitten valinta painamalla ENTER. Noudata vaihetta 3 kuten sivulla 21 neuvotaan

(Station Rename - Asemalle uusi nimi).

#### **T** Vihje

Voit lisata tyylilajin vain kovalevyn nimikenimeen.

4 Valitse OK, kiinnita sitten nimi painamalla ENTER ja palaa edelliseen valikkoikkunaan.

 $\Gamma$  Poistu valikosta painamalla RETURN ( $\sigma$ ) toistuvasti.

## $\overline{\mathbf{M}}$ Huomautuksia

- Nimi voi olla enintään 32 merkkiä pitkä.
- Toisessa DVD-tallentimessa formatoiduista levyistä saadaan näkyviin vain rajallinen merkkivalikoima.

# HDD VR Sort - Lajittele HDD

Tällä toiminnolla saat esiin esityslistoja järjestettyinä paivamaaran, nimikkeen tai luokan mukaan kovalevyn nimikelistavalikossa. Näin voit helposti löytää nimikkeen, jota haluat katsella.

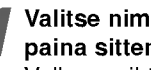

#### Valitse nimike kovalevyn nimikelistavalikosta, ja paina sitten ENTER.

Valkon vaihtoehdot näytetään valikon vasemmassa reunassa.

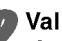

Valitse näppäimillä ▲ / ▼ vaihtoehto 'Sort - Lajittele', ja paina sitten ENTER. Esiin tulee lajitteluvaihtoehto.

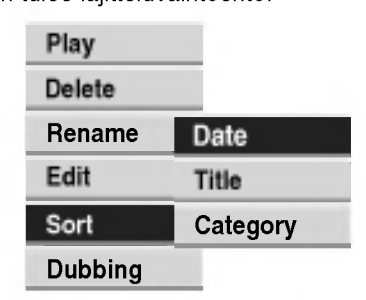

● Valitse näppäimillä ▲/▼ vaihtoehto 'Date - Pvm'<br>「Title - Nimike' tai 'Category - Luokka' , ja paina Valitse näppäimillä ▲/▼ vaihtoehto 'Date - Pvm', sitten ENTER.

Kun ENTER on painettu, näyttöön tulee lajiteltu valikko.

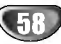

# MUOKKAUS

# Kovalevy, VR-tila: Original- ja Playlist-muokkaus (jatkoa)

# Kahden nimikkeen yhdistaminen

#### yhdeksi **HDD**

Yhdistä tällä toiminnolla kaksi kovalevyn vierekkäistä Original-HDD -nimiketta yhdeksi.

#### $\mathcal N$  Huomautus

Tämä toiminto ei ole käytettävissä, jos kovalevyllä on vain yksi nimike.

#### 1 Valitse Title List-HDD -valikossa ensimmainen nimike kahdesta yhdistettävästä nimikkeestä, ja paina sitten ENTER.

Valikon vaihtoehdot naytetaan kuvaruudun vasemmassa reunassa.

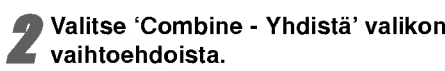

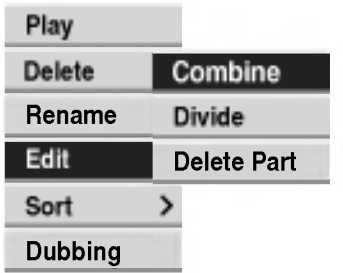

Valitse toinen nimike kahdesta yhdistettävästä nimikkeesta, ja paina sitten ENTER. Näyttöön tulee vahvistusviesti.

Valitse "OK" painikkeilla < / ▶ ja paina sitten ENTER.

Kun ENTER on painettu, näyttöön tulee päivitetty valikko.

### Jaa yksi nimike kahdeksi nimikkeeksi HDD HDD

Talla komennolla voit jakaa nimikkeen kahdeksi uudeksi nimikkeeksi.

1 Title List-HDD -valikosta valitse jaettavaksi haluamasi nimike, ja paina sitten ENTER. Valikon vaihtoehdot näytetään kuvaruudun vasemmassa reunassa.

#### 2 Valitse "Divide - Jaa" Title List-HDD -valikon vaihtoehdoista.

Esiin tulee Title Edit-Divide -valikko ja toisto alkaa. 'Divide - Jaa' vaihtoehto on korostettu kuvaruudun vasemmassa reunassa.

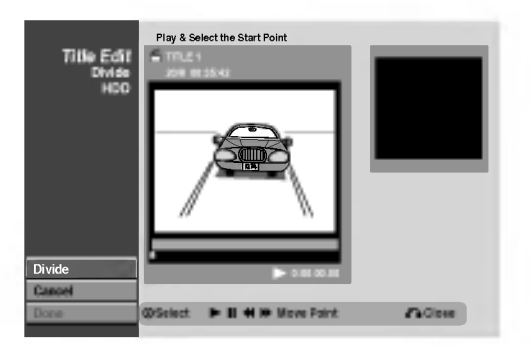

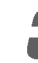

Etsi aloituskohta nimikkeen jakamiselle käyttäen toimintoja tauko, askellus, haku ja hidastus.

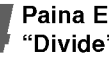

Paina ENTER siinä kohdassa, kun vaihtoehto "Divide" on korostettu.

Voit tyhjata jakokohdan valitsemalla ja poistua Title Edit-Divide -valikosta valitsemalla vaihtoehdon 'Cancel -Peruuta' näppäimillä  $\blacktriangle$  /  $\nabla$  ja painamalla sitten ENTER. Jakokohta on poistettu.

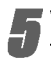

5 Valitse vaihtoehto 'Done - Tehty' ja kiinnita sitten jakokohta painamalla ENTER. Nimike on jaettu kahdeksi uudeksi nimikkeeksi.

#### Kahden kappaleen yhdistaminen

# yhdeksi **WR**

Yhdista talla toiminnolla kaksi vierekkaista Playlist- tai Original-kappaletta yhdeksi.

#### $\overline{\mathcal{N}}$  Huomautus

Tämä toiminto ei ole käytettävissä, jos nimikkeessä on vain yksi kappale.

Valitse ensin toinen kahdesta yhdistettävästä kappaleesta, ja paina sitten ENTER Original (Chapter) tai Playlist (Chapter) -valikossa. Valikon vaihtoehdot naytetaan kuvaruudun vasemmassa reunassa.

2 Valitse 'Combine - Yhdistä' näppäimillä (▲ / ▼).<br>2 Yhdistä-ilmaisin tulee esiin kahden yhdistettävän Yhdistä-ilmaisin tulee esiin kahden yhdistettävän kappaleen valiin.

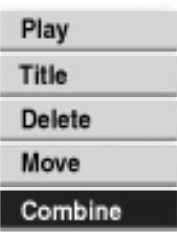

#### Vahvista painamalla ENTER.

Esiin tulee poiston vahvistusviesti.

Valitse näppäimillä (◀ / ▶) 'OK', ja paina sitten ENTER.

Valittu kappale tai nimike on poistettu. Kun ENTER on painettu, näyttöön tulee uusi päivitetty valikko.

# Playlist-kappaleen siirto **WR**

Talla toiminnolla voit jarjestella uudelleen Playlist-toistolistan kappaleiden toistojarjestysta Title List-Playlist -valikossa.

### $\mathbf{\mathcal{N}}$  Huomautus

Tämä toiminto ei ole käytettävissä, jos on vain yksi kappale.

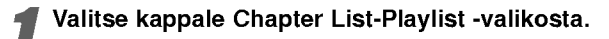

2 Paina ENTER. Valikon vaihtoehdot naytetaan valikon vasemmassa reunassa.

● Valitse toistolistan vaihtoehdoista 'Move -<br>● näppäimillä ▲ / ▼ ja paina sitten ENTER. Valitse toistolistan vaihtoehdoista 'Move - Siirrä'

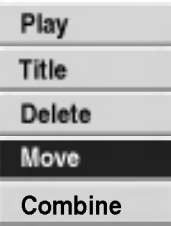

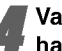

Valitse näppäimillä < / ▶ / ▲ / ▼ kohta, johon haluat siirtää kappaleen, ja paina sitten ENTER. Esiin tulee poiston vahvistusviesti.

Valitse näppäimillä (< / b) 'OK', ja paina sitten ENTER.

Valittu kappale tai nimike on poistettu. Kun ENTER on painettu, näyttöön tulee uusi päivitetty valikko.

# kopiointi

# **Johdanto**

Taman tallentimen kopiointitoiminnolla voit:

- Tehdä DVD:lle varmuuskopioita kovalevylle tallennetuista tärkeistä tallenteista.
- Tehdä kovalevyn tallenteesta DVD-kopion toistettavaksi toisessa soittimessa.
- Siirtää DVD:ltä videon kovalevylle muokattavaksi.
- Siirtää muokatun videon kovalevyltä DVD:lle.

Helpoin kopiointitapa on käyttää One Touch Copy -yhden nappailyn kopiointitoimintoa. Silla voit hyvin yksinkertaisesti kopioida parhaillaan toistossa olevan nimikkeen kovalevylta DVD:lle tai toisin pain.

# Kopioinnin rajoituksia

Joissakin videoaineistoissa on kertakopiointisuojaus. Se tarkoittaa, että aineiston voi tallentaa kovalevylle, mutta ei voi enää vapaasti kopioida edelleen. Jos haluat siirtää kertakopiointisuojattua aineistoa kovalevyltä DVD:lle, sinun täytyy käyttää CPRM Ver. 1.1 yhteensopivaa (lisatietoja CPRM:sta on sivulla 46) DVD-RW levya VR-tilassa, ja seuraavat rajoitukset vaikuttavat:

Kun kertakopiointisuojattu nimike on kopioitu DVD:lle, se pyyhkiytyy automaattisesti pois kovalevylta. Siten ei ole mahdollista kopioida kertakopiointisuojattua ja lukittua nimiketta.

Voit tunnistaa kertakopiointisuojatun aineiston toiston aikana hakemalla levytiedot kuvaruutunäyttöön.

? NTSC-formaatissa olevaa mediaa ei voi kopioida.

# **Tekijänoikeus**

Tallennuslaitetta tulee käyttää ainoastaan lain sallimaan kopiointiin ja kayttajaa neuvotaan tarkistamaan huolellisesti, mikä kopiointi on laillista siinä maassa, jossa kopioita tehdään. Tekijänoikeuksin suojatun aineiston, kuten elokuvien tai musiikin, kopiointi on laitonta, ellei sita ole lakiperusteisin poikkeuksin sallittu tai sen oikeuksien omistaja ole antanut suostumustaan.

# Pikakopiointi

Kopiointi DVD:n ja kovalevyn välillä on täysin digitaalinen prosessi, eika siihen siten sisally lainkaan äänen tai videokuvan laadun heikkenemistä. Tämä tarkoittaa sitä, että voit siirtää aineistoa edestakaisin tarvitsematta huolestua laadun heikkenemisesta uusissa "kopiosukupolvissa". Se tarkoittaa myos sita, etta kopiointi voidaan suorittaa mahdollisimman suurella nopeudella Kopioinnissa kovalevylta DVD:lle kopiointinopeus riippuu tallennustilasta ja kaytettavan DVD:n tyypista.

# Yhden näppäilyn kopiointi (kovalevyltä DVD:lle)

One Touch Copy -yhden nappailyn kopiointitoiminto kopioi parhaillaan toistossa olevan nimikkeen kovalevylta DVD:lle. Koko nimike kopioidaan riippumatta siita, mista kohdasta nimiketta aloitat kopioinnin. Tallennin kopioi mahdollisimman suurella nopeudella. Jotta yhden nappailyn kopiointi toimisi, varmista, etta ladattuna on tallennuskelpoinen DVD-R/RW-levy.

#### Kovalevylta toiston aikana voit kopioida nykyisen nimikkeen DVD:lle painamalla DUBBING.

Tv-ruutunaytto ilmaisee, etta nimiketta kopioidaan. Toisto jatkuu kopioinnin aikana.

• Yhden näppäilyn kopiointitoiminnolla voit kopioida nimikkeen, vaikka jonkin nimikkeen osa on kertakopiointisuojattu.

# Yhden näppäilyn kopiointi (DVD: Itä kovalevylle)

Yhden näppäilyn kopiointi DVD:ltä kovalevylle kopioi yhden nimikkeen kovalevylle reaaliaikaisesti. Aloittaessasi kopioinnin toisto siirtyy nimikkeen alkuun ja jatkaa sitten koko nimikkeen loppuun saakka, jolloin tallennus pysahtyy automaattisesti. Kopiointi tapahtuu siinä tallennustilassa (HQ, SQ, LQ), joka on parhaillaan asetettuna.

#### DVD-toiston aikana voit kopioida nykyisen nimikkeen kovalevylle painamalla DUBBING. Toisto alkaa uudelleen nykyisen nimikkeen alusta. Tv-ruutunäyttö ilmaisee, että nimikettä kopioidaan.

#### $\mathcal N$  Huomautuksia

- ? Suurin kopioitavan nimikkeen pituus on 6 tuntia.
- Kopiointi pysähtyy, jos tallennin havaitsee pahasti naarmuuntuneen tai kopiointisuojatun osion.
- ? Jos kopioitavan nimikkeen jokin osa on kopiointisuojattu, kopiointi kaynnistyy, mutta kopiointisuojattuja osioita ei kopioida.

#### **T** Vihje

Pysayta dubbaus milloin tahansa muulloin painamalla  $STOP$  ( $\blacksquare$ ).

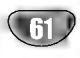

# kopiointi (jatkoa)

# Dubbaus kovalevyltä DVD:lle

1 Valitse dubattavaksi haluamasi nimike Title List-HDD -valikosta, ja paina sitten ENTER. Valikon vaihtoehdot näytetään kuvaruudun vasemmassa reunassa.

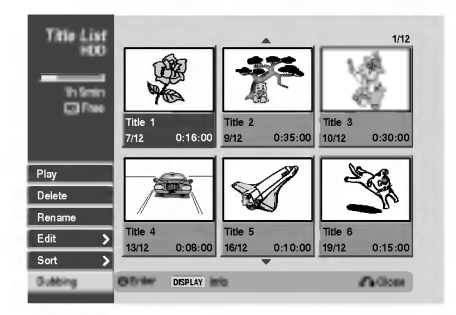

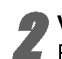

Valitse näppäimillä ▲ / ▼ vaihtoehto 'Dubbing'. Esiin tulee dubbausvalikko.

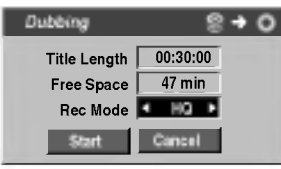

Valitse näppäimillä < / F tallennustila REC MODE (HQ, SQ, LQ tai Fast), ja paina sitten V. Aloituskuvake korostuu.

Fast - Nopea: Kaytettavissa vain kopioitaessa alkuperaista sisaltoa VR-tilan levylle. (Lisatietoja pikakopioinnista sivulla 61).

4 Aloituskuvakkeen korostuessa paina ENTER. Dubbaus alkaa.

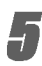

Pysäytä dubbaus milloin tahansa muulloin painamalla STOP ( $\blacksquare$ ).

# Dubbaus DVD: Itä kovalevylle

1 Valitse dubattavaksi haluamasi nimike Title List-Original -valikosta, ja paina sitten ENTER. Valikkovaihtoehdot näytetään kuvaruudun vasemmassa reunassa.

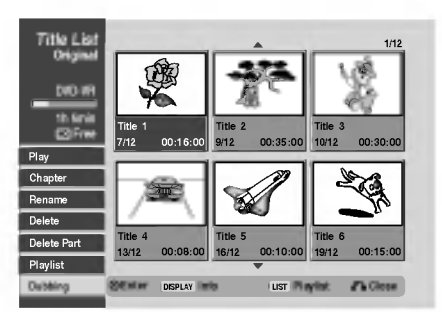

Valitse näppäimillä ▲ / ▼ vaihtoehto 'Dubbing'. Esiin tulee dubbausvalikko.

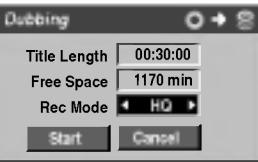

● Valitse näppäimillä < / ▶ ttallennustila REC<br>■ MODE (HQ, SQ, LQ tai Fast), ja paina sitten ▼. Aloituskuvake korostuu.

Fast - Nopea: Kaytettavissa vain kopioitaessa alkuperaista sisaltoa VR-tilan levylle. (Lisatietoja pikakopioinnista sivulla 61).

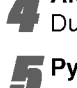

4 Aloituskuvakkeen korostuessa paina ENTER. Dubbaus alkaa.

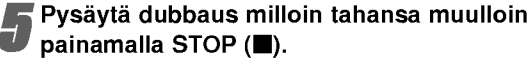

## $\overline{\mathcal{N}}$  Huomautus

Tallennuslaitteen tai levyn kunnosta riippuen dubbaus ei ehka toimi.

# Videotila: Originaalin muokkaus

#### Nimikelistan käyttö

Title List -nimikelistanäytöstä voit toistaa, nimetä ja poistaa nimikkeita.

Kun Video-tilan levy on viimeistely, nimikelistaikkunan ulkonäkö muuttuu, ja voit ainoastaan valita siitä nimikkeita toistettaviksi.

#### Hae näyttöön Title List -nimikelista painamalla MENU/LIST.

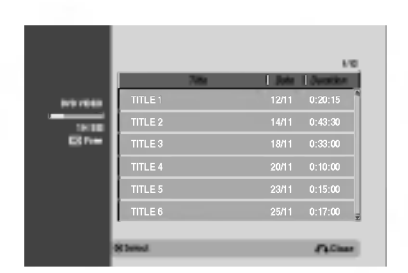

**Valitse nimike näppäimillä ▲ / ▼, ja paina sitten** ENTER.

Title List -vaihtoehdot näytetään Title List -näytön vasemmassa reunassa.

Valitse vaihtoehto näppäimilla ▲ / ▼, ja vahvista sitten painamalla ENTER.

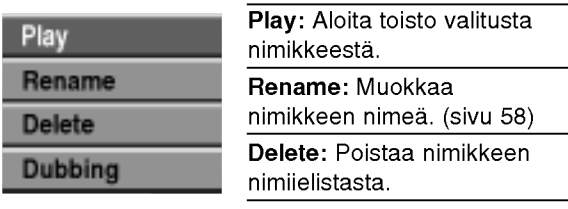

Dubbing - Dubbaus: Kopioi nimikkeen toiselle medialle. (sivu 62)

4 Poistu nimikelistasta painamalla RETURN (O) toistuvasti.

## Video **Video** Nimikkeen poisto

Ennen kuin levylle on viimeistelty, voit poistaa levylle tallennettuja nimikkeita.

#### Vaara

- Jos poistat nimikkeen DVD-R -levyltä, nimike häviää nimikelistasta, mutta käytettävissä oleva tallennusaika ei lisaanny.
- Poistettaessa nimike DVD-RW -levyltä, käytettävissä oleva tallennusaika lisaantyy vain poistettu nimike on levyn viimeinen nimike.

Hae näyttöön Title List -nimikelista painamalla MENU/LIST.

- 2 Valitse poistettavaksi haluamasi nimike näppäimillä  $\blacktriangle / \blacktriangledown / \blacktriangle / \blacktriangleright$ , ja paina sitten ENTER. Title List -vaihtoehdot naytetaan Title List -valikon vasemmassa reunassa.
- 

● Valitse 'Delete - Poista' näppäimillä ▲ / ♥, ja<br>● vahvista sitten painamalla ENTER. vahvista sitten painamalla ENTER. Kun ENTER on painettu, näyttöön tulee päivitetty lista.

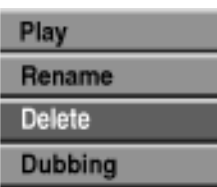

Poista lisää raitoja nimikelistasta toistamalla vaiheet 2-3.

Poistu nimikelistanäytöstä painamalla RETURN ( $\delta$ ) toistuvasti.

# Jos levy on jo viimeistelty

Nakyvissa pitaisi olla alla olevan kaltainen ruutu.

Ilmoittaa kokonaissivumäärän ja nykyisen sivun numeron

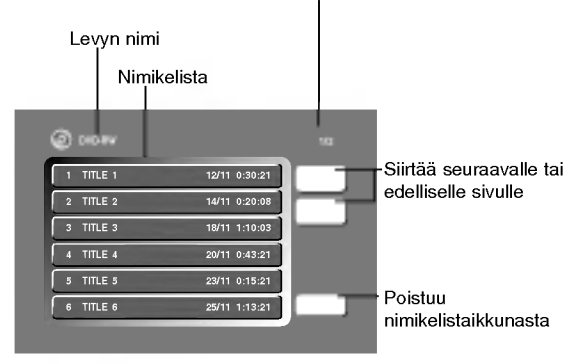

• Voit poistua nimikelistanäytöstä myös vaihtoehdoilla TITLE tai MENU/LIST.

# Kielikoodien luettelo

Syota oikea koodi alkuasetuksille "Disc Audio", "Disc Subtitle" ja/tai "Disc Menu" (Ks. sivu 24).

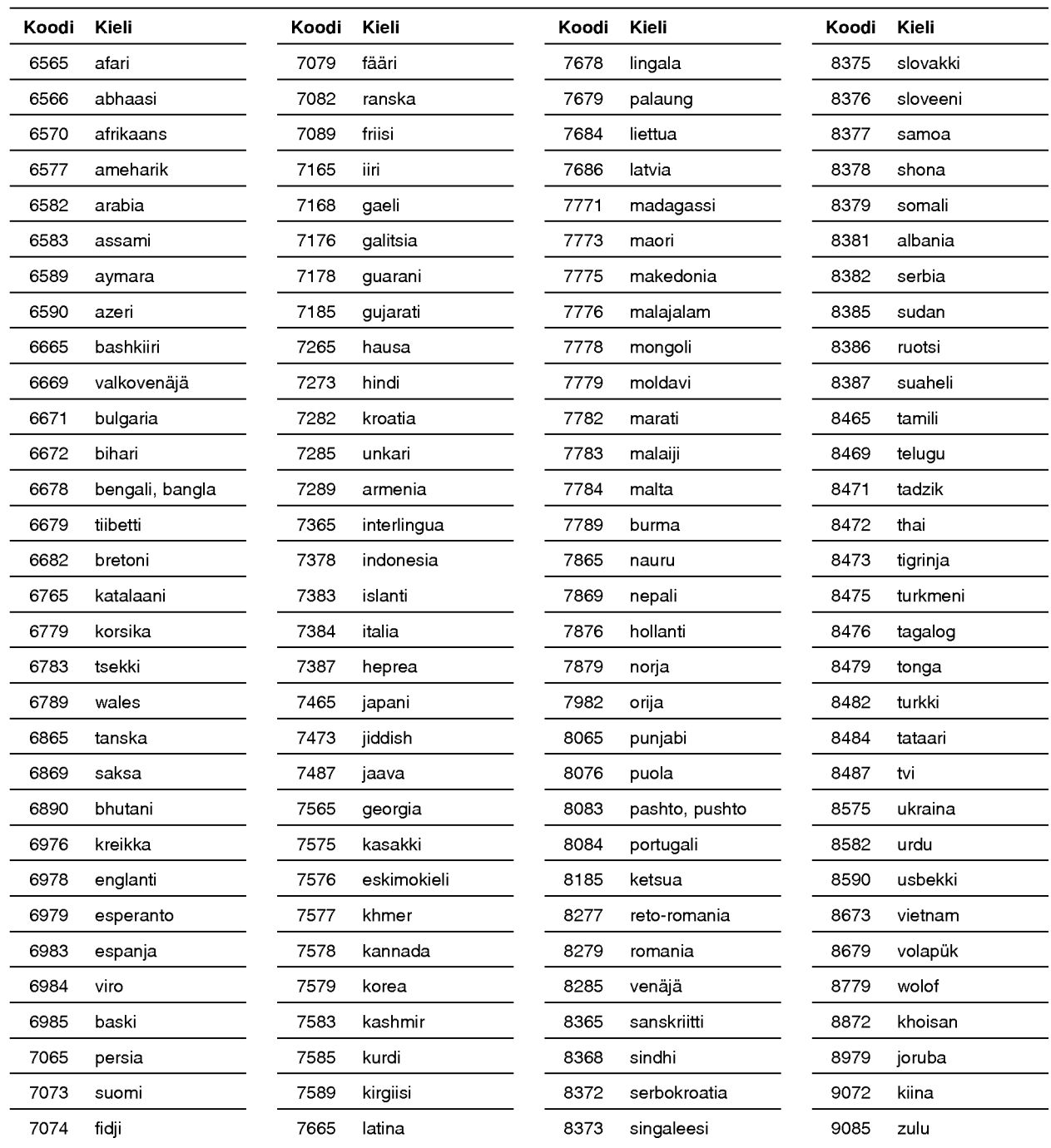

# Maakoodien luettelo

Syötä oikea koodinumero alkuasetuksien kohtaan "Maakoodi" (Ks. sivu 27).

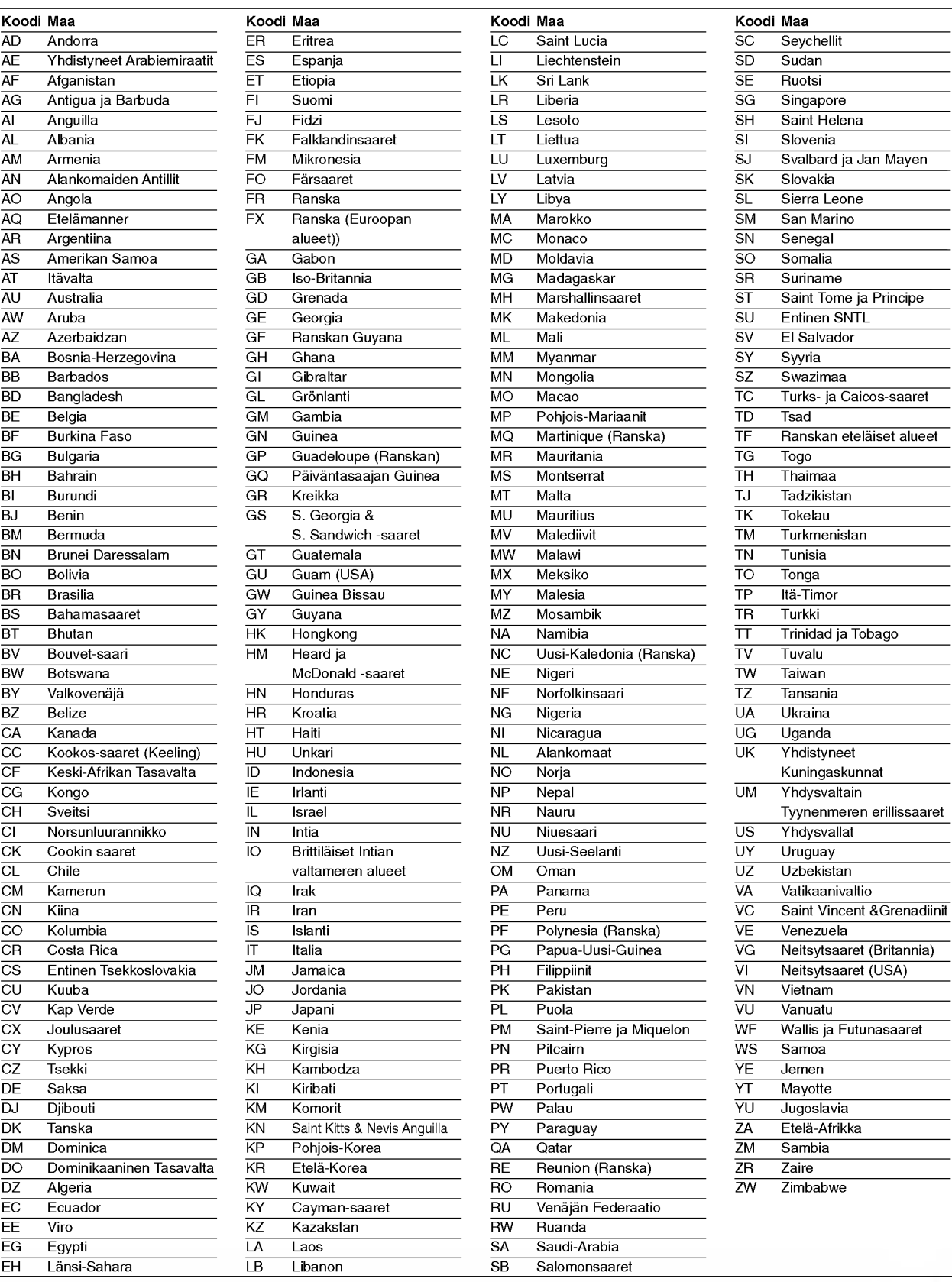

VIITETIEDOT

# Television ohjaus mukana toimitetulla kaukosäätimellä

Voit ohjata mukana toimitetulla kaukosäätimellä LG-televisiosi äänenvoimakkuutta, tulolähdettä ja virtakytkinta.

Voit ohjata televisiota seuraavilla näppäimillä.

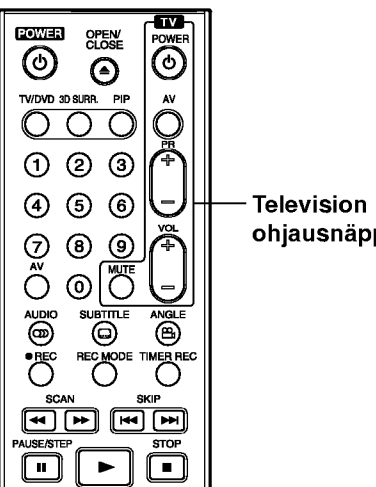

ohjausnäppäimet

#### Painamalla voit POWER Kytkeä television virran paalle tai pois. AV Kytkeä television syöttölähteen tv:n ja muiden syöttölähteiden välillä. PR +/- Skannaa ylös tai alas muistiin tallennettuja kanavia. VOL +/-<br>Säätää television äänenvoimakkuuden. MUTE Mykistaa television tilapaisesti: palauta aani painamalla uudelleen.

#### Muiden televisioiden ohjaus kaukosäätimellä

Voit ohjata myos muiden kuin LG-television aanenvoimakkuutta, tulolahdetta ja virtakytkinta. Jos televisio on seuraavassa luettelossa, aseta sopiva valmistajan koodi.

- 1. Pitäen TV POWER-näppäintä painettuna syötä samalla television valmistajan koodi numeronäppäimillä (ks. seuraava taulukko).
- 2. Vapauta TV POWER-näppäin.

### Ohjattavien televisioiden koodinumerot

Jos luettelossa on useampi kuin yksi koodi, kokeile syöttämällä niitä yhden kerrallaan, kunnes löydät television kanssa toimivan koodin.

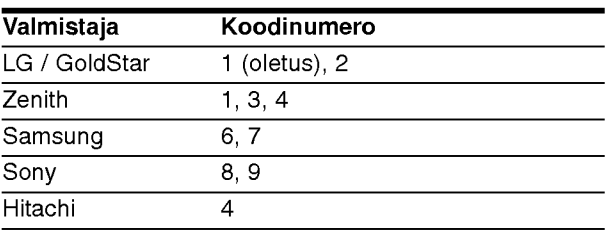

#### **N** Huomautuksia

- Televisiosta riippuen jotkut tai kaikki nappaimet eivat ehka toimi television kanssa, vaikka oikea valmistajan koodi olisikin syotetty.
- Jos syotat uuden koodinumeron, edellinen syotetty koodinumero pyyhkiytyy pois.
- Vaihtaessasi kaukosäätimeen uudet paristot saattaa  $\bullet$ syotetty koodinumero palautua oletusasetuksen koodiksi. Aseta sopiva koodinumero uudelleen.

# Vianetsinta

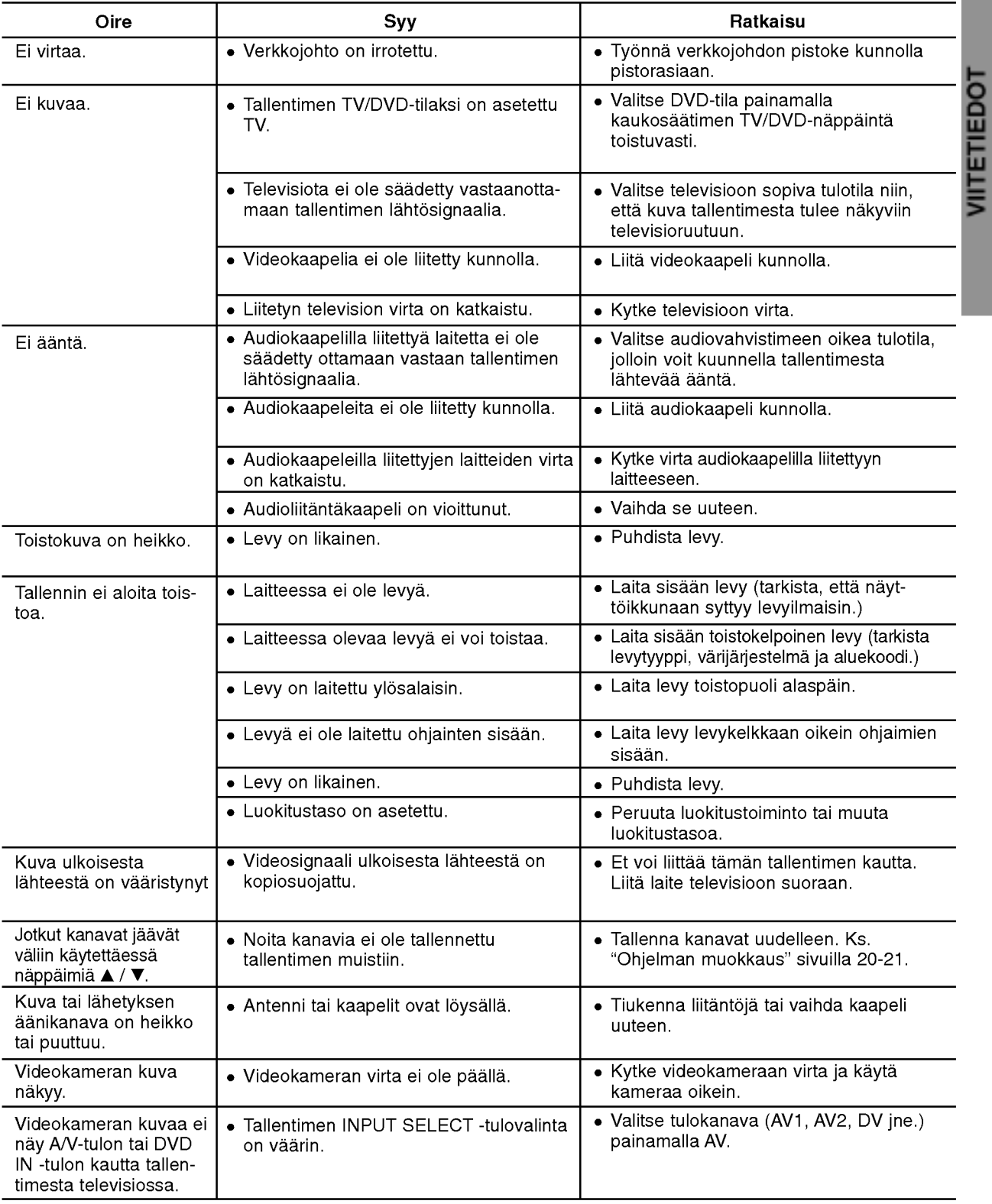

Ennen kuin otat yhteytta huoltoon, etsi mahdollista vikaa seuraavien ohjeiden mukaan.

# Vianetsintä (jatkoa)

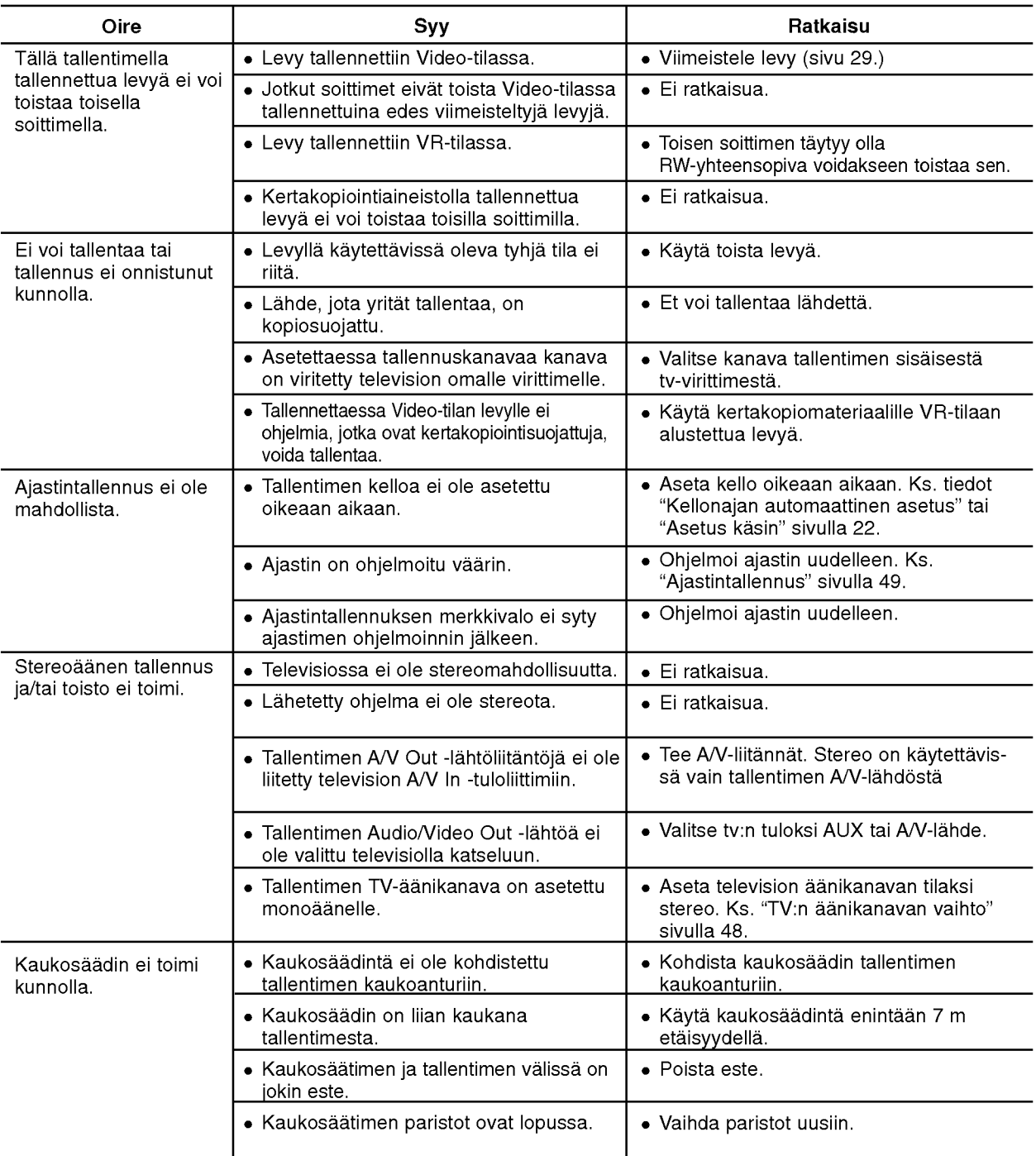

#### Kosteuden tiivistyminen

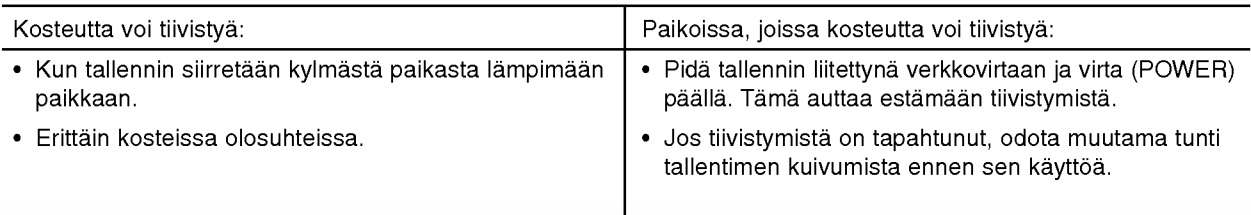

# VIITETIEDOT

# Tekniset tiedot

#### Yleista

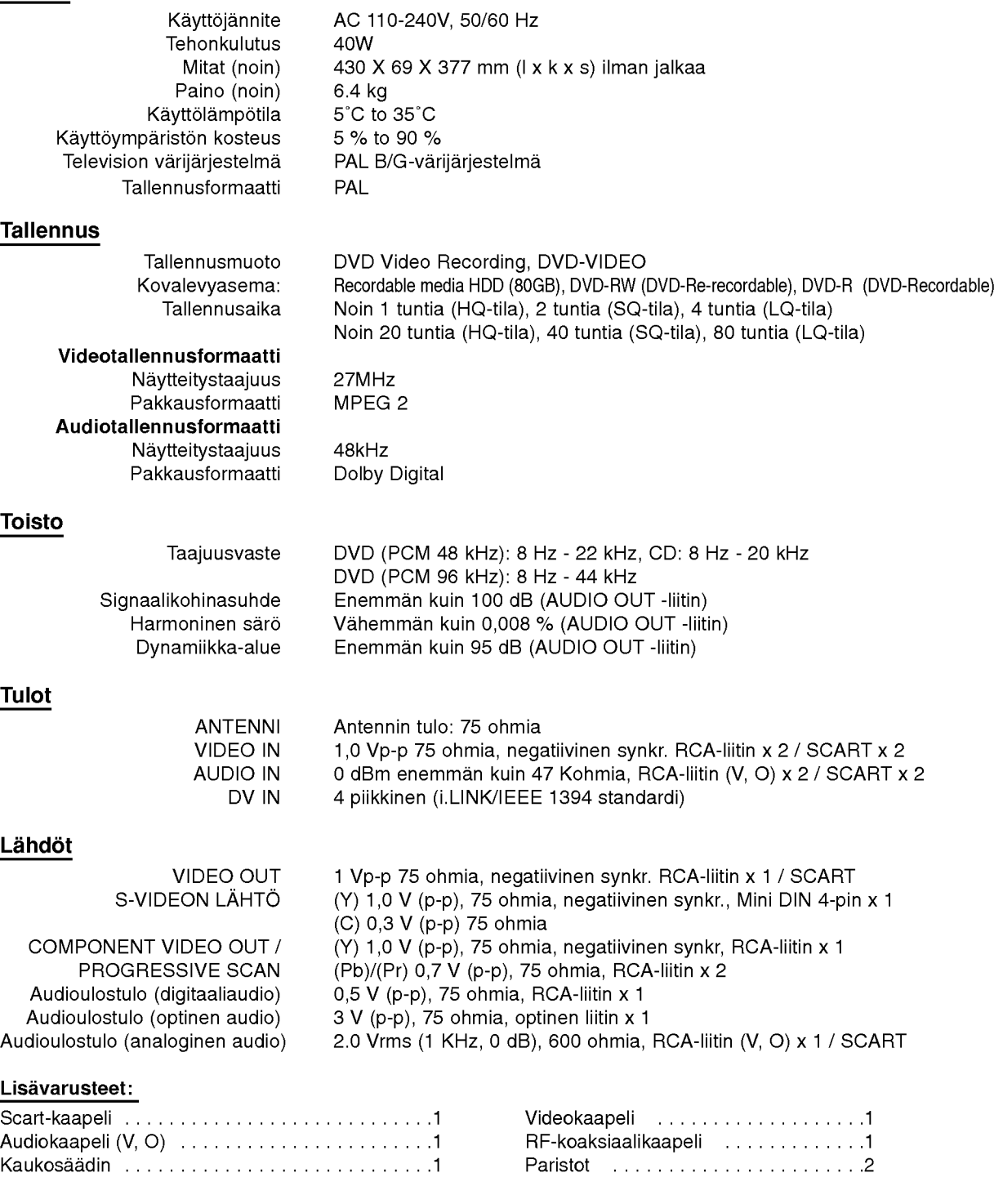

- Muotoilu ja tekniset arvot voivat muuttua ilman eri ilmoitusta.
- Valmistettu Dolby Laboratories:n lisenssilla. "Dolby", "Pro Logic" ja kaksois-D -kuvake ovat Dolby Laboratories:n tavaramerkkeja.
- DTS ja DTS Digital Out ovat Digital Theater Systems, Inc:n rekisteroimia tavaramerkkeja.